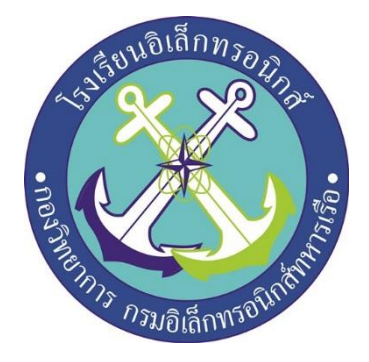

# **โครงงานสิ่งประดิษฐ์กลุ่ม 8 ระบบเปิด-ปิดไฟฟ้าแสงสว่างด้วยมือถือ (Electric On-Off via telephone)**

# **จัดท าโดย**

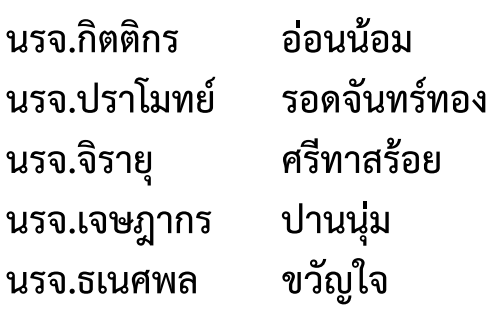

**โครงงานนี้เป็นส่วนหนึ่งของการศึกษาตามหลักสูตรนักเรียนจ่าทหารเรือ ชั้นปีที่ ๒ พรรค พิเศษ เหล่าทหารช่างยุทธโยธา (อิเล็กทรอนิกส์) ปีการศึกษา ๒๕๖๐**

**โรงเรียนอิเล็กทรอนิกส์ กองวิทยาการ กรมอิเล็กทรอนิกส์**

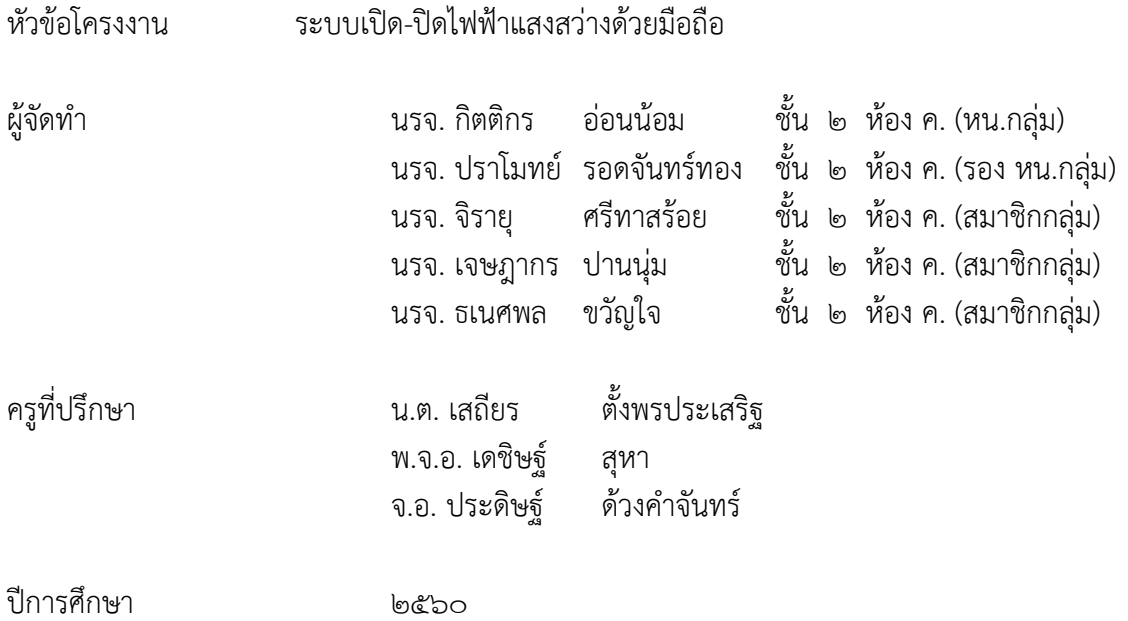

#### **บทคัดย่อ**

้ บทความนี้เป็นการนำเสนอ การประยุกต์ใช้เทคโนโลยี บลูทูธในการควบคุมอุปกรณ์ไฟฟ้า และสร้าง ้ ระบบ ต้นแบบเพื่อแสดงการทำงานของระบบควบคุมอุปกรณ์ไฟฟ้าผ่านการสื่อสารไร้สาย บลูทูธ เพื่อให้เกิด ความสะดวกสบาย และเพิ่มประสิทธิภาพในการใช้งานอุปกรณ์ไฟฟ้า การทำงานของระบบควบคุมอุปกรณ์ ไฟฟ้ าผ่ านโทรศัพท์เคลื่อนที่ สัญญ าณควบคุมจะถูกส่งผ่านบลูทูธจากโทรศัพท์เคลื่อนที่ ไปยัง ไมโครคอนโทรลเลอร์และไมโครคอนโทรลเลอร์ทำการ ประมวลผลเพื่อสั่งการให้อุปกรณ์ไฟฟ้าทำงานด้วย ้สัญญาณการควบคุมจากไมโครคอนโทรลเลอร์ระบบการทำงานนั้น พัฒนาจากโปรแกรมต่าง ๆ เช่น ภาษาซี ภาษาไพธอน เป็นต้น และจัดทำเป็นระบบต้นแบบแสดงการทำงานของระบบ การทำงานของระบบควบคุม เป็นไปตามโปรแกรมที่พัฒนาขึ้น และสถานการณ์ทำงานของอุปกรณ์ยังมีการแจ้งกลับและ แสดงที่ โทรศัพท์เคลื่อนที่เพื่อให้ผู้ใช้งานหรือผู้ควบคุมระบบทราบ

#### **กิตติกรรมประกาศ**

โครงงานสิ่งประดิษฐ์นี้สำเร็จได้ด้วยความกรุณาของผู้อำนวยการโรงเรียนอิเล็กทรอนิกส์ กองวัทยา การกรมอิเล็กทรอนิกส์ทหารเรือและครูที่ปรึกษาซึ่งได้ให้คำที่ปรึกษา ข้อชี้แนะ และความช่วยเหลือต่าง ๆ ที่

เป็นประโยชน์จนกระทั้งโครงงานส าเร็จลุล่วงไปด้วยดี คณะผู้จัดท าขอกราบขอบพรคุณเป็นอย่างสูงมา ณ ที่นี้ ขอกราบขอบพระคุณอาจารณ์ที่ปรึกษาที่ให้ความกรุณาในการแก้ไขข้อบกพร่องต่าง ๆ ของโครงงาน และให้ความรู้ให้คำแนะนำ ทั้งกำลังใจ

สุดท้ายนี้คณะผู้จัดท าหวังเป็นอย่างยิ่งว่า โครงงานนี้จะเป็นประโยชน์ต่อการศึกษาและเป็นที่หน้า สนใจสำหรับผู้ที่สนใจต่อๆไป

คณะผู้จัดทำ

#### **สาระสังเขป**

โครงงานควบคุมเครื่องใช้ไฟฟ้าด้วยมือถือผ่านบลูทูธนี้เป็นโครงงานที่ใช้โทรศัพท์มือถือเป็นรีโมต คอนโทรลแบบไร้สาย ใช้ในการควบคุมเครื่องใช้ไฟฟ้าต่าง ๆ เช่น เปิด / ปิด โดยสามารถนำไปประยุกต์ใช้ได้ใน ด้านความสะดวกสบาย เช่น การนำไปติดตั้งตามห้องพักในโรงแรม ทำผู้ให้เข้าพักไม่ต้องหาว่าสวิตซ์ตัวไหน ควบคุมเครื่องใช้ไฟฟ้าอะไร การน าไปติดตั้งในอาคารหรือตามทางเดิน ท าให้สามารถเปิดและปิดไฟได้โดยที่ไม่ ต้องเดินไปที่แผงสวิทซ์ อีกทั้งยังเป็นการสะดวกในการตรวจตราอีกด้วย ในการทดลองครั้งนี้ การทำงานของ ระบบจะเริ่มต้นด้วยการติดตั้งโปรแกรมควบคุมเครื่องใช้ไฟฟ้าลงในโทรศัพท์มือถือที่สนับสนุนเทคโนโลยีจาวา และเทคโนโลยีบลูทูธ จากนั้นเรียกใช้งานโปรแกรมโดยการเลือกเครื่องใช้ไฟฟ้าที่ต้องการจะสั่งงาน จะปรากฏ ้ คำสั่งที่สามารถกระทำต่อเครื่องใช้ไฟฟ้าชนิดนั้น ๆ ได้ เปิด ปิด ให้เลือกคำสั่งที่ต้องการจากนั้นโทรศัพท์จะส่ง คำสั่งไปยังบอร์ดควบคุมให้ทำตามคำสั่งนั้น ๆ ประเภทของเครื่องใช้ไฟฟ้าจะถูกแบ่งเป็นสองประเภทใหญ่ๆ คือ อุปกรณ์ที่สั่งงานได้ในรูปแบบดิจิตอล เท่านั้น กล่าวคือเครื่องใช้ไฟฟ้าที่สามารถเปิด และปิด ได้เท่านั้น เช่น หลอดฟลูออเรสเซนต์ โทรทัศน์ เป็นต้น อุปกรณ์ประเภทนี้จะถูกควบคุมโดยรีเลย์โดยตรง และอุปกรณ์อีก ประเภทหนึ่งคือ อุปกรณ์ที่มีการสั่งงานได้ทั้งดิจิตอลและอนาลอก กล่าวคือเครื่องใช้ไฟฟ้าที่สามารถเปิด ปิด

# **สารบัญ**

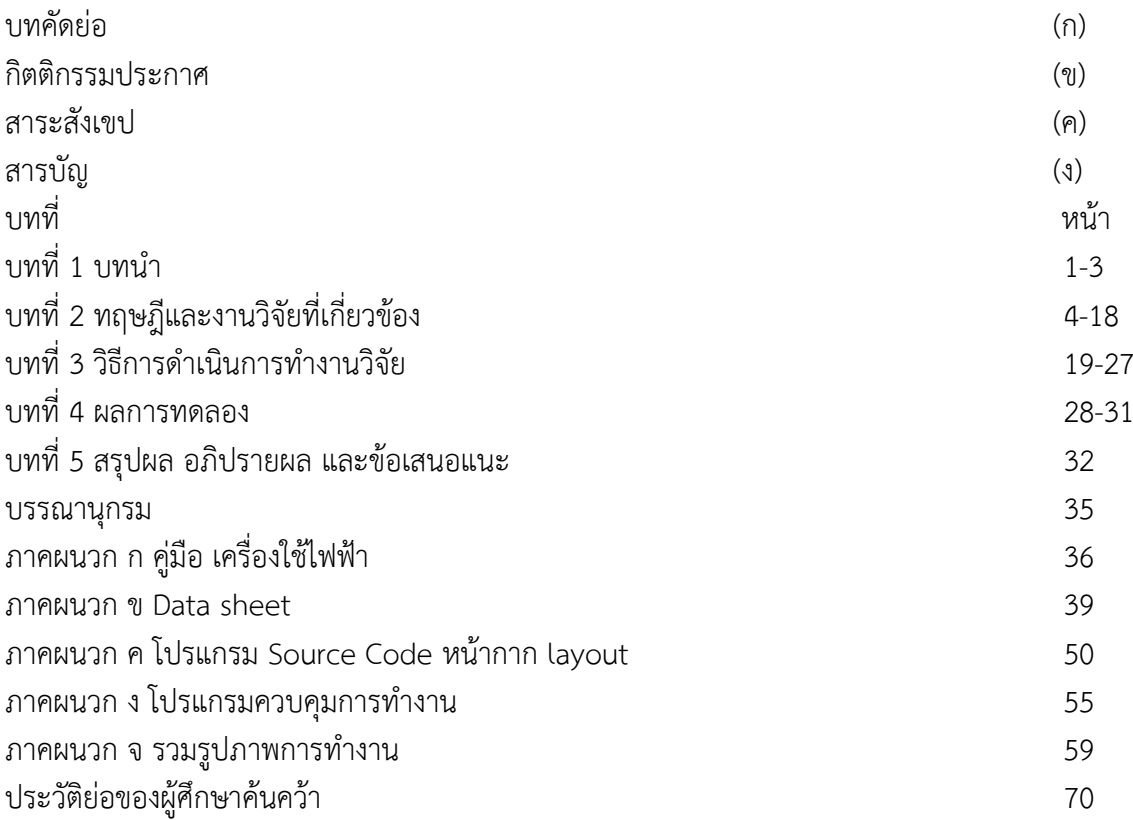

#### **1.1 กล่าวน า**

บลูทูธเป็นการสื่อสารไร้สาย เป็นการส่งผ่านข้อมูลโดยอาศัยคลื่นวิทยุสั้น ในช่วงแถบความถี่ 2.4 จิ ึกะเฮิร์ทซ์ เป็นคลื่นพาห์ปัจจุบันมีการใช้ บลูทูธในการส่งสัญญาณอย่างแพร่หลายในชีวิตประจำวันไม่ว่าจะเป็น การสื่อสารระหว่าง คอมพิวเตอร์กับโทรศัพท์เคลื่อนที่หรือคอมพิวเตอร์กับอุปกรณ์ไฟฟ้าและอิเล็กทรอนิกส์ต่าง ๆ เช่น เครื่องพิมพ์(พรินเตอร์) คีย์บอร์ด เมาส์ล าโพง หรือการสื่อสารระหว่างโทรศัพท์เคลื่อนที่กับชุดหูฟัง (Smalltalk) จะเห็นได้ว่ามีการนำบลูทูธมา ประยุกต์ใช้งานหลายรูปแบบเนื่องจาก บลูทูธมีข้อดีในการใช้งาน ี่ ต่าง ๆ มากมาย เช่น เป็นการสื่อสารที่สะดวกไม่ จำเป็นต้องใช้การเดินทางแบบเส้นตรงมีอำนาจทะลุทะลวงสูง ้ มีกำลังส่งต่ำอยู่ที่ประมาณ 2.5 มิลลิวัตต์ในระยะทาง สื่อสาร 10 เมตร ทำให้ประหยัดพลังงาน อีกทั้งสามารถ หลีกหนีสัญญาณรบกวนที่เข้ามาแทรกแซงด้วยความสามารถใน

#### **1.2 ความเป็นมาและความส าคัญของปัญหา**

ในสังคมปัจจุบัน เทคโนโลยีได้เข้ามามีบทบาทส าคัญเป็นอย่างมาก สังเกตได้จากอุปกรณ์เครื่องใช้ ต่าง ๆ ภายในบ้าน มีความทันสมัยสะดวกสบาย หาซื้อได้ง่าย ตามร้านสะดวกซื้อทั่วไป จนท าให้เครื่องใช้ต่าง ภายในบ้านนั้น มีจำนวนเพิ่มมากขึ้นเรื่อย ๆการควบคุมการทำงานของเครื่องใช้ไฟฟ้าต่างภายในบ้านเรือนนั้น ยังคงต้องควบคุมการทำงานด้วยการที่คนเรานั้นต้องเคลื่อนที่ไปเปิดปิดตัวสวิตช์การทำงาน ยิ่งถ้าหากอุปกรณ์ นั้นอยู่ไกลเราก็ต้องเคลื่อนที่ไปไกล บางครั้งเราอาจรู้สึกเหนื่อย กับการเดินไปเดินมาเพื่อเปิด-ปิดการทำงานของ ้เครื่องใช้ไฟฟ้าต่าง ๆ เช่น หลอดไฟ พัดลม หม้อต้มน้ำไฟฟ้า เป็นต้น ยิ่งทกวันนี้อปกรณ์เครื่องใช้ต่างมีความ ้ ทันสมัยและแพร่หลาย ราคาถูก มีให้เลือก อย่างมากมาย บ้านเราจึงมีสิ่งอำนวยความสะดวกมากมาย เพิ่ม ภาระความรับผิดชอบดูแลควบคุม การทำงานมากขึ้นเรื่อย ๆ บางครั้งที่เราอาจมีธุระแล้วไม่มีใครอยู่บ้าน

การเปิดไฟก็เปรียบเสมือนระบบป้องกันขโมยขึ้นบ้าน และแสงสว่างทำให้ปลอดภัยจากอันตรายต่าง ๆ ้ ที่อาจเกิดขึ้นได้ในยามค่ำคืน การแก้ปัญหาคือการทำให้เกิดแสงสว่างได้โดยอัตโนมัติเพียงแค่รู้ว่ามืดซึ่งก็คงต้อง ใช้เซ็นเซอร์เข้ามาตรวจจับให้แล้วสั่งให้อุปกรณ์เกิดแสงสว่างความปลอดภัยหรือการป้องกันอันตรายในการใช้ ้ เครื่องใช้ไฟฟ้านั้น ควรคำนึงเป็นอย่างมาก เพราะนอกจากสิ้นเปลืองพลังงานแล้ว อาจทำให้เกิดอัคคีภัยตามมา ได้ อย่างเช่นเปิดเครื่องใช้ไฟฟ้าทิ้งไว้แล้วท าให้เกิดไฟฟ้าลัดวงจรได้ สร้างความเสียหายให้กับบ้านเรือนสิ่งของ ต่าง ๆ มากมาย ฉะนั้นเราจึงฝึกนิสัยปิดไฟ หรือว่าเครื่องใช้ไฟฟ้าต่าง ๆ หลังจากใช้งานแล้วทันที เพื่อ ้ ประหยัดพลังงานและป้องกันอันตรายจากไฟฟ้าลัดวงจร แต่ก็ยังมีบางครั้งที่เราไม่ทำตามสิ่งที่ควรทำคือ มักง่าย ู้ขี้เกียจ อาจเนื่องมาจาก เหนื่อยล่า หรือว่าไม่สะดวกในการเดินไปมาเพื่อปิดสวิตซ์การทำงานอุปกรณ์ตัวนั้น ๆ

มนุษย์สามารถสร้างสิ่งประดิษฐ์ที่เหลือใช้ได้อย่างมหาศาล ใครจะเชื่อว่า คนทั้งโลกสามารถพูดคุย สื่อสารกันได้ในพริบตาด้วยโทรศัพท์เคลื่อนที่ไร้สาย การเชื่อมต่อเพื่อแลกเปลี่ยนข้อมูลเกิดขึ้น ได้อย่างต่อเนื่อง ผ่านเครือข่ายอินเตอร์เน็ต ไลฟ์สไตล์ของผู้คนเปลี่ยนไป อุปกรณ์ไฮเทคที่อยู่คู่กายผู้คนในยุคนี้คือ สมาร์ตโพน (Smart phone) หรือโทรศัพท์เคลื่อนที่อันชาญฉลาดและ แท็บเล็ท (Tablet) หรือกระดานอิเล็กทรอนิกส์ที่มี ความสามารถสูงพอกับคอมพิวเตอร์เครื่องหนึ่ง (สมเกียรติ วงศ์กิจวัฒนะ. 2554 : 4)

ด้วยความสามารถของสมาร์ตโพนในปัจจุบันที่ใช้ซีพียูประมวลผลความเร็วสูงมากกว่า 1GHz มีหน้าจอ สัมผัสขนาดใหญ่ ที่สัมผัสได้มากกว่าหนึ่งจุด สามารถออกแบบส่วนเชื่อมต่อกับผู้ใช้งานหรือที่เรียกว่า UI(User Interface) ทำให้นักทดลองฮาร์ดแวร์ให้ความสนใจเพราะทาง Google ทำให้สมาร์ตโพนมีทางเลือกของ ระบบปฏิบัติการใหม่ที่เป็นแบบโอเพ่นซอร์ส เชื่อมต่อไป ยังอุปกรณ์แอนดรอยด์ พร้อมกับการพัฒนาอุปกรณ์ แอนดรอยด์กับวงจรอิเล็กทรอนิกส์ภายนอกผ่านบอร์ด IOIOจึงเน้นไปที่การใช้งานและพัฒนาแอปพลิเคชั่นด้วย

โปรแกรมภาษาจาวา ซึ่งเครื่องมือในการพัฒนาโปรแกรมพัฒนาผู้ใช้สามารถดาวน์โหลดมาใช้ได้โดยไม่เสีย ค่าใช้จ่าย

้คณะผู้จัดทำจึงได้นำปัญหาของเครื่องใช้ไฟฟ้าภายในบ้านมาหาแนวทางในการแก้ไขปัญหาจึงได้นำเอา ระบบปฏิบัติการแอนดรอยด์ที่มาพร้อมกับโทรศัพท์มือถือยุคใหม่นั้น นำมาประยุกต์สร้างเป็นคำสั่งซึ่งมีรูปแบบ เป็นแอปพลิเคชั่นสำหรับสั่งควบคุมการทำงานของเครื่องใช้ไฟฟ้าได้ โดยใช้โปรแกรมจาวาในการเขียน และส่ง ค าสั่งลักษณะคลื่นสัญญาณวิทยุความถี่ 2.4 GHz ใน ระบบบลูทูธ เป็นเครื่องส่งรัศมีประมาณ 20 เมตรภาครับ ้จะรับสัญญาณความถี่วิทยุ แล้วทำการยกสัญญาณ เป็นพอร์ต และเชื่อมโยงสัญญาณทางแสงไปสั่งให้ ้อุปกรณ์ใทรีสเตอร์ (Thyrister) ทำหน้าที่เป็นสวิทซ์เปิด-ปิด เครื่องใช้ไฟฟ้าภายในบ้าน

### **1.3 วัตถุประสงค์ของโครงงาน**

1.3.1 เพื่อสร้างเครื่องควบคุมเครื่องใช้ไฟฟ้าภายในบ้านด้วยระบบปฏิบัติการแอนดรอยด์ ให้มี ประสิทธิภาพ

1.3.2 เพื่อศึกษาระดับความพึงพอใจของผู้ใช้งานที่มีต่อเครื่องควบคุมเครื่องใช้ไฟฟ้าภาย ในบ้านด้วย ระบบปฏิบัติการแอนดรอยด์ที่คณะผู้จัดท าสร้างขึ้น

#### **1.4 สมมุติฐาน**

-การควบคุมอุปกรณ์ไฟฟ้าผ่านบลูทูธสามารถควบคุมจากโทรศัพท์เคลื่อนที่

-สะดวกสบายในการต้องไป เปิด-ปิด ไฟที่แผงสวิตช์

-การควบคุมอุปกรณ์ไฟฟ้าสามารถควบคุมได้โดยตรงผ่านสวิตซ์

- การควบคุมอุปกรณ์ไฟฟ้าผ่านทางโทรศัพท์เคลื่อนที่และการควบคุมโดยตรงผ่าน สวิตซ์สามารถ

เชื่อมโยงกันได้

### **1.5 รายละเอียดในการด าเนินงาน**

1.5.1 วางแผนจัดทำและค้นคว้า

1.5.2 ดำเนินการทำโครงงาน

# **1.6 ขั้นตอนการท างาน**

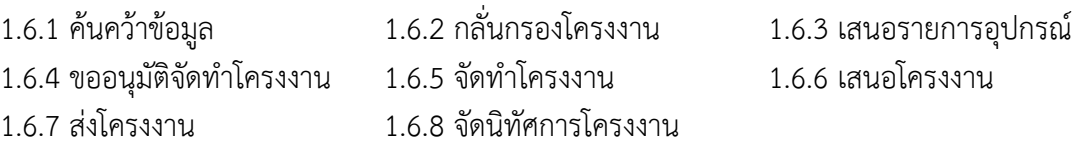

### **1.7 ขอบเขตโครงงาน**

หลอดไฟฟ้าที่ใช้ในการทดลองเป็นแบบหลอดฟลูออเรสเซ็นต์ หลอดตะเกียบ หรือเครื่องใช้ ไฟฟ้าต่าง ๆ ได้ โดยมีขนาดกำลังไฟฟ้าได้ตั้งแต่ 0 – 1,500 วัตต์ โดยสามารถควบคุมการ เปิด-ปิดไฟได้ด้วยการสั่งควบคุม จากแอปพลิเคชั่นบนหน้าจอโทรศัพท์มือถือ ภายในรัศมีไม่เกิน 20 เมตร

### **1.8 ขอบเขตอุปกรณ์**

 1.8.1 หลอดไฟฟ้าที่ใช้ในการทดลองเป็นแบบหลอดฟลูออเรสเซ็นต์ หลอดตะเกียบ หรือเครื่องใช้ ไฟฟ้าต่าง ๆ ได้ โดยมีขนาดก าลังไฟฟ้าได้ตั้งแต่ 0 – 1,500 วัตต์

1.8.2 โทรศัพท์ที่ใช้ในการทดลอง

#### **1.9 ระยะเวลา**

เริ่มโครงงานวันที่ 8 มกราคม 2561 สิ้นสุดโครงงาน 9 มีนาคม 2561

### **1.10 ประโยชน์ที่คาดว่าจะได้รับ**

1.10.1 ได้เครื่องควบคุมเครื่องใช้ไฟฟ้าภายในบ้านด้วยระบบปฏิบัติการแอนดรอยด์ ที่มีประสิทธิภาพ

1.10.2 ทราบระดับความพึงพอใจของผู้ใช้งานที่มีต่อเครื่องควบคุมเครื่องใช้ไฟฟ้าภายในบ้านด้วย ระบบปฏิบัติการแอนดรอยด์ที่คณะผู้จัดท าสร้างขึ้น

1.10.3 เป็นแนวทางในการสร้างเครื่องควบคุมเครื่องใช้ไฟฟ้าภายในบ้านด้วยระบบปฏิบัติการแอน ดรอยด์ต่อไป

#### **1.11 ศัพท์เทคนิค**

เครื่องควบคุมเครื่องใช้ไฟฟ้าภายในบ้านด้วยระบบปฏิบัติการแอนดรอยด์ หมายถึง เครื่องใช้ไฟฟ้า ภายในบ้านที่คณะผู้วิจัยสร้างขึ้น โดยออกแบบเป็นวงจรควบคุมการทำงานอุปกรณ์อิเล็กทรอนิกส์และ sensor ู ที่นำมาใช้ Sensor แสง เสียง และการเคลื่อนไหว โดยใช้คำสั่งด้วยโปรแกรมคอมพิวเตอร์ เป็นภาษาจาวา ซึ่ง สามารถสั่งการทำงานแบบไร้สายหรือบลูทูล ทำหน้าที่ควบคุมการเปิด-ปิด หรือการทำงานของเครื่องใช้ไฟฟ้า ภายในบ้านแบบต่าง ๆ ได้

เซ็นเซอร์ (sensor) หมายถึง อุปกรณ์ที่คณะผู้วิจัยได้นำมาตรวจจับการเปลี่ยนแปลงของพลังงาน 3 ึ ชนิด คือ sensor ตรวจจับ เสียง แสง การเคลื่อนไหว แล้วนำไปเป็นชุดควบคุมเครื่องใช้ไฟฟ้าภายในบ้าน เช่น ่ ใช้ LDR (Light Dependent Resistor) ในการตรวจจับการเปลี่ยนแปลงของแสงสว่าง เพื่อนำไปเปิด ปิด หลอดไฟฟ้าภายในบ้าน

ภาษาจาวา หมายถึง คือภาษาโปรแกรมเชิงวัตถุ ภาษานี้มีจุดประสงค์เพื่อใช้แทนภาษา ซีพลัสพลัส (C++) โดยรูปแบบที่เพิ่มเติมขึ้นคล้ายกับ ภาษา อ็อบเจกต์ทีฟซี ภายหลังจึงเปลี่ยนไปใช้ชื่อ "จาวา" จุดเด่นของภาษา JAVA อยู่ที่ผู้เขียนโปรแกรมสามารถใช้หลักการของ OBJECT-ORIENTED PROGRAMMING มาพัฒนาโปรแกรมของตนด้วย JAVA ได้ ดังนั้น คณะผู้วิจัยจึงนำมาเขียนเป็นโปรแกรมคำสั่งใช้งานให้แอบ พลิเคชันทำงานเพื่อนำไปติดตั้งลงในโทรศัพท์มือถือและนำไปใช้งานกับเครื่องควบคุมเครื่องใช้ไฟฟ้าภายในบ้าน ด้วยระบบปฏิบัติการแอนดรอยด์

ระบบปฏิบัติการแอนดรอยด์ หมายถึง ระบบปฏิบัติการที่คณะผู้วิจัยนำมาใช้ในงานวิจัย ที่ เกี่ยวกับเครื่องควบคุมเครื่องใช้ไฟฟ้าภายในบ้าน ซึ่งระบบปฏิบัติการแอนครอยด์ที่มีอยู่ในโทรศัพท์มือถือเป็น ระบบปฏิบัติการที่สามารถพกพาได้ และกำลังเป็นที่นิยมกันหลากหลายในปัจจุบัน แต่ที่เรานำมาควบคุม เครื่องใช้ไฟฟ้าภายในบ้าน เป็นระบบปฏิบัติการแอนดรอยด์ เวอร์ชัน 3.2

# **บทที่ 2 ทฤษฎีและงานวิจัยที่เกี่ยวข้อง**

การด าเนินการจัดท าวิจัยการพัฒนาชุดสาธิต เรื่องการควบคุมเครื่องใช้ไฟฟ้าด้วยระบบปฏิบัติการ ี แอนดรอยด์คณะผู้วิจัยได้ศึกษาเอกสาร และงานวิจัยต่าง ๆ ที่เกี่ยวข้องเพื่อกำหนดเป็นกรอบแนวคิดในการ ด าเนินการ โดยมีประเด็นส าคัญต่าง ๆ ดังนี้

2.1 ระบบปฏิบัติการแอนดรอยด์

2.2 ชุดควบคุม IOIO-Q

2.3 relay

2.4 Bluetooth

2.5 แท็บเล็ท (Tablet)

2.6 Touch screen (ทัชสกรีน)

2.7 เครื่องใช้ไฟฟ้าภายในบ้าน

2.8 งานวิจัยที่เกี่ยวข้อง

#### **2.1 ระบบปฏิบัติการแอนดรอยด์**

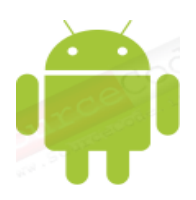

#### รูปที่ 2.1 โลโก้แอนดรอยด์

แอนดรอยด์ (Android) คือระบบปฏิบัติการแบบเปิดเผยซอร์ฟแวร์ต้นฉบับ (Open Source) โดย บริษัท กูเกิ้ล (Google Inc.) ที่ได้รับความนิยมเป็นอย่างสูงเนื่องจากอุปกรณ์ที่ใช้ระบบปฏิบัติการแอนดรอยด์ มี ้จำนวนมาก อุปกรณ์มีหลากหลายระดับรวมทั้งสามารถทำงานบนอุปกรณ์ที่มีขนาดหน้าจอ และความละเอียด ี แตกต่างกันได้ทำให้ผู้บริโภคสามารถเลือกได้ตามต้องการสำหรับนักพัฒนาโปรแกรม (Programmer) นั้นการ พัฒนาโปรแกรมเพื่อใช้งานบนระบบปฏิบัติการแอนดรอยด์ ไม่ใช่เรื่องที่ยากเพราะมีข้อมูลในการพัฒนารวมทั้ง Android SDK (Software Development Kit) เตรียมไว้ให้กับนักพัฒนาได้เรียนรู้และเมื่อนักพัฒนาต้องการ จะเผยแพร่หรือจำหน่ายโปรแกรมที่พัฒนาแล้วเสร็จแอนดรอยด์ก็ยังมีตลาดในการเผยแพร่โปรแกรม ผ่าน Android Market แต่หากจะกล่าวถึงโครงสร้างภาษาที่ใช้ในการพัฒนานั้น สำหรับ Android SDK จะยึด โครงสร้างของภาษาจาวา (Java language) ในการเขียนโปรแกรมเพราะโปรแกรมที่พัฒนามาได้จะต้องทำงาน ้อยู่ภายใต้ Dalvik Virtual Machine เช่นเดียวกับโปรแกรมจาวา ที่ต้องทำงานอยู่ภายใต้ Java Virtual Machine

แอนดรอยด์(Android) เป็[นระบบปฏิบัติการส](http://th.wikipedia.org/wiki/%E0%B8%A3%E0%B8%B0%E0%B8%9A%E0%B8%9A%E0%B8%9B%E0%B8%8F%E0%B8%B4%E0%B8%9A%E0%B8%B1%E0%B8%95%E0%B8%B4%E0%B8%81%E0%B8%B2%E0%B8%A3)ำหรับอุปกรณ์พกพา เช่น [โทรศัพท์มือถือ](http://th.wikipedia.org/wiki/%E0%B9%82%E0%B8%97%E0%B8%A3%E0%B8%A8%E0%B8%B1%E0%B8%9E%E0%B8%97%E0%B9%8C%E0%B8%A1%E0%B8%B7%E0%B8%AD%E0%B8%96%E0%B8%B7%E0%B8%AD)[แท็บเล็ต](http://th.wikipedia.org/wiki/%E0%B9%81%E0%B8%97%E0%B9%87%E0%B8%9A%E0%B9%80%E0%B8%A5%E0%B9%87%E0%B8%95%E0%B8%84%E0%B8%AD%E0%B8%A1%E0%B8%9E%E0%B8%B4%E0%B8%A7%E0%B9%80%E0%B8%95%E0%B8%AD%E0%B8%A3%E0%B9%8C) [คอมพิวเตอร์](http://th.wikipedia.org/wiki/%E0%B9%81%E0%B8%97%E0%B9%87%E0%B8%9A%E0%B9%80%E0%B8%A5%E0%B9%87%E0%B8%95%E0%B8%84%E0%B8%AD%E0%B8%A1%E0%B8%9E%E0%B8%B4%E0%B8%A7%E0%B9%80%E0%B8%95%E0%B8%AD%E0%B8%A3%E0%B9%8C)[เน็ตบุ๊ก](http://th.wikipedia.org/wiki/%E0%B9%80%E0%B8%99%E0%B9%87%E0%B8%95%E0%B8%9A%E0%B8%B8%E0%B9%8A%E0%B8%81) ทำงานบ[นลินุกซ์เคอร์เนล](http://th.wikipedia.org/wiki/%E0%B8%A5%E0%B8%B4%E0%B8%99%E0%B8%B8%E0%B8%81%E0%B8%8B%E0%B9%8C_%E0%B9%80%E0%B8%84%E0%B8%AD%E0%B8%A3%E0%B9%8C%E0%B9%80%E0%B8%99%E0%B8%A5) เริ่มพัฒนาโดยบริษัทแอนดรอยด์(Android Inc.) จากนั้นบริษัท แอนดรอยด์ถูกซื้อโด[ยกูเกิล](http://th.wikipedia.org/wiki/%E0%B8%81%E0%B8%B9%E0%B9%80%E0%B8%81%E0%B8%B4%E0%B8%A5) และนำแอนดรอยด์ไปพัฒนาต่อภายหลังถูกพัฒนาในนามของ OpenHandset [Alliance](http://th.wikipedia.org/wiki/%E0%B9%82%E0%B8%AD%E0%B9%80%E0%B8%9E%E0%B9%88%E0%B8%99%E0%B9%81%E0%B8%AE%E0%B8%99%E0%B8%94%E0%B9%8C%E0%B9%80%E0%B8%8B%E0%B8%95%E0%B8%AD%E0%B8%B1%E0%B8%A5%E0%B9%84%E0%B8%A5%E0%B9%81%E0%B8%AD%E0%B8%99%E0%B8%8B%E0%B9%8C)<sup>[\[2\]](http://th.wikipedia.org/wiki/%E0%B9%81%E0%B8%AD%E0%B8%99%E0%B8%94%E0%B8%A3%E0%B8%AD%E0%B8%A2%E0%B8%94%E0%B9%8C_(%E0%B8%A3%E0%B8%B0%E0%B8%9A%E0%B8%9A%E0%B8%9B%E0%B8%8F%E0%B8%B4%E0%B8%9A%E0%B8%B1%E0%B8%95%E0%B8%B4%E0%B8%81%E0%B8%B2%E0%B8%A3)#cite_note-AndroidAnnouncement-2)</sup> ทางกูเกิลได้เปิดให้นักพัฒนาสามารถแก้ไขโค้ดต่าง ๆ ด้ว[ยภาษาจาวา](http://th.wikipedia.org/wiki/%E0%B8%A0%E0%B8%B2%E0%B8%A9%E0%B8%B2%E0%B8%88%E0%B8%B2%E0%B8%A7%E0%B8%B2) และควบคุมอุปกรณ์ผ่านทาง ชุด Java libraries ที่กูเกิลพัฒนาขึ้นแอนดรอยด์ได้เป็นที่รู้จักต่อสาธารณชนเมื่อวันที่ [5 พฤศจิกายน](http://th.wikipedia.org/wiki/5_%E0%B8%9E%E0%B8%A4%E0%B8%A8%E0%B8%88%E0%B8%B4%E0%B8%81%E0%B8%B2%E0%B8%A2%E0%B8%99)[พ.ศ. 2550](http://th.wikipedia.org/wiki/%E0%B8%9E.%E0%B8%A8._2550) โดยทางกูเกิลได้ประกาศก่อตั้ง Open Handset Alliance[\[3\]](http://th.wikipedia.org/wiki/%E0%B9%81%E0%B8%AD%E0%B8%99%E0%B8%94%E0%B8%A3%E0%B8%AD%E0%B8%A2%E0%B8%94%E0%B9%8C_(%E0%B8%A3%E0%B8%B0%E0%B8%9A%E0%B8%9A%E0%B8%9B%E0%B8%8F%E0%B8%B4%E0%B8%9A%E0%B8%B1%E0%B8%95%E0%B8%B4%E0%B8%81%E0%B8%B2%E0%B8%A3)#cite_note-3) กลุ่มบริษัทฮาร์ดแวร์, ซอฟต์แวร์ และการสื่อสาร ่ 48 แห่ง ที่ร่วมมือกันเพื่อพัฒนา [มาตรฐานเปิด](http://th.wikipedia.org/w/index.php?title=%E0%B8%A1%E0%B8%B2%E0%B8%95%E0%B8%A3%E0%B8%90%E0%B8%B2%E0%B8%99%E0%B9%80%E0%B8%9B%E0%B8%B4%E0%B8%94&action=edit&redlink=1) สำหรับอุปกรณ์มือถือ ลิขสิทธิ์ของโค้ดแอนดรอยด์นี้จะใช้ใน ลักษณะขอ[งซอฟต์แวร์เสรีโ](http://th.wikipedia.org/wiki/%E0%B8%8B%E0%B8%AD%E0%B8%9F%E0%B8%95%E0%B9%8C%E0%B9%81%E0%B8%A7%E0%B8%A3%E0%B9%8C%E0%B9%80%E0%B8%AA%E0%B8%A3%E0%B8%B5)ทรศัพท์เครื่องแรกที่สามารถใช้งานระบบปฏิบัติการแอนดรอยด์ได้คือ [เอชทีซีดรีม](http://th.wikipedia.org/w/index.php?title=HTC_Dream&action=edit&redlink=1) ้ออกจำหน่ายเมื่อ 22 ตุลาคม 2551<sup>[\[4\]](http://th.wikipedia.org/wiki/%E0%B9%81%E0%B8%AD%E0%B8%99%E0%B8%94%E0%B8%A3%E0%B8%AD%E0%B8%A2%E0%B8%94%E0%B9%8C_(%E0%B8%A3%E0%B8%B0%E0%B8%9A%E0%B8%9A%E0%B8%9B%E0%B8%8F%E0%B8%B4%E0%B8%9A%E0%B8%B1%E0%B8%95%E0%B8%B4%E0%B8%81%E0%B8%B2%E0%B8%A3)#cite_note-HTC-4)</sup>เวอร์ชันล่าสุดของแอนดรอยด์คือ 4.2 (JellyBean) ความสามารถใหม่ ของ แอนดรอยด์ 4.2 ที่เพิ่มขึ้นมาคือ Photo Sphere ที่สามารถถ่ายรูปได้ 360 องศา และ KeyboardGestures ที่สามารถลากนิ้วแทนการสัมผัสตัวอักษรได้

ระบบปฏิบัติการแอนดรอยด์ เป็นระบบปฏิบัติการที่พัฒนามาจากการนำเอาแกนกลางของระบบปฏิบัติการลิ นุกซ์ (Linux Kernel) ซึ่งเป็นระบบปฏิบัติการที่ออกแบบมาเพื่อทำงานเป็นเครื่องให้บริการ (Server) มาพัฒนา ต่อ เพื่อให้กลายเป็นระบบปฏิบัติการบนอุปกรณ์พกพา (Mobile Operating System)ต่อมาบริษัทกูเกิ้ล ได้ทำ การก่อตั้งสมาคมOHA(OpenHandsetAlliance,http://www.openhandsetalliance.com) เพื่อเป็น หน่วยงานกลางในการกำหนดมาตรฐานกลางของอุปกรณ์พกพาและระบบปฏิบัติการแอนดรอยด์ โดยมีสมาชิก ่ ในช่วงก่อนตั้งจำนวน 34 รายเข้าร่วม ซึ่งประกอบไปด้วยบริษัทชั้นนำที่ดำเนินธุรกิจการสื่อสาร เช่นโรงงานผลิต อุปกรณ์พกพา, บริษัทพัฒนาโปรแกรม, ผู้ให้บริการสื่อสารและผู้ผลิตอะไหล่อุปกรณ์ด้านสื่อสาร

ข้อจำกัดของแอนดรอยด์ แอนดรอยด์ที่ดีนั้นจะต้องมี GMS ซึ่งก็จะต้องขึ้นอย่กับกเกิล ว่าผู้ผลิตเครื่องไหน สามารถสำเอา GMS ไปใช้ได้บ้างโดยจะต้องได้รับการยอมรับ และอนุมัติเป็นลายลักษณ์ อักษรจากผู้ถือสิทธิบัตรซึ่งก็คือ กูเกิล เสียก่อน หลังจากนั้นจึงจะเผยแพร่ได้หากแต่เป็นการเผยแพร่ในเชิง พัฒนาไม่จำเป็นต้องรอให้ทางกูเกิลอนุมัติก็ได้ส่งผลให้อุปกรณ์บางรุ่นถูกจำกัดความสามารถในการใช้งานแต่ อย่างไรก็ตามภายใต้ GNL สิทธิบัตร จึงเป็นการเปิดโอกาสให้มีการพัฒนาได้อย่างอิสระทำให้ข้อจำกัดต่าง ๆ หมดไปเมื่อมีคนใช้ก็ย่อมมีคนแก้ยิ่งใช้เยอะยิ่งมีคนช่วยแก้เยอะ

## **2.1.1 โครงสร้างของแอนดรอยด์**

การทำความเข้าใจโครงสร้างของระบบปฏิบัติการแอนดรอยด์ถือว่าเป็นสิ่งสำคัญเพราะถ้านักพัฒนา โปรแกรม สามารถมองภาพโดยรวมของระบบได้ทั้งหมดจะให้สามารถเข้าใจถึงกระบวนการทำงาบได้ดียิ่งขึ้น และสามารถนำไปช่วยในการออกแบบโปรแกรมที่ต้องการพัฒนาเพื่อให้เกิดประสิทธิภาพในการทำงานดังรูปที่ 2.2

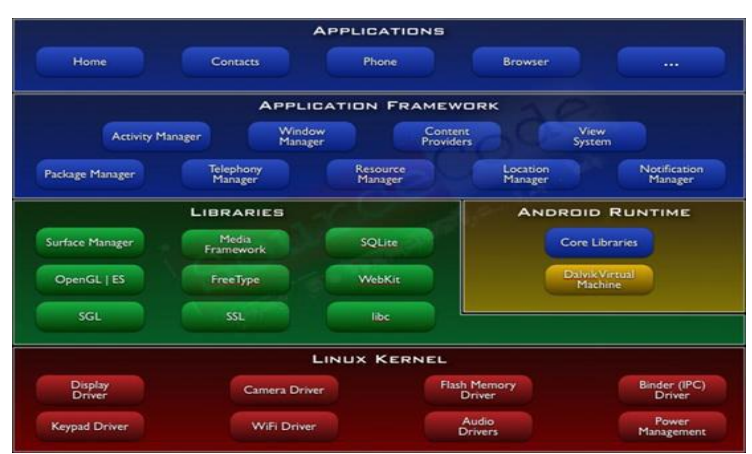

รูปที่ 2.2 Android Architecture

Java เป็นภาคภาษาคอมพิวเตอร์ที่ได้รับการออกแบบ สำหรับการใช้บนอินเตอร์เน็ตโดยมีส่วนของ การ "look and feel" แบบภาษา C++ แต่ง่ายกว่าการใช้ C++ และสามารถสร้างมุมมองโดยโปรแกรมได้ Java สามารถใช้ในการสร้างการประยุกต์แบบสมบรณ์ซึ่งสามารถเรียกใช้ได้เฉพาะเครื่องคอมพิวเตอร์หรือการ กระจายระหว่างเครื่องแม่ข่ายกับลกข่ายในระบบเครือข่ายและสามารถสร้างโมดลการประยุกต์ขนาดเล็กหรือ applet สำหรับเป็นส่วนของเว็บเพจ applet ทำให้มีความเป็นได้ในด้านการตอบสนองของผู้ใช้กับเว็บเพ็จ คุณลักษณะคือ

 - โปรแกรมมีขนาดเล็กในระบบเครือข่าย การคอมไพล์จะแปลงโปรแกรมเป็น Java bytecode ซึ่งสามารถเรียกใช้งานได้ทุกที่ภายในเครือข่าย Java virtual machine เป็นตัวแปร bytecode ให้เป็น โปรแกรมเพื่อใช้งานบนเครื่องคอมพิวเตอร์ มีความหมายว่า platform ที่แตกต่างกันของคอมพิวเตอร์ สามารถใช้โปรแกรมนี้ได้

 - ค าสั่งเป็นแบบ "Robust" มีความหมายว่า อ็อบเจคของ Java ไม่มีการอ้างอิงข้อมูลหรืออ็อบเจค ี จากภายนอกซึ่งแตกต่างจาก C++ และภาษาอื่น ๆเป็นการทำให้มั่นใจไม่มีการเก็บตำแหน่งของข้อมล ใน โปรแกรมประยุกต์อื่นหรือในระบบปฏิบัติการที่ทำให้โปรแกรมไม่ทำงาน Java virtual machine ทำการ ตรวจสอบแต่ละอ็อบเจคที่ใช้ในโปรแกรม

- Java เป็นเหมือนกับอ็อบเจคหนึ่ง สามารถได้รับประโยชน์จาก class หรือคำสั่ง เนื่องจาก อ็อบเจคมีคุณสมบัติเป็น "นาม" ซึ่งทำให้ติดต่อกับผู้ใช้ได้ในขณะนี้ภาษาดั้งเดิมมีคุณสมบัติเป็น "กริยา" ดังนั้น method จะได้การรับรู้เป็นความสามารถของอ็อบเจคหรือพฤติกรรม

- การประมวลผลทำที่เครื่องลกข่าย ดังนั้น Java applet มีคุณลักษณะในการออกแบบให้ทำงาน

ได้เร็ว

- Java ง่ายกว่า C++ โดยเปรียบเทียบ

Java ได้รับการแนะน าโดย Sun Microsystems ในปี 1995 และท าให้เกิดทัศนคติการตอบสนอง ของเว็บ ทำให้ web browser รายหลักได้รวม Java virtual machine เป็นส่วนหนึ่งของ browser ผู้พัฒนา ระบบปฏิบัติเกือบทั้งหมดได้ร่วม Java complier เป็นส่วนหนึ่งของผลิตภัณฑ์Java virtual machine รวมถึง ตัวเลือกคือ Just-in-time complier ซึ่งเป็น complier แบบไดนามิคในการคอมไพล์ byte code เป็นคำสั่งที่ ประมวลผลได้เป็นตัวเลือกในการแปร bytecode ในหลาย ๆ กรณี dynamic JIT สามารถคอมไพล์ได้เรียกว่า ก า รแป รของ Java virtual machineJavaScript เป็นภ าษ าที่พัฒน าโดย Netscape ซึ่งเป็นตัวแป ร (Interpreter) ภาษาระดับสูงและง่ายกว่าการเขียนด้วย Java แต่ขาดความกะทัดรัดเหมือน Java และความเร็ว ไม่มากเนื่องจาก Java applet สามารถใช้งานได้รับเกือบทุกระบบปฏิบัติการโดยไม่ต้องคอมไพล์ใหม่และ Java ไม่ใช้ส่วนขยายของระบบปฏิบัติการหรือตัวแปร ดังนั้น Java จึงได้รับพิจารณาเป็นภาษาหลักในการ พัฒนาการประยุกต์บนเว็บ

 - ภาษาจาวา หมายถึงJAVA หรือ JAVA PROGRAMMING LANGUAGE คือภาษาโปรแกรมเชิง วัตถุ พัฒนาโดย เจมส์กอสลิง และวิศวกรคนอื่นๆ ที่บริษัท ซัน ไมโครซิสเต็มส์ ภาษานี้มีจุดประสงค์เพื่อใช้แทน ภาษาซีพลัสพลัส C[++ โ](http://www.mindphp.com/คู่มือ/73-คืออะไร/2183-c%20%20-คืออะไร.html)ดยรูปแบบที่เพิ่มเติมขึ้นคล้ายกับภาษาอ็อบเจกต์ทีฟซี (OBJECTIVE-C) แต่เดิมภาษานี้ เรียกว่า ภาษาโอ๊ก (OAK) ซึ่งตั้งชื่อตามต้นโอ๊กใกล้ที่ทำงานของ เจมส์ กอสลิง แล้วภายหลังจึงเปลี่ยนไปใช้ชื่อ "จาวา" ซึ่งเป็นชื่อกาแฟแทน จุดเด่นของภาษา JAVA อยู่ที่ผู้เขียนโปรแกรมสามารถใช้หลักการของ OBJECT-ORIENTED PROGRAMMING มาพัฒนาโปรแกรมของตนด้วย JAVA ได้

ภาษา JAVA เป็นภาษาสำหรับเขียนโปรแกรมที่สนับสนุนการเขียนโปรแกรมเชิงวัตถุ ( OOP : OBJECT-ORIENTED PROGRAMMING) โปรแกรมที่เขียนขึ้นถูกสร้างภายในคลาส ดังนั้นคลาสคือที่เก็บเมทอด (METHOD) หรือพฤติกรรม (BEHAVIOR) ซึ่งมีสถานะ (STATE) และรูปพรรณ 2.2 ชุดควบคุม IOIO-Q

บอร์ด IOIO-Q(อ่านว่า โย โย้ คริว) เป็นบอร์ดไมโครคอนโทรลเลอร์ที่พัฒนาขึ้นโดย YTAL เป็นโครงการ ฮาร์แวร์ในลักษณะโอเพ่นซอร์ส โดยบอร์ด IOIO-Qทำหน้าที่เป็นบอร์ดอินพุตเอาท์พุตเพื่อช่วยให้อุปกรณ์แอน ดรอยด์สามารถติดต่อกับอุปกรณ์ภายนอกผ่านพอร์ต USB ได้ โดยตัวบอร์ดใช้ไมโครคอนโทรลเลอร์เบอร์ PIC24FJ128DJทำงานเป็น USB โฮสต์ เชื่อมต่อกับอุปกรณ์แอนดรอยด์ไว้แล้ว ผู้ใช้งานจึงพัฒนาโปรแกรมบน อปกรณ์แอนดรอยด์โดยไม่ต้องเขียนโปรแกรมสำหรับตัวเบอร์ IOIO อีก ส่งผลให้นักพัฒนาโปรแกรมประยุกต์ หรือแอปพลิเคชั่นได้หลากหลายตามต้องการ วงจรของ IOIO-Qบอร์ด IOIO-Q มีส่วนประกอบโดยรวมแสดงใน รูปที่ 2.3

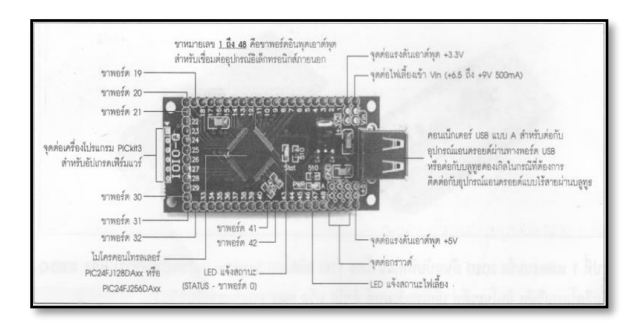

รูปที่ 2.3 บอร์ด IOIO-Q

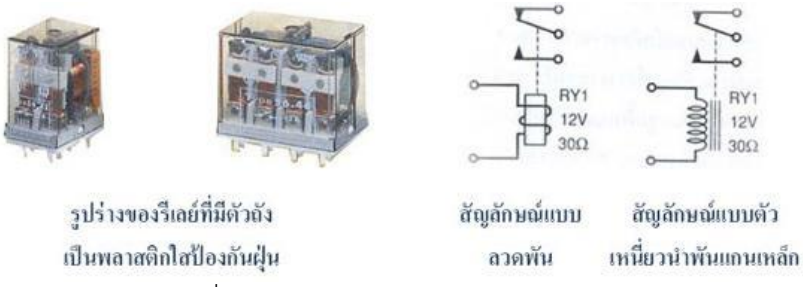

รูปที่ 3.4 รูปร่างและสัญลักษณ์ของ Relay

เป็นอุปกรณ์ที่เปลี่ยนพลังงานไฟฟ้าให้เป็นพลังงานแม่เหล็ก เพื่อใช้ในการดึงดูดหน้าสัมผัสของคอน แทคให้เปลี่ยนสภาวะ โดยการป้อนกระแสไฟฟ้าให้กับขดลวด เพื่อทำการปิดหรือเปิดหน้า สัมผัสคล้ายกับสวิตช์ ่ อิเล็กทรอนิกส์ซึ่งเราสามารถนำรีเลย์ไปประยุกต์ใช้ ในการควบคุมวงจรต่าง ๆ ในงานช่างอิเล็กทรอนิกส์ มากมาย

2.3.1 รีเลย์ ประกอบด้วยส่วนสำคัญ 2 ส่วนหลักก็คือ

1. ส่วนของขดลวด (coil) เหนี่ยวนำกระแสต่ำ ทำหน้าที่สร้างสนามแม่เหล็กไฟฟ้าให้แกน โลหะไปกระท้งให้หน้าสัมผัสต่อกัน ทำงานโดยการรับแรงดันจากภายนอกต่อคร่อมที่ขดลวดเหนี่ยวนำนี้ เมื่อ ึ ขดลวดได้รับแรงดัน(ค่าแรงดันที่รีเลย์ต้องการขึ้นกับชนิดและรุ่นตามที่ผู้ผลิตกำหนด) จะเกิดสนามแม่เหล็ก ไฟฟ้าท าให้แกนโลหะด้านในไปกระทุ้งให้แผ่นหน้าสัมผัสต่อกัน

2. ส่วนของหน้าสัมผัส (contact) ทำหน้าที่เหมือนสวิตช์จ่ายกระแสไฟให้กับอุปกรณ์ที่เราต้องการนั่นเอง 2.3.2 ความรู้ทั่วไปเกี่ยวกับรีเลย์

 1) หน้าที่ของรีเลย์คือ เป็นอุปกรณ์ไฟฟ้าที่ใช้ตรวจสอบสภาพการณ์ของทุกส่วน ในระบบ กำลังไฟฟ้าอยู่ตลอดเวลาหากระบบมีการทำงานที่ผิดปกติ รีเลย์จะเป็นตัวสั่งการให้ตัดส่วนที่ลัดวงจรหรือส่วนที่ ท างานผิดปกติ ออกจากระบบทันทีโดยเซอร์กิตเบรกเกอร์จะเป็นตัวที่ตัดส่วนที่เกิดฟอลต์ออกจากระบบจริงๆ

2) ประโยชน์ของรีเลย์

2.1) ทำให้ระบบส่งกำลังมีเสถียรภาพ (Stability) สูงโดยรีเลย์จะตัดวงจรเฉพาะส่วนที่เกิด ผิดปกติ ออกเท่านั้น ซึ่งจะเป็นการลดความเสียหายให้แก่ระบบน้อยที่สุด

2.2) ลดค่าใช้จ่ายในการซ่อมแซมส่วนที่เกิดผิดปกติ

2.3) ลดความเสียหายไม่เกิดลุกลามไปยังอุปกรณ์อื่นๆ

- 2.4) ท าให้ระบบไฟฟ้าไม่ดับทั้งระบบเมื่อเกิดฟอลต์ขึ้นในระบบ
- 3) คุณสมบัติที่ดีของรีเลย์
	- 3.1) ต้องมีความไว (Sensitivity) คือมีความสามารถในการตรวจพบสิ่งที่ผิดปกติเพียงเล็กน้อย

ได้

3.2) มีความเร็วในการทำงาน (Speed) คือความสามารถทำงานได้รวดเร็วทันใจ ไม่ทำให้เกิด ความเสียหายแก่อุปกรณ์และไม่กระทบกระเทือนต่อระบบ โดยทั่วไปแล้วเวลา ที่ใช้ในการตัดวงจรจะขึ้นอยู่กับ ระดับของแรงดันของระบบด้วย

ระบบ 6-10 เควี จะต้องตัดวงจรภายในเวลา 1.5-3.0 วินาที

ระบบ 100-220 เควี จะต้องตัดวงจรภายในเวลา 0.15-0.3 วินาที

ระบบ 300-500 เควี จะต้องตัดวงจรภายในเวลา 0.1-0.12 วินาที

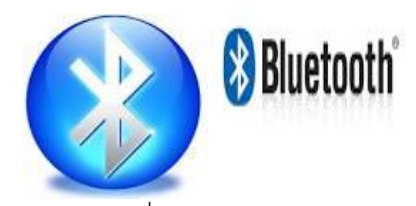

รูปที่ 2.5 โลโก้บลูทูธ

Bluetooth เป็นเทคโนโลยีไร้สายแบบระยะสั้น ( Short-Range ) คือมีกำลังส่งต่ำ มีระยะทำการ ระหว่างอุปกรณ์ที่รองรับ Bluetooth ด้วยกัน เพียง 10 เมตร ซึ่งจะใช้สำหรับต่อเข้าเป็นระบบเน็ตเวิร์คขนาด เล็กๆ ที่อุปกรณ์แต่ละตัวอยู่ไม่ห่างกันมาก ที่เรียกว่าเป็น Personal AreaNetwork ( PAN ) โดย Bluetooth นี้จะทำงานที่คลื่นความถี่ 2.4 GHz ซึ่งเป็นความถี่ที่เรียกว่า แถบความถี่ ISM ( Industrial, Scientific and Medical ) โดยความถี่นี้ ไม่มีใครเป็นเจ้าของลิขสิทธิ์ ทำให้สามารถพัฒนา และมีการใช้งานกันแพร่หลาย ผู้พัฒนา สามารถพัฒนาอุปกรณ์

ใ ห้ ใ ช้ ค ว า ม ถี่ นี้ โ ด ย ไ ม่ ต้ อ ง เ สี ย ค่ า ลิ ข สิ ท ธิ์ แ ล ะ ยั ง ติ ด ตั้ ง ไ ด้ อ ย่ า ง ไ ม่ ยุ่ ง ย า ก อี ก ด้ ว ย Bluetooth ใช้เทคโนโลยีในการรับส่งสัญญาณที่เรียกว่า FHSS ( Frequency-Hopping Spread Spectrum ) ซึ่งจะทำการเปลี่ยนแปลงระดับของความถี่ในขณะที่กำลังส่งสัญญาณ ในอัตรา 1,600 ครั้ง ภายใน 1 วินาทีเท่านั้น ด้วยระดับความถี่ 79 ระดับ ที่แตกต่างกัน ระดับละ 1 MHz ดังนั้น คลื่นความถี่ที่ Bluetooth ใช้จึงอยู่ในช่วงตั้งแต่ 2.4 - 2.48 GHz และมีรูปแบบในการรับส่งข้อมูล 2 รูปแบบ คือ SCO ( Synchronous Connection Oriented ) ที่จะทำการสร้าง Ad Hoc Network ระหว่างอุปกรณ์ก่อน โดยที่อุปกรณ์ที่ เป็นตัวหลัก จะควบคุมอุปกรณ์ที่เป็นตัวลูกได้มากที่สุดคราวละ 3 อุปกรณ์ และอีกแบบหนึ่งคือ ACL( Asynchronous Connectionless ) ที่ต้องมีการรับส่งข้อมูลระหว่างอุปกรณ์กัน ก็ต่อเมื่อมีการร้องขอจาก ทางตัวหลัก Bluetooth นี้ จะรองรับการรับส่งข้อมูลผ่านทางคลื่นวิทยุ โดยสามารถส่งได้ทั้งข้อมูล ปกติ และข้อมูลเสียง ด้วยความเร็ว 1 Mbps ตามมาตรฐาน Bluetooth 1.x และในอนาคตอันใกล้ ก็จะขยับ ขยายไปเป็น Bluetooth 2.0 ซึ่งจะให้ความเร็วในการรับส่งที่เพิ่มขึ้นเป็น 10 Mbps และด้วยความที่ว่า เป็น เทคโนโลยีไร้สายแบบระยะสั้น ซึ่งใช้อุปกรณ์ภาครับ-ส่ง ( Chip transceiver ) ขนาดเล็ก และราคาไม่แพงทำ ให้เหมาะกับการใช้งานกับโทรศัพท์มือถือ( Notebook )และแบบตั้งโต๊( Desktop ) รวมถึง เครื่องคอมพิวเตอร์ มือถือ ที่เรียกว่า PDA ( Personal Digital Assistants ) จำพวก Palm หรือ Pocket PC อีกด้วย เทคโนโลยี Bluetooth นี้ เกิดจากความร่วมมือของกลุ่มบริษัทผู้นำด้าน การสื่อสารโทรคมนาคม และอุปกรณ์คอมพิวเตอร์ ซึ่งปัจจุบัน ก็มีผู้สนับสนุนหลัก 9 บริษัทด้วยกัน ประกอบไปด้วย 3Com, Agree, Ericsson, IBM, Intel, Microsoft, Motorola, Nokia และ Toshiba โดยในปี ค.ศ. 2001 ที่ผ่านมา ก็มีผู้เข้าร่วมพัฒนาทั้งจากบริษัท ทางด้าน Semiconductorบริษัททางด้านโทรคมนาคม, อุปกรณ์ทางคอมพิวเตอร์ และอื่นๆ อีกไม่ต่ำกว่า 200 ึบริษัท ซึ่งก็มีอุปกรณ์ที่รองรับเทคโนโลยีนี้เปิดตัวออกมาแล้ว ไม่ต่ำกว่า 2,000 รุ่น

ปี 1994 บริษัท อีริคสัน โมบาย คอมมูนิเคชั่น เริ่มต้นที่จะค้นคว้าวิจัยความเป็นไปได้ในการนำคลื่นสัญญาณ ้วิทยุ มาใช้ระหว่างโทรศัพท์มือถือและอุปกรณ์ต่าง ๆ และเป็นผู้นำชื่อ Bluetooth มาใช้และต่อใน ปี 1998 กลุ่มผู้พัฒนาวิจัยระบบ Bluetooth ได้ถูกก่อตั้งขึ้น โดยเกิดจากการรวมตัวของบริษัทยักษ์ใหญ่อย่าง Ericsson, Nokia, IBM, Toshiba และ Intel ในกลุ่มที่ใช้ชื่อว่า Special Interest Group (SIG) ซึ่งในกลุ่มจะประกอบด้วย ึกลุ่มผู้นำทางด้านโทรศัพท์มือถือ, คอมพิวเตอร์ ฯลฯ ซึ่งกลุ่มเหล่านี้ได้ประเมินว่า ภายในปี 2002 ในอุปกรณ์ การสื่อสาร, เครื่องใช้, คอมพิวเตอร์ จะถูกติดตั้ง Bluetooth ที่จะใช้เชื่อมต่อระหว่างอุปกรณ์ต่าง ๆ อย่าง แพร่หลาย โดยในปีเดียวกัน บริษัทเหล่านี้ ได้ประกาศ การรวมตัวกัน และเชิญชวนบริษัทอื่นๆ ให้เข้าร่วมใน

ลักษณะของการนำเทคโนโลยีนี้ไปใช้ โดยในปี 1999 ได้ทำการเผยแพร่ Bluetooth specification Version 1.

0 และได้สมาชิกเพิ่มขึ้น ดังนี้ Microsoft, Lucent, 3Com, Motorola

เกร็ดความรู้ที่ 1 การปิดรหัสผ่าน คุณสามารถระงับหน้าต่างถามรหัสผ่านได้ โดยการเปิด Password ใน Control panel และคลิกบนปุ่ม Windows Password พิมพ์รหัสผ่านเก่าของคุณ ในพื้นที่ของรหัสผ่าน เก่า แล้วกดแท็บเพื่อเลื่อนมาช่องรหัสผ่านใหม่แล้วยืนยันรหัสผ่านโดยไม่ต้อง ใส่ค่าใดๆ แล้วกด Enter 1 ครั้ง เกร็ดความรู้ที่ 2 ยกเลิกโปรแกรมตอนบูทเครื่อง ทำได้โดย คลิกที่ Start => Run ใส่คำว่า ms config ในช่อง Open แล้วกดปุ่ม Ok จากนั้นให้เลือกไปที่หน้า Startup แล้วทำการยกเลิกรายการโปรแกรมซึ่ง คุณคิดว่าไม่จ าเป็นต้อง รัน แล้วคลิก Ok จากนั้นให้ Reboot จะเห็นว่าเครื่อง จะบูททูธเร็วขึ้นครับ เกร็ดความรู้ที่ 3 ตรวจสอบว่า Os ที่ใช้เป็นรุ่นไหนคลิกขวาที่ ไอคอน My Computer เลือก Properties ที่แถบ General ตรงคำว่า System คุณจะพบหมายเลข บอกเวอร์ชันดังนี้ 4.00.950 คือวินโดวส์ 95

4.00.950A คือวินโดวส์ 95 กับ Service Pack 1 4.00.950B คือวินโดวส์ 95 SR2.0-2.1 4.00.950C คือวินโดวส์ 95 SR2.5

2.5 แท็บเล็ท (Tablet)

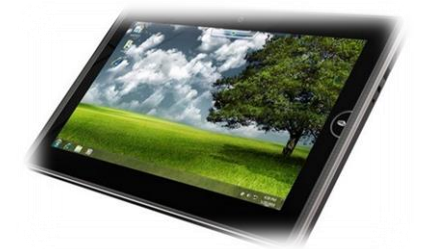

รูปที่ 2.6 แท็บเล็ท (Tablet)

แท็บเล็ท (Tablet) ซึ่งเป็นเทคโนโลยีระบบคอมพิวเตอร์ที่ให้คุณสามารถพกติดตัวได้โดยวัตถุประสงค์ เพื่อทดแทนสมุดหรือกระดาษ"แท็บเล็ท - Tablet" ในความหมายแท้จริงแล้วก็คือแผ่นจารึกที่เอาไว้บันทึก ข้อความต่าง ๆ โดยการเขียน (อาจจะเป็นกระดาษ, ดิน, ขี้ผึ้ง, ไม้, หินชนวน) และมีการใช้กันมานานแล้วใน ้อดีต แต่ในปัจจุบันมีการพัฒนาคอมพิวเตอร์ที่ใช้แนวคิดนี้ขึ้นมาแทนที่ซึ่งมีหลายบริษัทได้ให้คำนิยามที่ แตกต่างกันไป หลักๆแล้วก็มี 2 ความหมายด้วยกันคือ "แท็บเล็ท พีซี - Tablet PC (Tablet Personal Computer)" และ "แท็บเล็ท คอมพิวเตอร์ -Tablet Computer" หรือเรียกสั้นๆว่า "แท็บเล็ท - Tablet"ใน ปัจจุบันถูกพัฒนาให้มีความสามารถใกล้เคียงเครื่องคอมพิวเตอร์โน้ตบุ๊คเลย ทีเดียว เครื่องแท็บเล็ทพีซี มีขนาด ้ไม่ใหญ่มากสามารถถือได้ด้วยมือเดียวและน้ำหนักเบากว่าเครื่องคอมพิวเตอร์โน้ตบุ๊ค "แท็บเล็ท พีซี - Tablet PC (Tablet personal computer)" คือ"เครื่องคอมพิวเตอร์ส่วนบุคคลที่สามารถพกพาได้และใช้หน้าจอ สัมผัสในการทำงานเป็นอันดับแรก ออกแบบให้สามารถทำงานได้ด้วยตัวมันเอง" ซึ่งเป็นแนวคิดที่ได้รับความ สนใจเป็นอย่างมากหลังจากทาง Microsoft ได้ทำการเปิดตัว Microsoft Tablet PC ในปี 2001 แต่หลังจาก นั้นก็เงียบหาย ไปและไม่เป็นที่นิยมมากนัก "แท็บเล็ท พีซี - Tablet PC" ไม่เหมือนกับคอมพิวเตอร์ตั้งโต๊ะ หรือ Laptops ตรงที่อาจจะไม่มีแป้นพิมพ์ในการใช้งาน แต่อาจจะใช้แป้นพิมพ์เสมือนจริงในการใช้งานแทน (มี แป้นพิมพ์ปรากฎบนหน้าจอใช้การสัมผัสในการพิมพ์) "แท็บเล็ท พีซี - Tablet PC" ทุกเครื่องจะมีอุปกรณ์ไร้ สายสำหรับการเชื่อมต่ออินเตอร์เน็ตและระบบเครือข่ายภายใน "แท็บเล็ท คอมพิวเตอร์ - Tablet Computer" หรือเรียกสั้นๆว่า "แท็บเล็ท - Tablet" คือ "เครื่องคอมพิวเตอร์ที่สามารถใช้ในขณะเคลื่อนที่ได้ขนาดกลางและ ใช้หน้าจอสัมผัสในการทำงานเป็นอันดับแรก มีคีย์บอร์ดเสมือนจริงหรือปากกาดิจิตอลในการใช้งานแทนที่ แป้นพิมพ์คีย์บอร์ด และมีความหมายครอบคลุมถึงโน๊คบุ๊คแบบ convertible ที่มีหน้าจอแบบสัมผัสและมี

แป้นพิมพ์คีย์บอร์ดติดมาด้วยไม่ว่าจะเป็นแบบหมุนหรือแบบสไลด์ก็ตาม " ซึ่งทางบริษัท Apple ผู้ผลิต "ไอ แพท - iPad" ได้เรียกอุปกรณ์ของตัวเองว่าเป็น "แท็บเล็ท คอมพิวเตอร์ - Tablet Computer"

ความแตกต่างระหว่าง "แท็บเล็ท คอมพิวเตอร์ - Tablet computer" และ "แท็บเล็ท พีซี - Tablet PC" เริ่มแรก "แท็บเล็ท พีซี - Tablet PC" จะใช้หน่วยประมวลผลกลางหรือ CPU ที่ใช้สถาปัตยกรรม x86 ของ Intel เป็นพื้นฐานและมีการปรับแต่งนำเอาระบบปฏิบัติการหรือ OS ของเครื่องคอมพิวเตอร์ส่วนบุคคลหรือ Personal Computer - PC มาทำให้สามารถใช้การสัมผัส ในการทำงานได้ ตัวอย่างเช่น Windows 7 หรือ Ubuntu Linux แทนที่จะใช้แป้นพิมพ์คีย์บอร์ดหรือเมาส์ และเนื่องจากเป็นการรวมกันระหว่ าง ระบบปฏิบัติการ Windows และหน่วยประมวลผลกลางหรือ CPU ของ Intel ทำให้มีคนเรียกกันว่า "Wintel" ต่อมาในปี 2010 ได้เกิดแท็บเล็ทที่แตกต่างจาก "แท็บเล็ท พีซี - Tablet PC" ขึ้นมาโดยไม่มีการยึดติดกับ Wintel แต่ไปใช้ระบบปฏิบัติการของโทรศัพท์เคลื่อนที่แทนนั่นก็คือ "แท็บเล็ท คอมพิวเตอร์ - Tablet Computer หรือเรียกสั้นๆว่า แท็บเล็ท - Tablet" ซึ่งจะใช้หน้าจอแบบ capacitive แทนที่ resistive ทำให้ สามารถสัมผัสโดยการใช้นิ้วได้โดยตรงและสัมผัสพร้อมกันทีละหลายจุดได้หรือ multi-touch ประกอบกับการ ่ ใช้หน่วยประมวลผลกลางหรือ CPU ที่ใช้สถาปัตยกรรม ARM แทนซึ่งสถาปัตยกรรม ARM นี้ทำให้แท็บเล็ทนั้น มีการใช้งานได้ยาวนานกว่าสถาปัตยกรรม x86 ของ Intel หลายๆคนคงจะรู้จักแท็บเล็ทตัวนี้กันเป็นอย่างดีนั้น ก็คือ ไอแพท (iPad) นั้นเอง Post-PC operating systems

ในปัจจุบันมีความนิยมในการใช้งาน Tablet สูงขึ้นเรื่อยๆทำให้เกิดการแข่งขันและการพัฒนา เทคโนโลยีสำหรับ tablet ขึ้นมาเฉพาะโดยไม่ได้ตามเทคโนโลยีของ PC หรือ PDA เหมือน ในอดีต ไม่ว่าจะ เป็น สถาปัตยกรรมด้าน Hardware หรือ Software ต่างมีผู้ผลิต OS (Operating System) ของตนเองมา แข่งขัน ไม่ว่าจะเป็น ค่าย Windows เองก็พยายามจะรักษาตลาดเดิมของ PocketPC เอาไว้ นอกจากนี้ Apple ผู้ผลิต iPad ซึ่งเป็นผู้ที่สร้างแรงกระตุ้นให้เกิดการใช้งาน Tablat อย่างแพร่หลายในปัจจุบัน ก็มี iOS ที่พัฒนา ี สำหรับ Tablat โดยเฉพาะและมีจดแข็งในการผลิตฮาร์ดแวร์เองทำให้ OS สามารถทำงานได้อย่างเต็ม ประสิทธิภาพ นอกจากนี้คู่แข่งสำคัญอย่าง Google ก็มี Android OS ที่มีจุดแข็งในการเปิดให้ผู้ผลิตฮาร์ดแวร์ ้อื่นๆ สามารถนำ Android OS ไปใช้ได้กับฮาร์ดแวร์ของตน นอกจากนี้ก็ยังมีผู้ผลิตหลายราย ที่พยายามสร้าง OS ของตนขึ้นมาเพื่อ ใช้งานกับ Tablat ของตนเอง เช่น Blacberry Tablet OS ที่อิงระบบ QNX หรือ HP ที่ พยายามสร้าง webOS เข้ามาแย่งส่วนแบ่งการตลาด แต่ท าไม่ส าเร็จอย่างไรก็ตาม Tablat ยังมีการพัฒนา อย่างรวดเร็วและต่อเนื่อง ในอนาคต Tablat จะเป็นมากกว่ากระดานชนวนอิเล็กทรอนิกส์ แต่จะบรรจุ เทคโนโลยีมากมาย อีกทั้งความสามารถด้านการเชื่อมต่อระบบเครือข่ายได้อย่างรวดเร็ว ทำให้ความสามารถ ของ Tablat เปิดกว้างมายิ่งขึ้น

#### **2.6 Touch screen (ทัชสกรีน)**

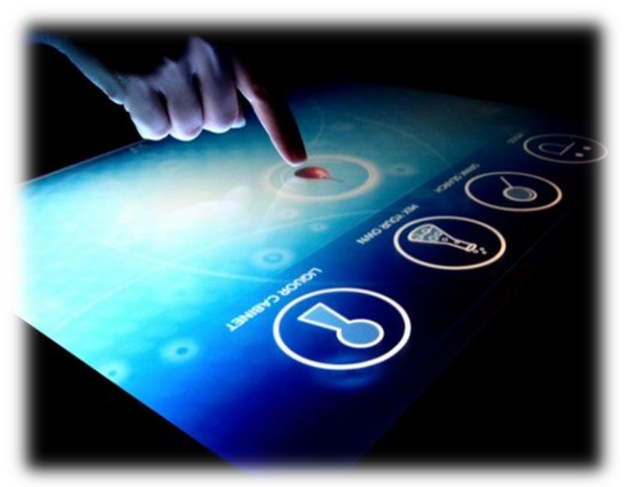

## รูปที่ 2.7 Touch screen (ทัชสกรีน)

Touch screen (หน้าจอสัมผัส) เป็นหน้าจอคอมพิวเตอร์ที่เป็นอุปกรณ์นำเข้าด้วยหน้าจออ่อนไหว กับแรงกด ผู้ใช้ปฏิสัมพันธ์กับคอมพิวเตอร์โดยการสัมผัสภาพหรือคำบนหน้าจอ touch screen แบ่งออกสาม เทคโนโลยี

- Resistive แผงหน้าจอสัมผัสแบบ resistive ได้รับการห่อหุ้มด้วยเลเยอร์โลหะทางไฟฟ้าตัวนำและ ตัวต้านทานบางๆ ที่เป็นสาเหตุของการเปลี่ยนแปลงในกระแสไฟฟ้าซึ่งเกิดขึ้นเมื่อมีการสัมผัสและส่งไปยังตัว ควบคุมส าหรับการประมวลผล โดยทั่วไป แผงหน้าจอสัมผัสแบบ resistive สามารถหาซื้อได้ง่ายกว่า แต่เสนอ ความสว่างเพียงร้อยละ 75 และ เลเยอร์เสียหายโดยวัตถุแหลมได้ แผงหน้าจอสัมผัสแบบ resistive ไม่ได้รับผล โดยอนุภาคภายนอก เช่น ฝุ่นหรือน้ำ

- Surface wave เทคโนโลยี surface wave ใช้คลื่นอัลตราโซนิคที่ผ่านแผงหน้าจอสัมผัส เมื่อแผง ถูกสัมผัส ส่วนของคลื่นถูกดูดซับ การเปลี่ยนแปลงนี้ในคลื่นอัลตราโซนิคจะลงทะเบียนขั้วบวกของการสัมผัส และส่งสารสนเทศไปยังตัวควบคุมสำหรับการประมวลผล แผงหน้าจอสัมผัสแบบ surface wave มีข้อได้เปรียบ มากที่สุดของสามประเภท แต่สามารถเสียหายจากอนุภาคภายนอก

- Capacitive แผงหน้าจอสัมผัสแบบ capacitive ได้รับห่อหุ้มด้วยวัสดุที่เก็บประจุไฟฟ้า เมื่อแผงถูก สัมผัส จำนวนประจุขนาดเล็กจะไหลไปสู่จุดสัมผัส วงจรตั้งอยู่ที่แต่ละมุมของแผงจะวัดประจุและส่งสารสนเทศ ี ไปยังตัวควบคุมสำหรับการประมวลผล แผงหน้าจอสัมผัสแบบ capacitive ต้องสัมผัสด้วยนิ้ว ไม่เหมือนกับแผง หน้าจอสัมผัสแบบ resistive และ surface wave ที่สามารถใช้นิ้วและเหล็กแหลม หน้าจอสัมผัสแบบ capacitive ไม่ได้รับผลโดยอนุภาคภายนอกและความสว่างสูง

### **2.7 เครื่องใช้ไฟฟ้าในบ้าน**

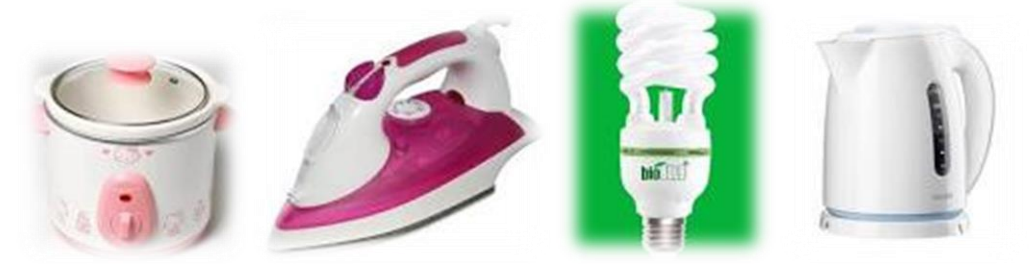

รูปที่ 2.8 เครื่องใช้ไฟฟ้าภายในบ้าน

หลอดไฟ Philips ขนาดกะทัดรัด สามารถใช้แทนหลอดไส้ได้ทันทีประหยัดไฟถึง 80 % เมื่อ เปรียบเทียบกับหลอดไส้อายุใช้วานมากกว่า 6 เท่าหลอดจุดติดที่แรงดันไฟฟ้า 170-250 v ห้ามใช้ร่วมกับ อุปกรณ์หรี่ไฟ สวิทช์เรืองแสงหรือ รีโมทคอนโทรล

พัดลมไฟฟ้า ประเทศไทยตั้งอยู่ในเมืองเขตร้อนชื้น ดังนั้นพัดลมจึงเป็นเครื่องใช้ไฟฟ้าชนิดหนึ่งที่มีความ จ าเป็นพัดลมที่ใช้กันทั่วมีหลายประเภทสามารถแบ่งตามลักษณะการใช้งานได้ดังนี้พัดลมตั้งพื้น พัดลมตั้งโต๊ะ พัดลมติดเพดาน พัดลมติดผนัง และพัดลมดูดอากาศ แม้ว่าพัดลมที่มีหลายประเภทแต่ก็มีหลักการทำงาน ี เหมือนกัน และกาต้มน้ำ เกิดขึ้นครั้งแรกที่สหรัฐ โดยบริษัท คาร์เพนเตอร์ อิเล็กทรอนิกส์ จำกัด เมื่อปี พ.ศ. 2434 (ค.ศ.1891) ซึ่งใช้เวลากว่า 12 นาทีในการต้ม ในปี พ.ศ.2465 (ค.ศ.1922) เอง บริษัท สวาน จำกัด ่ ประดิษฐ์ กาต้มน้ำไฟฟ้า แบบที่เราๆใช้กันอยู่ได้เป็นเจ้าแรก ทำให้ กาต้มน้ำไฟฟ้า ได้รับความนิยม จึงทำให้ ้ ประเทศต่าง ๆ หันมาผลิต กาต้มน้ำไฟฟ้า เป็นจำนวนมาก และหม้อหุงข้าวไฟฟ้ามีส่วนประกอบที่สำคัญ ได้แก่ แผ่นแผ่กระจายความร้อนหรือแผ่นความร้อน เทอร์โมสตัท ที่ใช้ควบคุมอุณหภูมิ สวิตซ์หลอดไฟบอกสภาวะการ ท างาน หม้อหุงข้าวชั้นใน และ หม้อหุงข้าวชั้นนอก ซึ่งมีรายละเอียดดังนี้

1.แผ่นความร้อน เป็นแผ่นโลหะผสมให้ความร้อนแก่หม้อหุงข้าวชั้นใน อยู่ส่วนล่างของหม้อ มีขด ลวดความร้อนแฝงอยู่ในโลหะผสมนี้ ขดลวดความร้อนก็คือ ขดลวดนิโครม เมื่อมีกระแสไฟฟ้าผ่านความร้อน จากลวดนิโครมส่งไปยังแผ่นความร้อน บริเวณส่วนกลางของแผ่นความร้อนจะมีลักษณะเป็นช่องวงกลม ซึ่งเป็น ช่องว่างของเทอร์โมสตัท

2.หลอดไฟบอกสภาวะการทำงาน โดยปกติมี 2 หลอดได้แก่ หลอดไฟที่ใช้กับวงจรการหุงข้าว และ หลอดไฟที่ใช้กับวงจรอุ่นข้าว

3.หม้อข้าวชั้นใน ส่วนนี้มีความสำคัญมากทำด้วยอลูมิเนียมหรือโลหะผสม และต้องไม่บุบเบี้ยวง่าย มิฉะนั้นแล้ว จะท าให้บริเวณก้นหม้อสัมผัสกับความร้อนได้ไม่ดี

4.หม้อข้าวชั้นนอก ส่วนนี้ทำด้วยโลหะที่พ่นสีให้มีลวดลายที่สวยงาม และมีหูจับสองด้าน บริเวณ ด้านล่างติดกับแผ่นความร้อน มีสวิตซ์ติดอยู่และมีเต้าเสียบที่ใช้กับเต้ารับวงจรไฟฟ้าในบ้าน

5.เทอร์โมสตัท เป็นอุปกรณ์ควบคุมอุณหภูมิความร้อนอัตโนมัติ การทำงานของเทอร์โมสตัทหม้อหุง ข้าวไฟฟ้าต่างจากอุปกรณ์ชนิดอื่นๆเพราะไม่สามารถใช้แผ่นโลหะคู่ได้

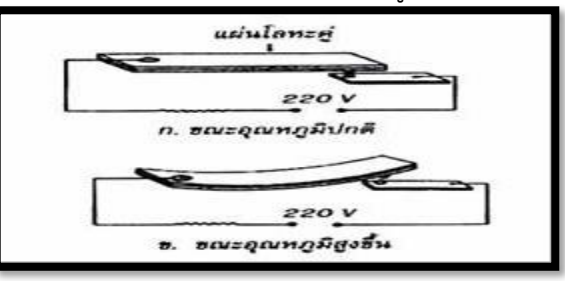

้รูปที่ 2.9 หลักการทำงานของเทอร์โมสตัท

้ เตารีดไฟฟ้า เป็นเครื่องใช้ไฟฟ้าที่ให้ความร้อน และมีความจำเป็นในชีวิตประจำวันเป็นอย่างมาก เตา รีดไฟฟ้าประกอบด้วยส่วนประกอบที่ส าคัญ คือ แผ่นความเทอร์โมสตัท แผ่นขดลวดความร้อน แผ่นทับผ้า และ ้ปุ่มปรับความร้อนเตารีดไฟฟ้าใช้แผ่นขดลวดความร้อนทำด้วยลวดนิโครมแผ่นแบนๆ วงสับไปมาไม่ได้ทำเป็น ขดลวดเหมือนเตาไฟฟ้า หรือ อาจที่เรียกว่า ไส้เตารีด ซึ่งจะสอดอยู่ภายในระหว่างไมกา (Mica) 2 แผ่น ไมกานี้เป็นวัตถุทนไฟและเป็นฉนวนด้วย เหตุที่ต้องใช้ไมกามากั้นนั้น เนื่องจากเตารีดต้องการน้ำหนังจึงจะทำให้ ้ผ้าเรียบได้ ดังนั้นเตารีดจะมีเฉพาะแต่ไส้เตารีดจึงต้องมีฐานโลหะที่หนัง เมื่อไส้เตารีดร้อนก็จะทำให้ฐานโลหะ ร้อนตามด้วย เต้าเสียบ หรือเต้ารองรับ เป็นอุปกรณ์ไฟฟ้าที่ใช้เป็นจุดต่อของวงจรอุปกรณ์ไฟฟ้าภายในบ้าน

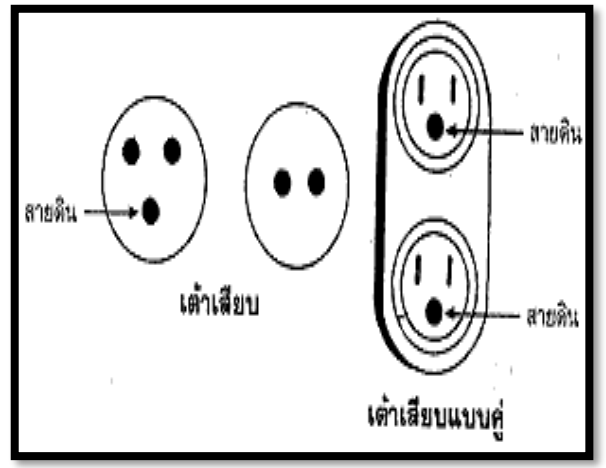

รูปที่ 2.10 เต้าเสียบ

ลูกเสียบนี้จะต่อกับปลายสายไฟฟ้าที่ต่อเข้าอุปกรณ์ไฟฟ้าต่าง ๆ จะต้องต่อสายไฟเข้าขั้ว ต่อสาย ้อย่างแข็งแรงและถูกต้องตามวิธี คือ ภายในจะต้องผูกปมอย่างถูกวิธี สวิตช์ไฟฟ้า เป็นอุปกรณ์สำหรับปิด-เปิด วงจรไฟฟ้า สวิตช์ไฟฟ้าที่ใช้ตามบ้านมีหลายแบบ ขึ้นอยู่กับบริษัทที่ผลิต แบ่งเป็น 2 ประเภทคือ แบบฝัง (ใช้ฝังในผนัง) แบบที่ 2 แบบไม่ฝัง หรือเรียกว่า แบบลอย (Surface Switches) คือ ติดตั้งบนผนัง นิยมใช้ใน อาคาร ตามชนบททั่วไป เพราะราคาถูกและติดตั้งง่ายกว่าแบบฝัง

### **2.7.1 คุณสมบัติของวงจรแบบอันดับหรืออนุกรม**

1) กระแสไฟฟ้าไหลผ่านความต้านทานแต่ละตัวมีค่าเท่ากัน

 2) แรงดันกระแสไฟฟ้าของวงจรทั้งหมดเท่ากัน แรงดันกระแสไฟฟ้าตกคร่อมของ แต่ละ ความต้านทานรวมกัน

การต่อความต้านทานแบบขนาน การต่อความต้านทานแบบขนาน เป็นการต่อสายของความต้านทาน แต่ละตัวไว้ที่เดียวกัน และปลายสายอีกด้านหนึ่งต่อร่วมกันไว้ที่เดียวกัน

## **2.7.2 คุณสมบัติของการต่อวงจรแบบขนาน**

1) ความต้านทานแต่ละตัวได้รับแรงดันกระแสไฟฟ้าเท่ากัน

 2) กระแสไฟฟ้าที่ไหลผ่านความต้านทานแต่ละตัวมีค่าไม่เท่ากัน ทั้งนี้ขึ้นอยู่กับความต้านทาน นั้น ๆ คือ ถ้ามีความต้านทานมากกระแสไฟฟ้าจะไหลได้น้อย ถ้ามีความต้านทานน้อยกระแสไฟฟ้าจะไหลได้ มาก

 3) ผลรวมของกระแสไฟฟ้าที่แยกไหลผ่านแต่ละความต้าน เมื่อรวมกันแล้วจะเท่ากับ กระแสไฟฟ้าของวงจร

 4) ความต่างศักย์ไฟฟ้าบนความต้านทานแต่ละเส้น จะมีค่าเท่ากัน และเท่ากับความต่าง ศักย์ไฟฟ้ารวมทั้งวงจร

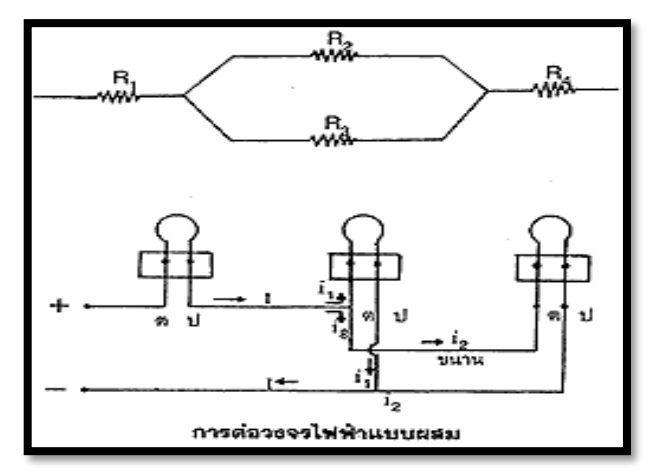

### **รูปที่2.11 การต่อวงไฟฟ้าแบบผสม**

วงจรไฟฟ้าภายในบ้านนิยมแบบขนาน เนื่องจากถ้ามีอุปกรณ์ไฟฟ้าตัวใดตัวหนึ่งขาด อุปกรณ์ไฟฟ้าที่เหลือก็จะ ใช้งานได้ แผนผังการต่อวงจรไฟฟ้าในบ้าน การต่อไฟฟ้าในบ้านเริ่มต้นจากสายไฟฟ้าใหญ่ลงมาที่มาตรไฟฟ้าจาก มาตรไฟฟ้าต่อเข้า คัตเอาท์และฟิวส์ สายที่ต่อจากฟิวส์เป็นสายประธาน ซึ่งสามารถต่อแยกไปยังส่วนต่าง ๆ ของอาคารได้

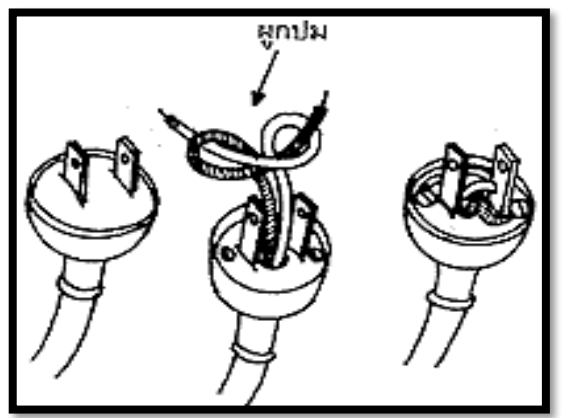

**รูปที่** 2.12 ลูกเสียบ (ปลั๊กเสียบ)

ลูกเสียบ (ปลั๊กเสียบ) เป็นอุปกรณ์ที่ต่อกับสายของเครื่องใช้ไฟฟ้า มี 2 แบบ คือ ลูกเสียบแบบ 2 ขา ซึ่งจะใช้กับเต้าเสียบ 2 ช่อง กับลูกเสียบแบบ 3 ขา ซึ่งจะใช้กับเต้าเสียบที่มี 3 ช่อง

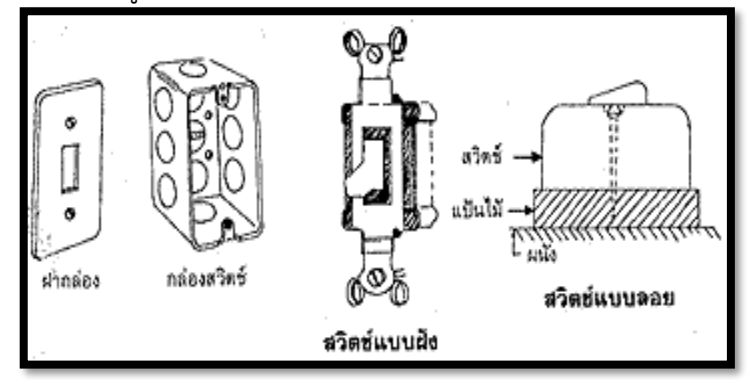

**รูปที่ 2.**13 สวิตช์ไฟฟ้า

การต่อสวิตช์ไฟฟ้าจ าเป็นต้องต่อให้ถูกวิธี คือ จะต้องต่อสายมีไฟเข้าสวิตช์ เพราะเมื่อปิดไฟ (Close switch) แล้วสามารถซ่อมหรือแก้ไขหลอดไฟได้อย่างปลอดภัย

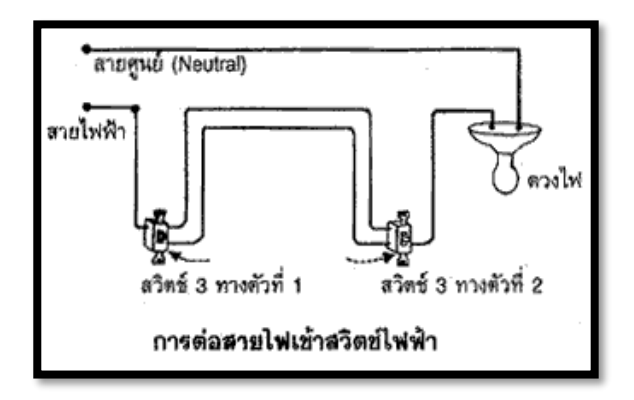

**รูปที่2**.14 การต่อสายไฟเข้าสวิตช์ไฟฟ้า

#### **2.8 งานวิจัยที่เกี่ยวข้อง**

่ ในการทำงานวิจัยเรื่อง เครื่องควบคุมเครื่องใช้ไฟฟ้าควบคุมด้วยระบบปฏิบัติการแอนดรอยด์ เป็นการ น าเอานวัตกรรมและเทคโนโลยีทางการศึกษามาใช้ในการเรียนการสอน เพื่อช่วยเพิ่มประสิทธิภาพการเรียนรู้ ของผู้เรียนให้สูงขึ้น จากการศึกษาผลงานวิจัยที่เกี่ยวข้อง ท าให้ได้ผลลัพธ์และประสิทธิภาพตามต้องการดัง ตัวอย่างงานวิจัยต่อไปนี้

ี พงษ์ศักดิ์ นุ้ยเจริญ และคณะ ( 2548 : บทคัดย่อ ) ได้ทำการวิจัยเรื่อง ชุดควบคุมการทำงาน เครื่องปรับอากาศภายในบ้านเพื่อประหยัดพลังงานไฟฟ้า โดยมีวัตถุประสงค์เพื่อประสิทธิภาพของชุดควบคุม การทำงานเครื่องปรับอากาศภายในบ้านเพื่อการประหยัดพลังงานไฟฟ้า และเปรียบเทียบความพึงพอใจของ ึกล่มตัวอย่างหลังทดลองใช้ชุดควบคุมเครื่องปรับอากาศภายในบ้านเพื่อการประหยัดพลังงาน ทั้งนี้ได้ทำการ ิทดลองโดยการนำเอาสิ่งประดิษฐ์ คือ ชุดควบคุมการทำงานเครื่องปรับอากาศภายในบ้าน เพื่อการประหยัด พลังงานที่สร้างขึ้นไปติดตั้งเพื่อควบคุมการทำงานของเครื่องปรับอากาศ กำหนดทดลองกับกลุ่มประชากรผู้ใช้ ี เครื่องปรับอากาศภายในบ้านในเขตพื้นที่จังหวัดสุราษฎร์ธานี จำแนกพื้นที่ทดลองใน 8 อำเภอ ที่มีความ แตกต่างทางภูมิประเทศ โดยกำหนดกลุ่มตัวอย่างในการทดลองแบบเฉพาะเจาะจง และความสมัครใจของกลุ่ม ตัวอย่างที่จะเข้กระบวนการทดลอง จำนวน 16 คน ระยะเวลาในการทดลองจำนวน 4 เดือน ใช้ช่วงเวลาในการ ทดลองในแต่ละวันระหว่าง 20.00 น. – 06.00 น. รวม 10 ชั่วโมง/วัน ผลการวิจัยพบว่า

1. เครื่องปรับอากาศที่ติดตั้งชุดควบคุมการทำงานเพื่อการประหยัดพลังงานจะมีชั่วโมงการทำงานอยู่ ในระดับ 4.57 ชั่วโมง จากการใช้งานจริง 10 ชั่วโมง ซึ่งเครื่องปรับอากาศที่มีจำหน่ายในท้องตลาดทั่วไปใน ปัจจุบันมีประสิทธิภาพสูงสุด (เบอร์ 5) จะมีชั่วโมงการทำงานอยู่ในระดับ 6.67ชั่วโมง จากการใช้งานจริง 10 ่ ชั่วโมง นั่นก็หมายความว่าเครื่องปรับอากาศที่ใช้ชุดควบคุมการทำงานเพื่อการประหยัดพลังงานที่ผู้วิจัยสร้าง ้ขึ้นมานั้นมีประสิทธิภาพสูงขึ้น เนื่องจากสามารถลดระยะเวลาในการทำงานของเครื่องปรับอากาศลงจากเดิมถึง ่ 2.1 ชั่วโมงต่อการใช้งาน 10 ชั่วโมง ทั้งนี้เมื่อจำนวนชั่วโมงในการทำงานของเครื่องปรับอากาศลดลง การใช้ พลังงานก็จะลดลง ผู้ใช้ก็สามารถประหยัดค่าใช้จ่ายอันเกิดจากการใช้เครื่องปรับอากาศได้เพิ่มมากขึ้น

2. ความพึงพอใจของผู้ใช้เครื่องปรับอากาศ หรือกลุ่มตัวอย่างหลังการใช้ชุดควบคุมการทำงานของ ้เครื่องปรับอากาศเพื่อการประหยัดพลังงาน พบว่ากลุ่มตัวอย่างที่ทดลองใช้ชุดควบคุม การทำงานของ เครื่องปรับอากาศเพื่อการประหยัดพลังงาน มีความพึงพอใจในผลการใช้งานอยู่ใน ้ระดับสูงมากในทุกด้านทั้งด้านประสิทธิภาพการทำงานและประสิทธิภาพในการทำความเย็นในห้องปรับอากาศ 3. เปรียบเทียบความคิดเห็นของผู้ใช้เครื่องปรับอากาศระหว่างเครื่องปรับอากาศที่ใช้ชุดควบคุมการ ท างานและไม่ใช้ชุดควบคุม พบว่ากลุ่มผู้ใช้หรือกลุ่มตัวอย่างมีความคิดเห็นเกี่ยวกับผลการใช้งานที่ไม่แตกต่าง กัน โดยเห็นว่าเครื่องปรับอากาศทั้ง 2 แบบมีประสิทธิภาพการทำงานและมี ความสามารถในการทำความเย็นเหมือนกัน

**ชลนธี ลุ้งบ้าน และคณะ ( ม.ป.ป. : บทคัดย่อ )** ได้ทำการวิจัยเรื่อง การควบคุมอุปกรณ์ไฟฟ้าผ่าน โทรศัพท์มือถือโดยใช้เทคโนโลยีบลูทูธ โดยมีวัตถุประสงค์ในเพื่อศึกษาเทคโนโลยีการสื่อสารด้วยบลูทูธซึ่งเป็น หนึ่งในมาตรฐานการสื่อสารไร้สายที่สามารถติดต่อสื่อสารกันระหว่างต่างอุปกรณ์ โดยยึดถือตามข้อกำหนดของ มาตรฐาน IEEE802.15 ที่ใช้สัญญาณวิทยุที่ย่านความถี่ 2.4 กิกะเฮิร์ตส่งข้อมูลระหว่างอุปกรณ์อิเล็กทรอนิกส์ที่ เชื่อมต่อกันภายในระยะ 10 เมตร ที่มีการรับส่งข้อมูลเป็นแบบอนุกรม โดยในงานวิจัยนี้ได้ใช้ IOIO บลูทูธเป็น ตัวรับส่งข้อมูลระหว่าง โทรศัพท์มือ ถือ โดยใช้โปรแกรม Java(TM)6 ทำการเขียนโปรแกรมลงบน โทรศัพท์มือถือในภาคส่ง เพื่อให้ใช้ได้กับระบบปฏิบัติการ android และส่งข้อมูลผ่าน IOIO บลูทูธไปยังชุด คอนโทรลเลอร์ที่เชื่อมต่อกับภาคแปลงสัญญ าณระดับ RS-232 เป็นสัญญ าณระดับ TTL ให้กับ ไมโครคอนโทรลเลอร์ตระกูล PIC 16F877 ซึ่งเป็นตัวควบคุมการเปิด-ปิดช่องสัญญาณ จำนวน 8 ช่องสัญญาณ

 จากผลการทดลองพบว่าการเชื่อมต่อชุดควบคุมการเปิด–ปิดอุปกรณ์ไฟฟ้าผ่านบลูทูธสามารถเชื่อมต่อ โทรศัพท์มือถือได้เป็นอย่างดีโดยไม่มีข้อผิดพลาดใดๆ และทำงานได้ถกต้องตามคำสั่งที่ส่งออกไป สามารถจ่าย กระแสไฟฟ้าให้กับโหลดได้ไม่เกิน10 แอมป์ เพื่อจ่ายให้กับโหลดที่นำมาต่อได้ทีละช่อง

**บัญญัติ ธุรานุช ( ม.ป.ป. : บทคัดย่อ )** ได้ท าการวิจัยเรื่อง เครื่องควบคุมเครื่องใช้ไฟฟ้าภายในบ้าน ผ่านโทรศัพท์มือถือ โดยมีวัตถุประสงค์ดังต่อไปนี้

(1) เพื่อศึกษาหลักการทำงานชุดควบคุมระบบไฟฟ้าผ่านระบบโทรศัพท์มือถือ

- (2) เพื่อออกแบบและสร้างชุดควบคุมระบบไฟฟ้าผ่านระบบโทรศัพท์มือถือ
- (3) เพื่อทดสอบหาประสิทธิภาพของชุดควบคุมระบบไฟฟ้าผ่านระบบโทรศัพท์มือถือ
- (4) เพื่อสำรวจความพึงพอใจของผู้ใช้ชุดควบคุมระบบไฟฟ้าผ่านระบบโทรศัพท์มือถือ

มีความสามารถในการควบคุมระบบไฟฟ้าภายในบ้าน เช่น เครื่องปรับอากาศ ระบบแสงสว่างภายใน และนอกบ้าน หรือเครื่องใช้ไฟฟ้าอื่นๆ ที่ผู้ใช้งาน ต้องการเปิด-ปิด โดยผู้ใช้สามารถควบคุม การเปิดปิดได้ทุกที่ และเป็นการควบคุมโดยสัญญาณโทรศัพท์มือถือ ซึ่งอำนวยความสะดวกในการใช้งานได้เป็นอย่างดี ในกรณีที่ ผู้ใช้ ไม่อยู่บ้านหรือกลับบ้านยังไม่ถึง เจ้าของบ้านก็สามารถเปิดปิดระบบแสงสว่าง หรือเครื่องปรับอากาศได้ใน ้ระยะไกล ทำให้เกิดความสะดวกสบาย และทำให้คุณภาพชีวิตของมนุษย์ดีขึ้น

จากผลการวิจัยพบว่าระดับความพึงพอใจของผ้ใช้เครื่องควบคมระบบไฟฟ้าผ่านโทรศัพท์มือถือ สามารถสรป ผลได้ดังนี้

1. ด้านความทันสมัย สามารถสรุปได้ว่า ความทันสมัยอยู่ในระดับมาก

 2. ด้านความสามารถในการแสดงผลควบคุมระบบไฟฟ้าได้ถูกต้อง สามารถสรุปได้ว่า ความสามารถ ในการแสดงผลได้ถูกต้อง อยู่ในระดับมาก

 3. ด้านความคงทนแข็งแรงเหมาะสมในการใช้งาน สามารถสรุปได้ว่า ความคงทนแข็งแรงเหมาะสมใน การใช้งาน อยู่ในระดับมาก

4. ด้านความสะดวกในการนำไปใช้การจัดเก็บและบำรุงรักษา สามารถสรุปได้ว่า ความสะดวกในการนำไปใช้การจัดเก็บและบำรุงรักษา อยู่ในระดับ

5. มีความปลอดภัยในการใช้งานสามารถสรุปได้ว่า มีความปลอดภัยในการใช้งานอยู่ ในระดับมาก

6. มีประโยชน์สามารถนำไปใช้งานพัฒนาคุณภาพชีวิตได้ สามารถสรุปได้ว่า มีประโยชน์สามารถ น าไปใช้งานพัฒนาคุณภาพชีวิตได้ อยู่ในระดับมาก

 7. มีขนาดรูปร่างที่สามารถปฏิบัติงานได้อย่างคล่องตัวสามารถสรุปได้ว่า มีขนาดรูปร่าง ที่สามารถ ปฏิบัติงานได้อย่างคล่องตัว อยู่ในระดับมาก

8. มีกระบวนการทำงานน่าสนใจสามารถสรุปได้ว่า มีสีสัน กระบวนการน่าสนใจอยู่ในระดับมาก

9. มีรายละเอียดวัสดุ คู่มือทางเทคนิค คู่มือการใช้งานและเอกสารคำแนะนำ สามารถสรุปได้ว่า มี รายละเอียดวัสดุ คู่มือทางเทคนิค คู่มือการใช้งานและเอกสารคำแนะนำ อยู่ในระดับมาก

**ธนิศา เครือไวศยวรรณ และคณะ ( ม.ป.ป. : บทคัดย่อ)** ได้ทำการวิจัยเรื่อง โครงการการจำลองการ ควบคุมอุปกรณ์ไฟฟ้าในบ้านผ่านมือถือโดยการใช้เทคโนโลยีBluetooth โดยมีวัตถุประสงค์เพื่อพัฒนา โปรแกรมคอมพิวเตอร์ส าหรับโทรศัพท์มือถือ เพื่อใช้ในการควบคุมอุปกรณ์ไฟฟ้าต่าง ๆ โดยอาศัยจุดเด่นของ เทคโนโลยี Bluetooth ท าให้สามารถควบคุมอุปกรณ์ไฟฟ้าได้ทุกทิศทางในรัศมี 10 เมตรรอบตัว และอาศัย ้จุดเด่นของภาษาจาวาทำให้สามารถนำโปรแกรมนี้ไปติดตั้งใช้งานในโทรศัพท์ได้หลายระบบปฏิบัติการ ผู้ใช้ ี สามารถทำการค้นหาอุปกรณ์ Bluetooth ที่อยในรัศมีทำการ เพื่อเลือกชนิดและยี่ห้อของอุปกรณ์ไฟฟ้าจาก โปรแกรมบนโทรศัพท์มือถือสำหรับเปิดการเชื่อมต่อ และเรียกใช้บริการจากอุปกรณ์ไฟฟ้า คำสั่งจะถูกส่งจาก โทรศัพท์มือถือมายังอุปกรณ์ไฟฟ้า ซึ่งการเชื่อมต่อจะหยุดลงหลังจากจบแต่ละคำสั่งเมื่อสิ้นสุดการใช้งาน ้ ผลการวิจัยพบว่าโปรแกรมนี้ สามารถนำไปประยุกต์ใช้สำหรับบุคคลที่ไม่สามารถเคลื่อนไหวร่างกายได้สะดวก ่ ให้สามารถควบคุมอุปกรณ์ไฟฟ้าต่าง ๆ ที่จำเป็นต้องใช้งานหรือใช้ในระบบรักษาความปลอดภัยได้

**พิชญา บัญญัติ และคณะ ( ม.ป.ป. : บทคัดย่อ ) ได้**ทำการวิจัยเรื่อง ระบบควบคุมและตรวจสอบ ิสถานะเครื่องใช้ไฟฟ้าผ่านโทรศัพท์เคลื่อนที่ โดยมีวัตถุประสงค์ในการใช้ชีวิตในแต่ละวันต้องทำงานนอกบ้าน หรือเดินทางไปต่างจังหวัดอยู่บ่อยครั้ง ผู้คนส่วนใหญ่จึงมีปัญหาลืมปิดอุปกรณ์เครื่องใช้ไฟฟ้า ส่งผลให้เกิด อุบัติเหตุต่าง ๆ ตามมา ผู้พัฒนาจึงมีแนวคิดที่จะพัฒนาระบบควบคุมและตรวจสอบสถานะเครื่องใช้ไฟฟ้าผ่าน โทรศัพท์เคลื่อนที่

สรุปผลการทดลองโครงงานนี้สามารถควบคุมการเปิด -ปิดและตรวจสอบสถานะของเครื่องใช้ไฟฟ้า ผ่านโทรศัพท์เคลื่อนที่ เพื่ออำนวยความสะดวกและประหยัดเวลาในกรณีที่ผู้ใช้งาน อยู่นอกบ้านหรืออยู่ ต่างจังหวัด และยังช่วยลดความเสี่ยงจากความผิดพลาด เนื่องจากลืมปิดเครื่องใช้ไฟฟ้าภายในบ้าน ขณะที่ไม่มี คนอยู่บ้าน

## **บทที่ 3** ้วิธีการดำเนินการทำงานวิจัย

การสร้างเครื่องควบคุมเครื่องใช้ไฟฟ้าภายในบ้านด้วยระบบปฏิบัติการแอนดรอยด์ ซึ่งคณะผู้วิจัยได้ ด าเนินการดังนี้

- 3.1 ขั้นตอนและวิธีการดำเนินงาน
- 3.2 แผนการดำเนินงาน
- 3.3 วัสดุและอุปกรณ์
- 3.4 วิธีการดำเนินงาน

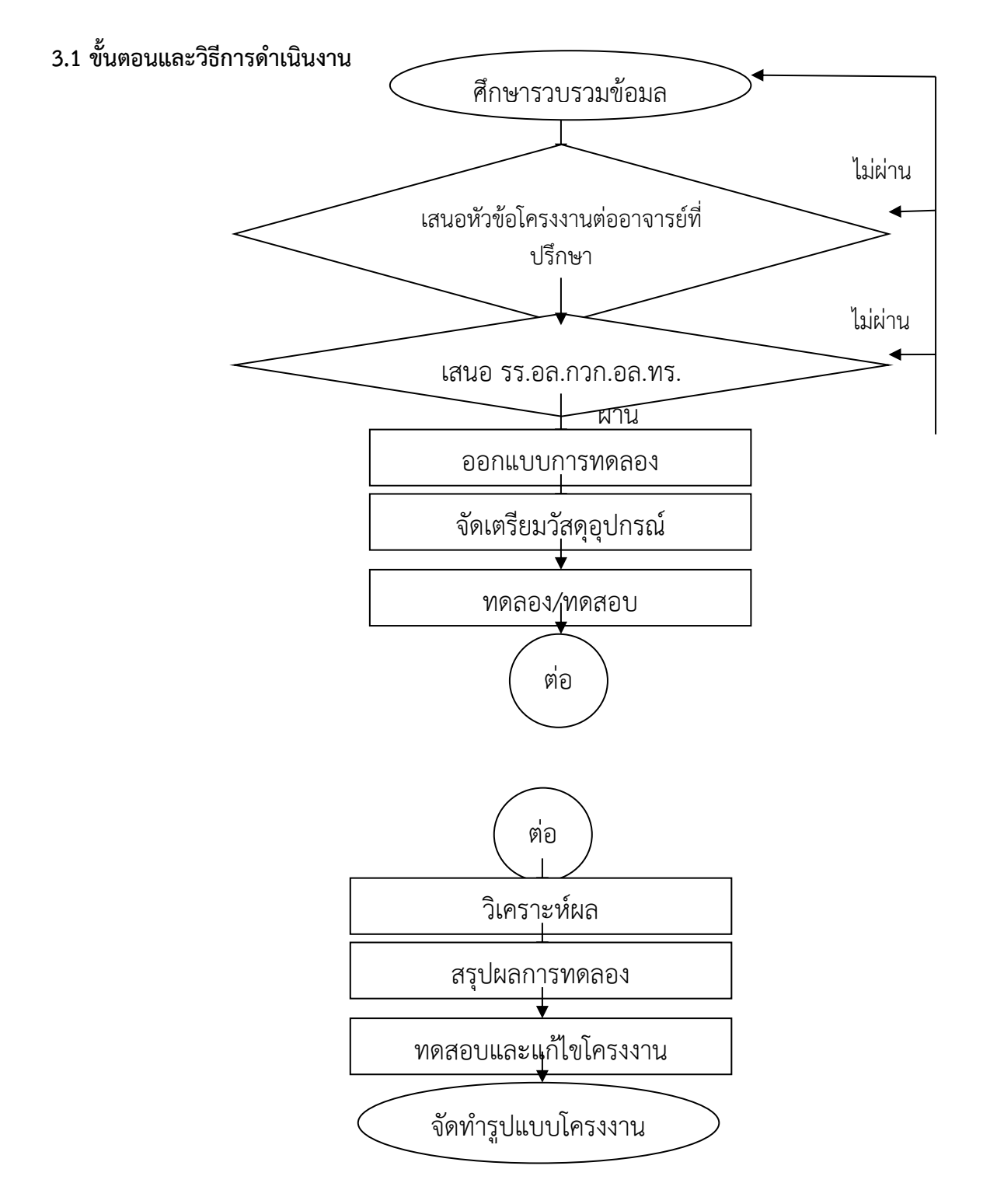

# **รูปที่ 3.1 ขั้นตอนการท างาน**

### **3.2 แผนการด าเนินงาน**

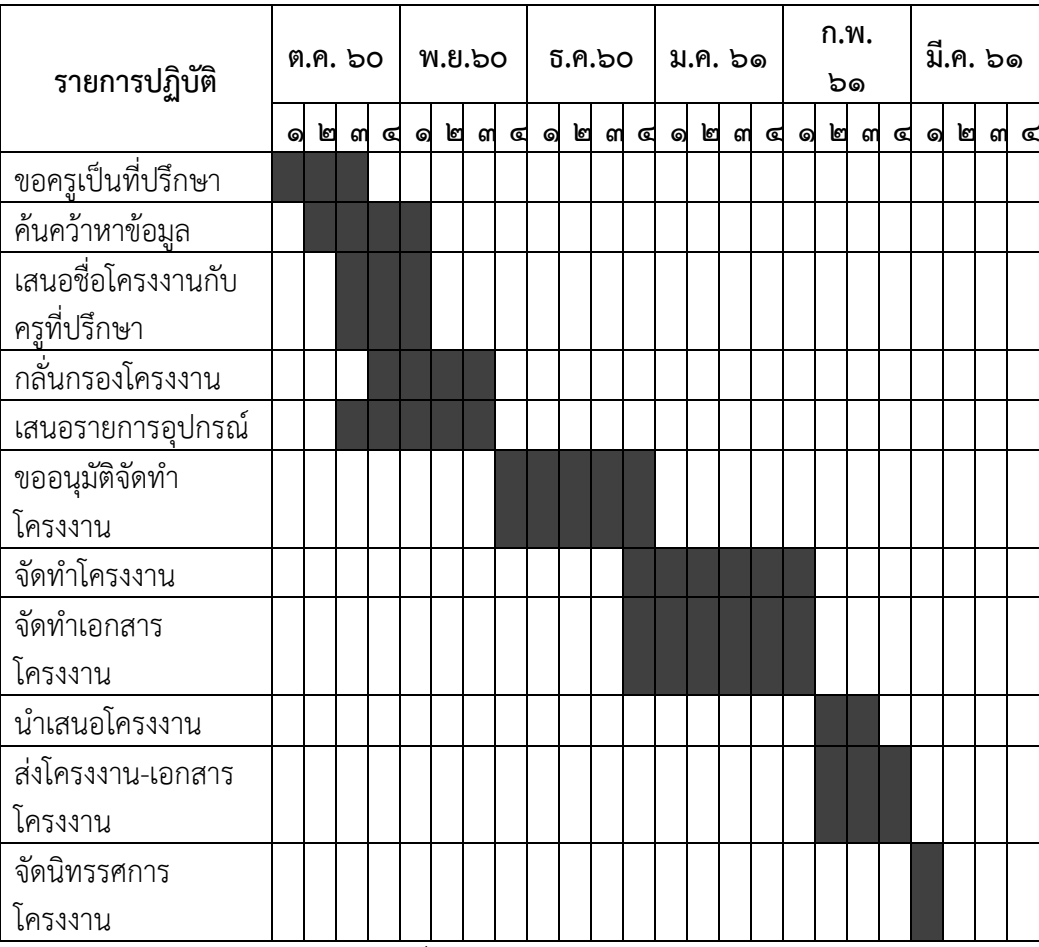

————————————————————<br>ตารางที่ 3.1 แผนการดำเนินงาน

# **3.3 วัสดุและอุปกรณ์**

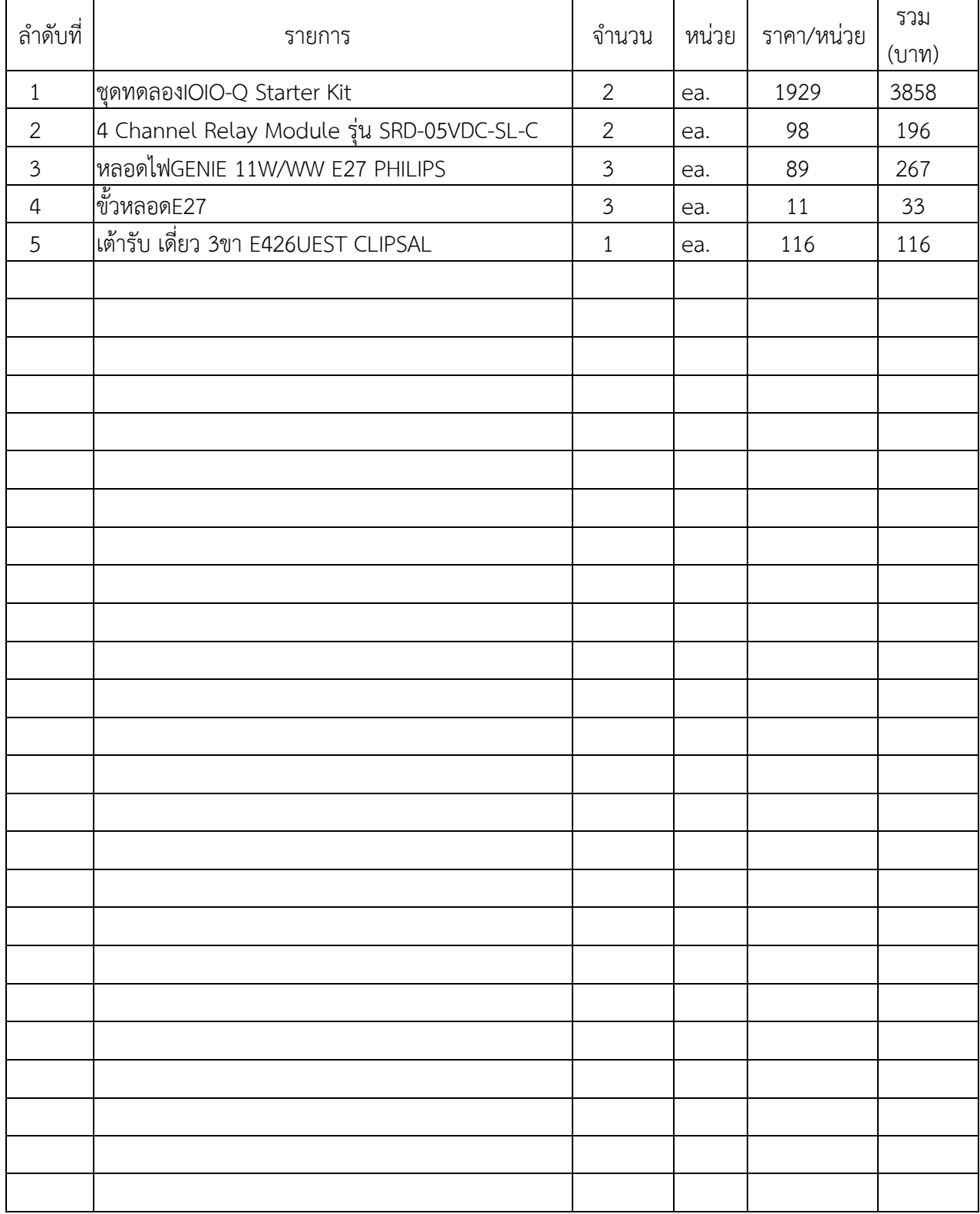

### **.4 วิธีการด าเนินงาน**

#### .4.1 ศึกษาและรวบรวมข้อมูล

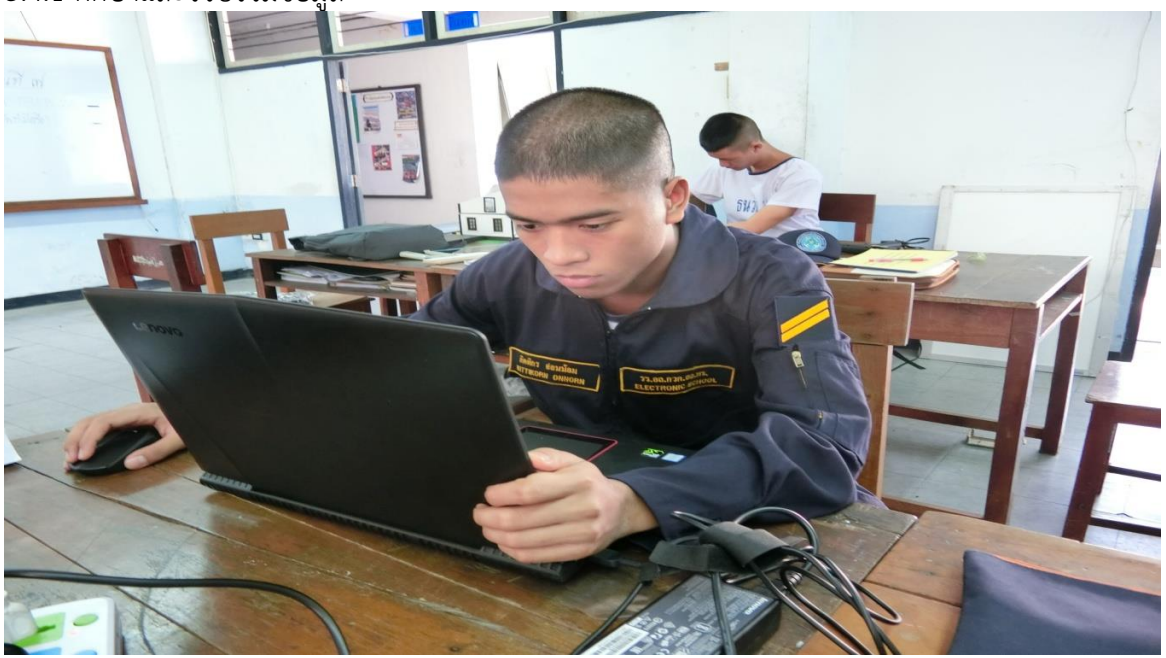

.4.2 เขียนแอฟพิเคชั่นควบคุมระบบ เปิด-ปิด ไฟฟ้า

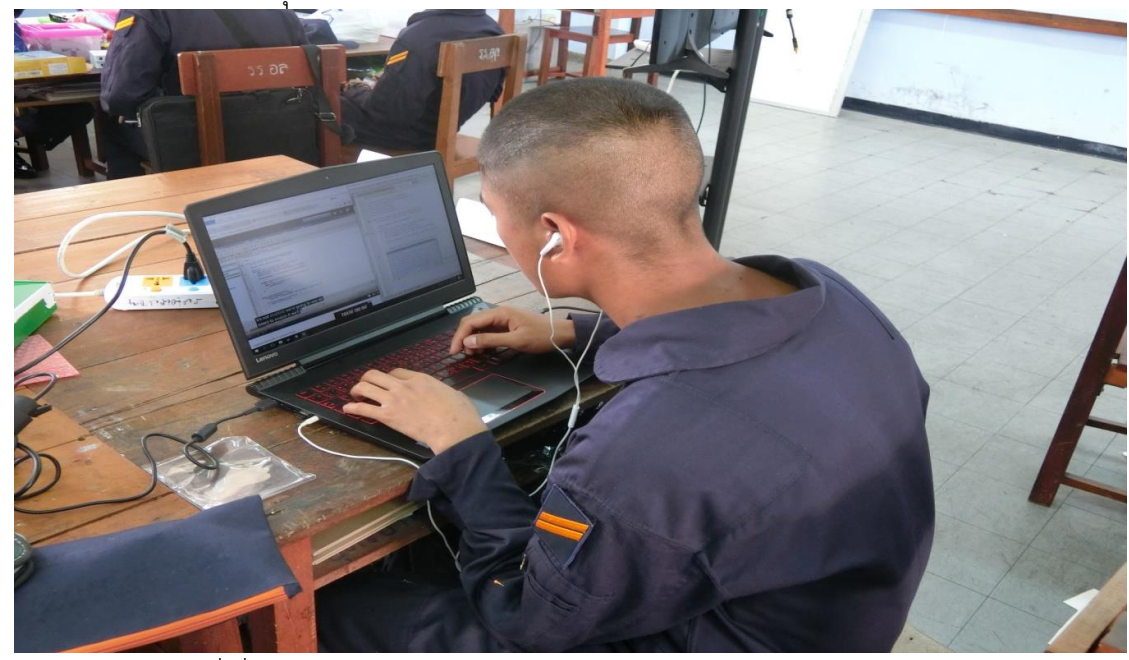

.4.3 ทดลองต่อวงจรที่เกี่ยวข้อง

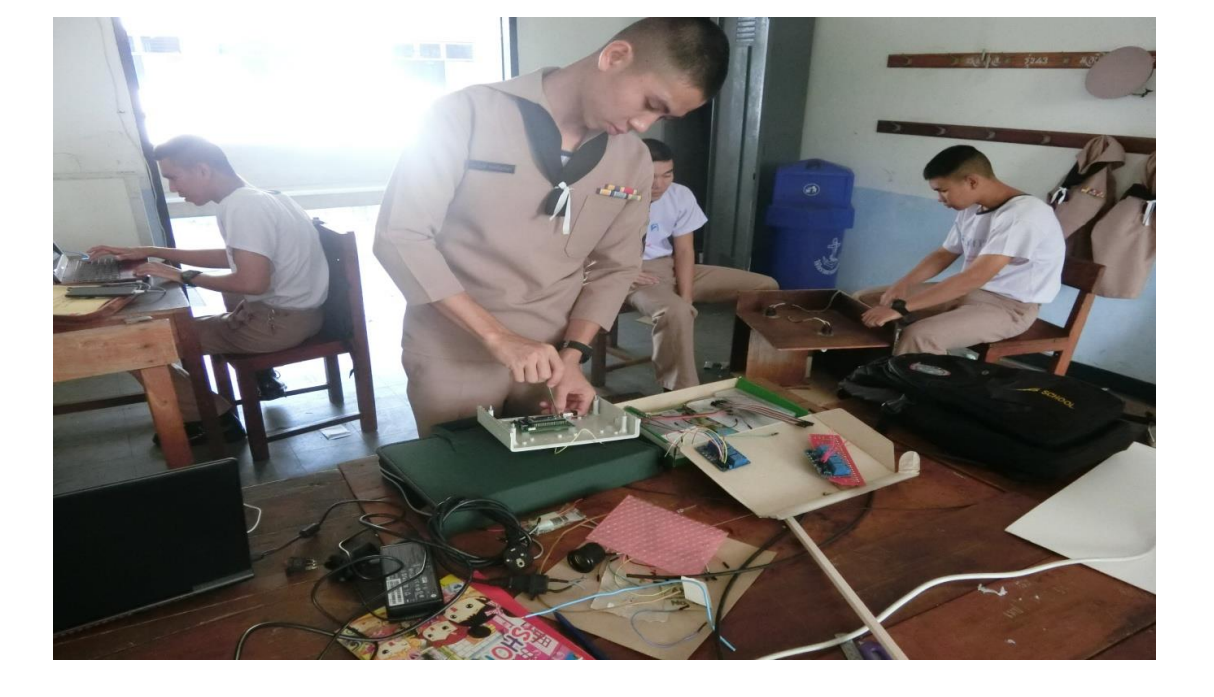

3.4.4 ออกแบบขนาดแบบจำลองห้อง

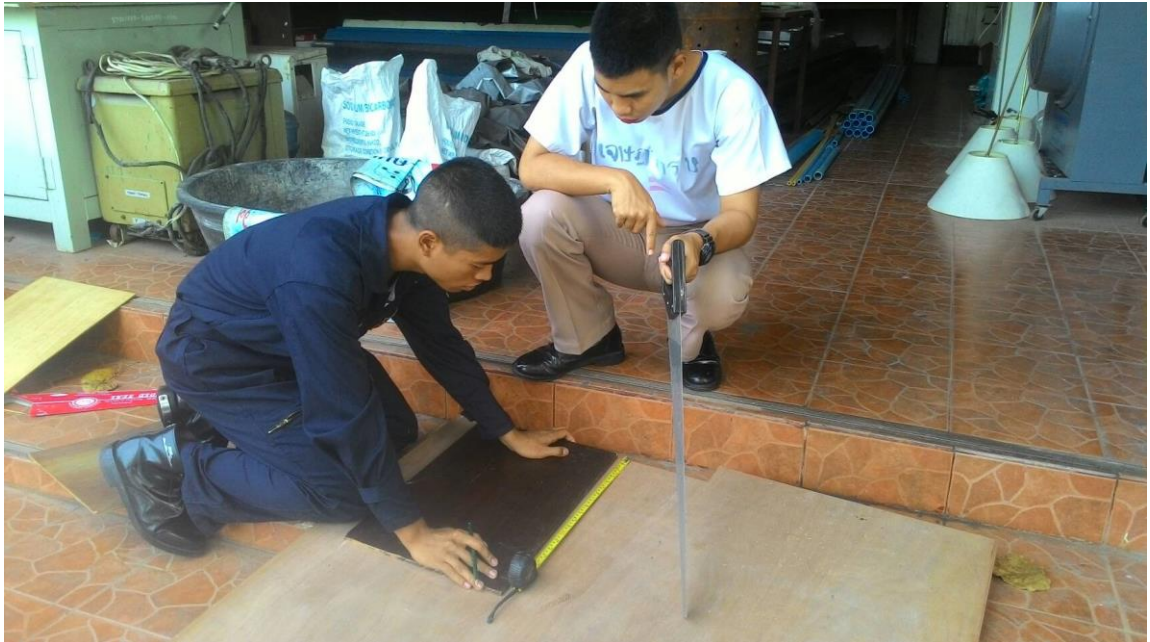

# 3.4.5 ตัดไม้ทำแบบจำลอง

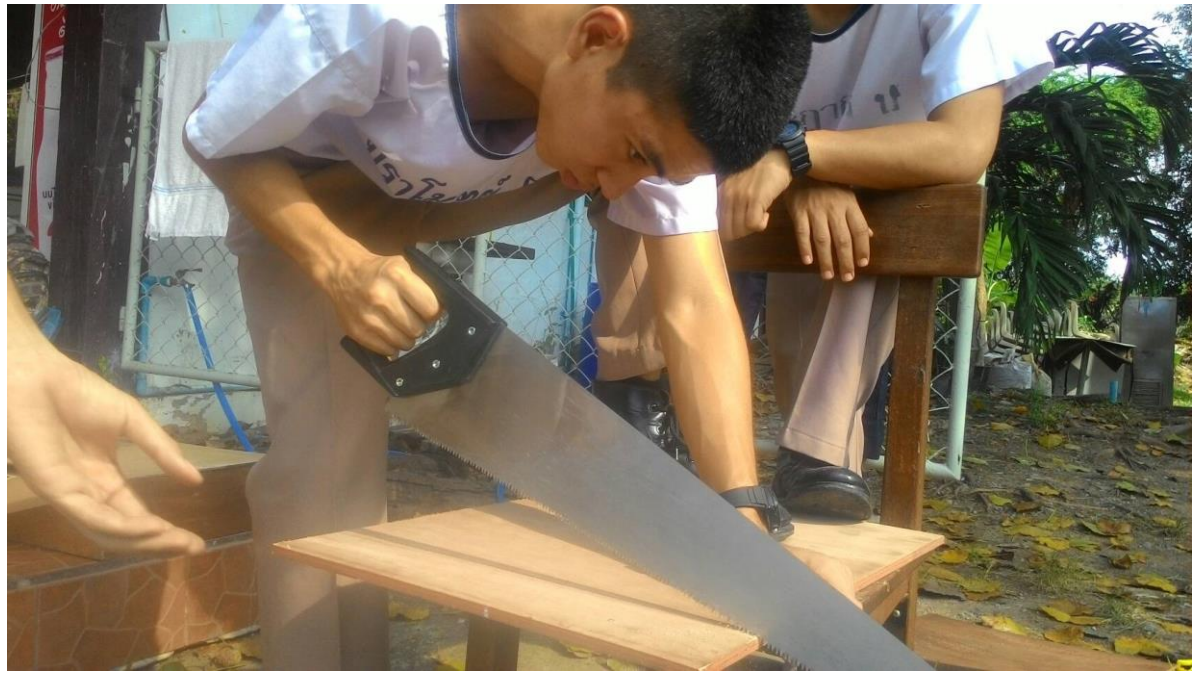

.4.6 เก็บรายละเอียดชิ้นงาน

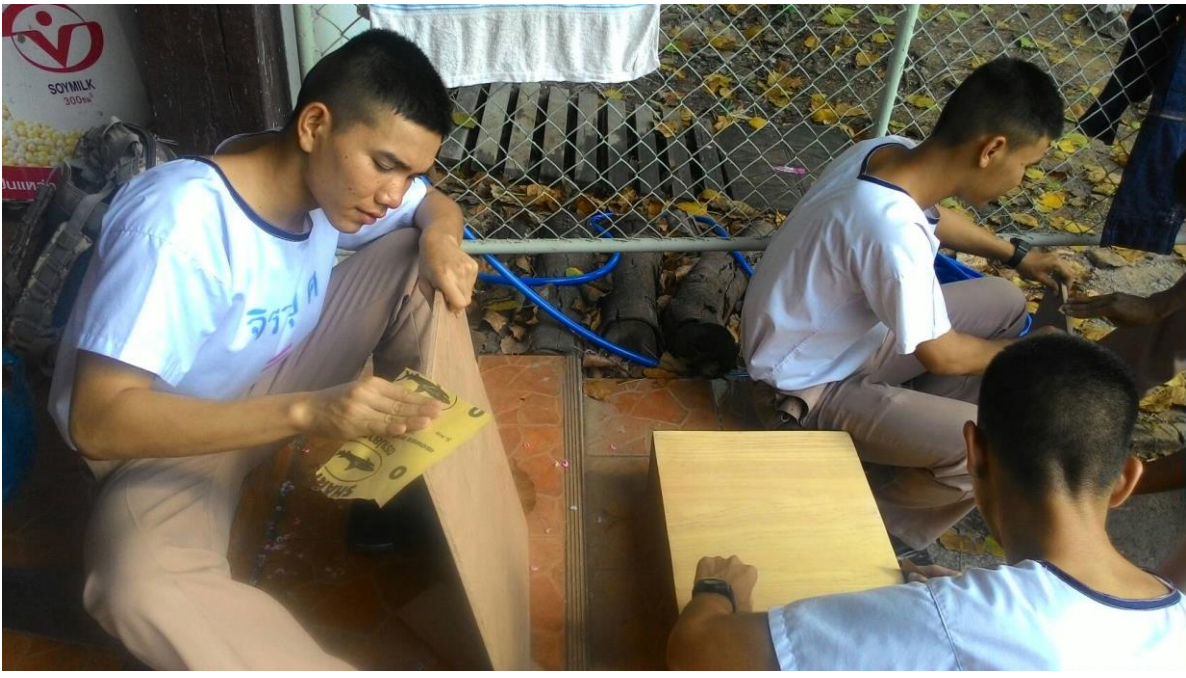

.4.7 เริ่มประกอบชิ้นส่วนบางส่วน

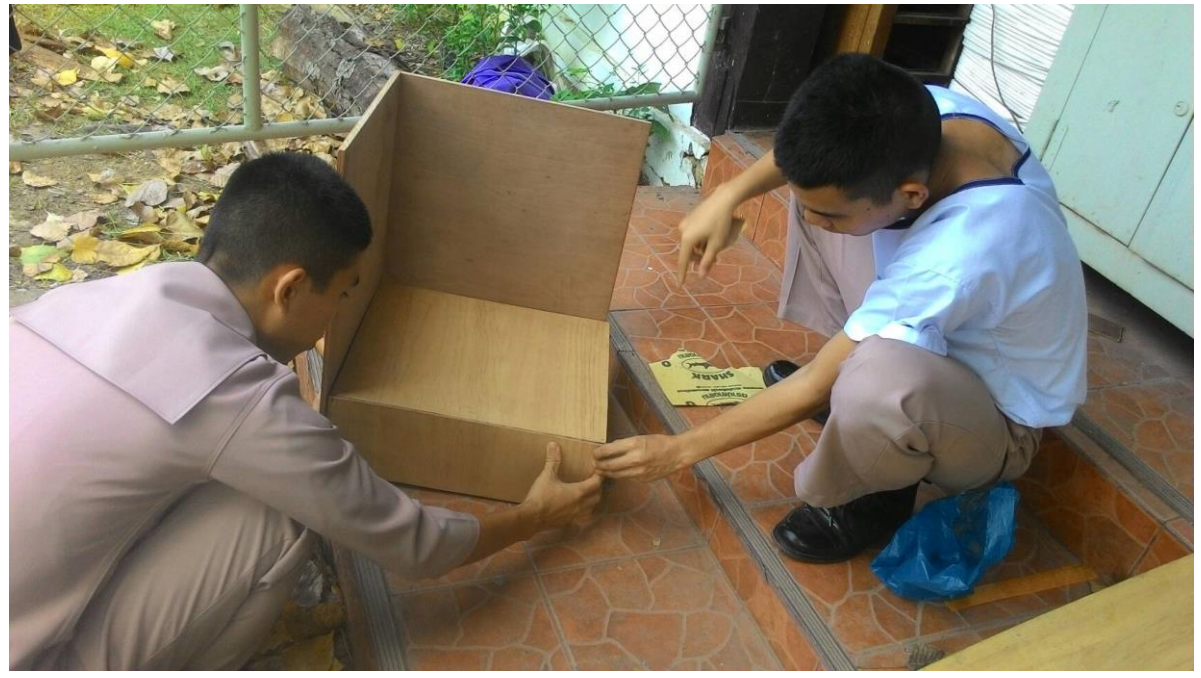

3.4.8 ทำสีไม้แบบจำลอง

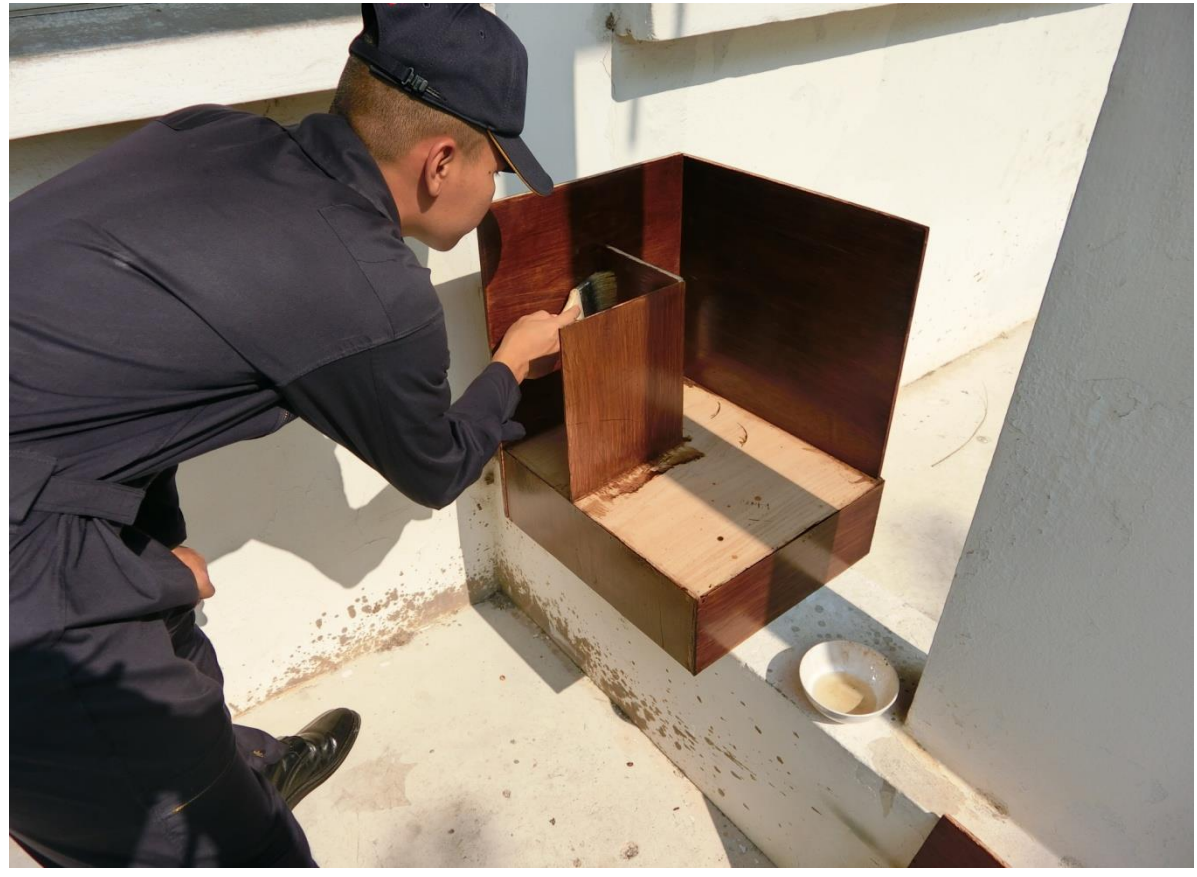

.4.9 เริ่มจัดท าอุปกรณ์ตกแต่งชิ้นงาน

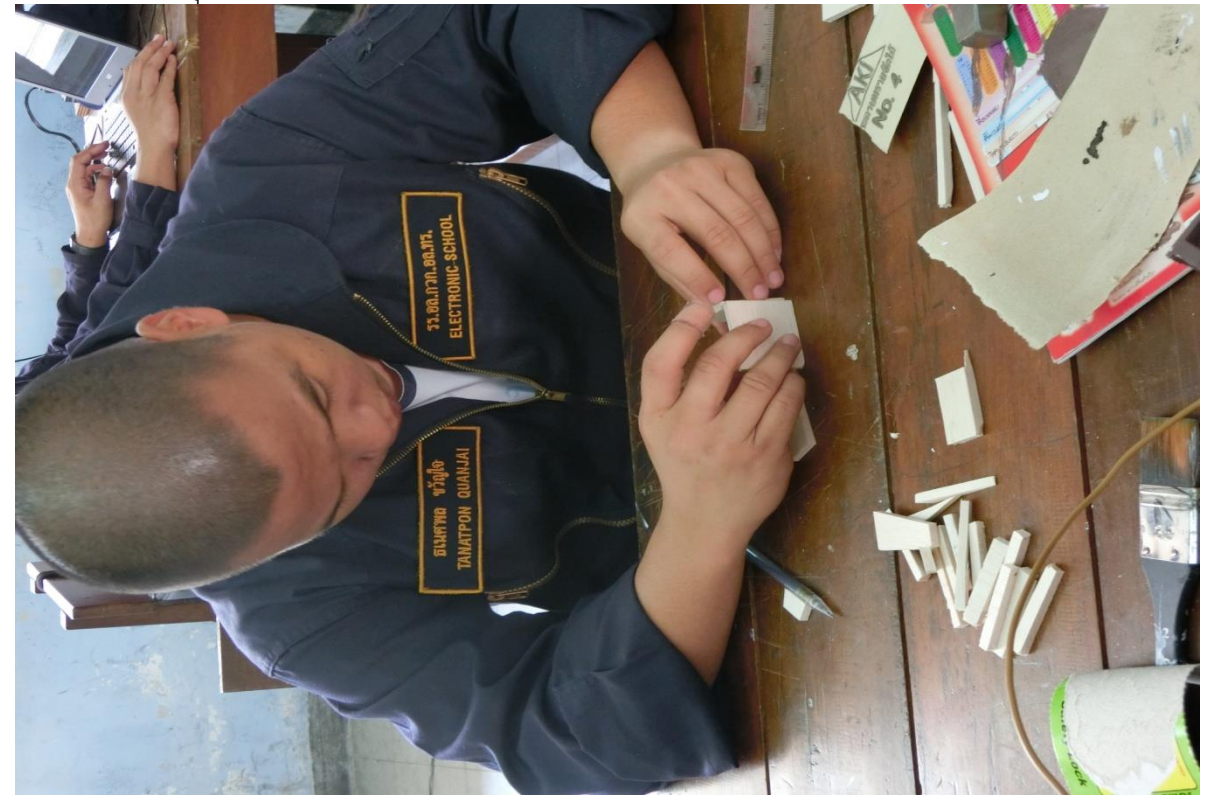

<u>3.4.10 ประกอบอุปกรณ์ต่าง ๆ ลในกล่องแ</u>ล้วนำไปทดลองกับแบบจำลอง

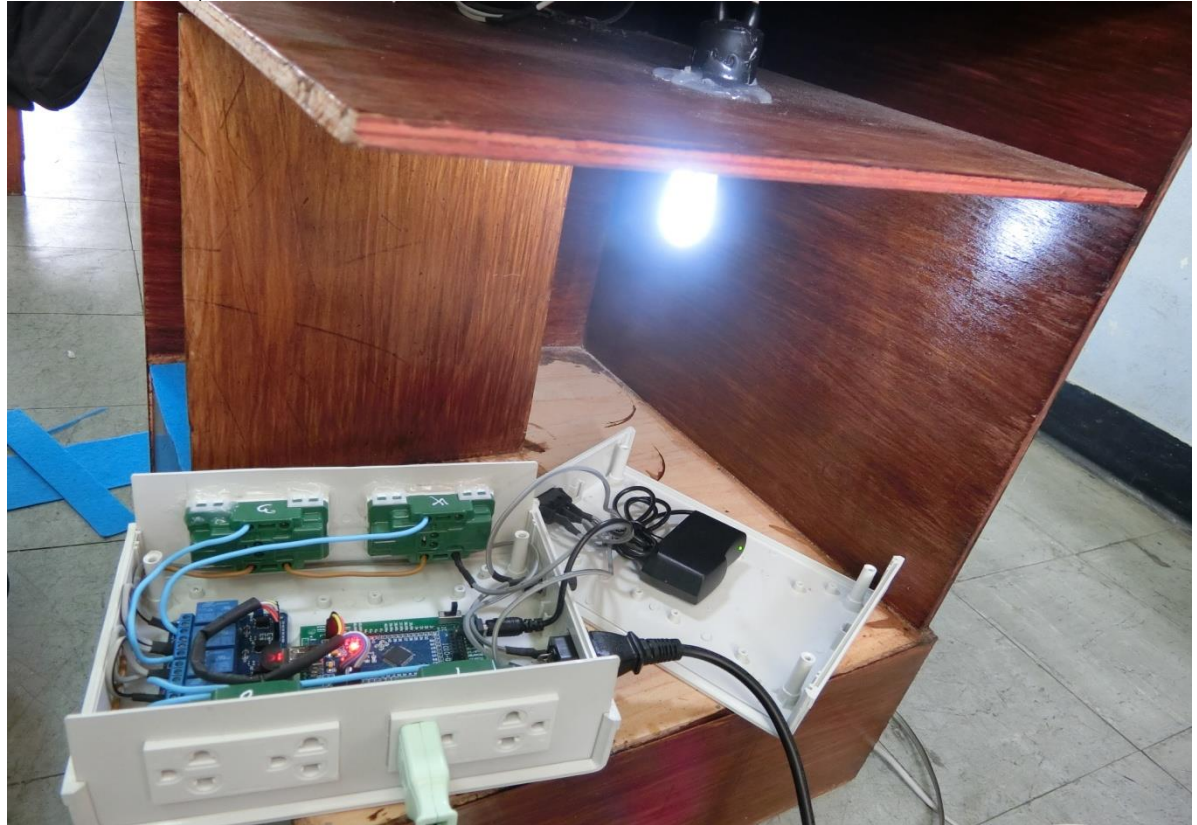

# .4.11 ชิ้นงานเสร็จสมบูรณ์

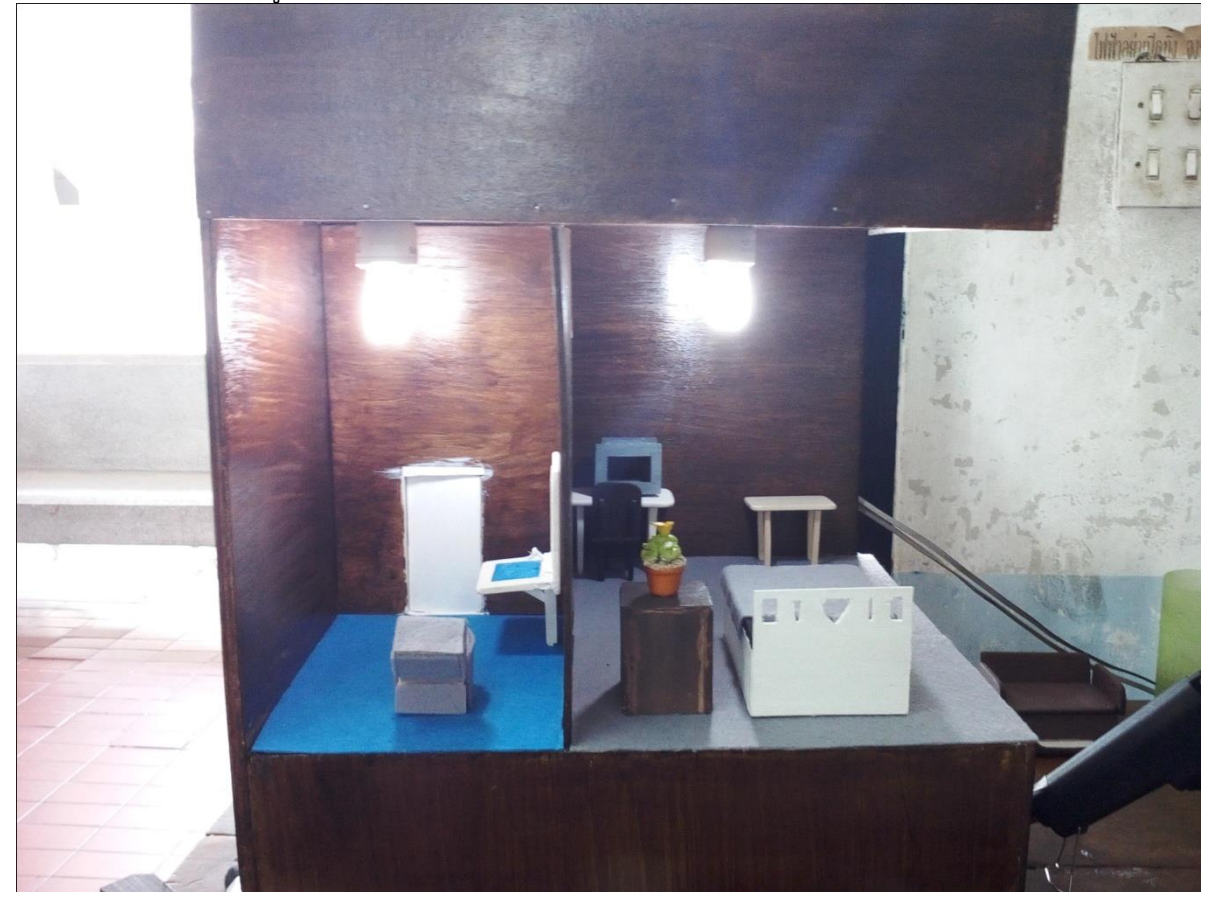

### **บทที่ 4**

#### **ผลการทดลอง**

# การวิเคราะห์ข้อมูลจากการทดลอง คณะผู้วิจัยได้ดำเนินการตามขั้นตอน ดังนี้

4.1 การทดลองคำสั่งด้วยแอปพลิเคชัน

4.2 การสั่งงานชุดควบคุมอุปกรณ์ไฟฟ้าด้วย Bluetooth

4.3 แสดงสถานการณ์ทำงานของชุดควบคุมอุปกรณ์ไฟฟ้าด้วย Bluetooth

## **4.1 การทดลองค าสั่งด้วยแอปพลิเคชัน**

ท าการเชื่อมต่ออุปกรณ์ด้วยระบบ Bluetooth มือถือที่เป็น Android เปิดระบบ Bluetooth ไว้ จากนั้นท าการเปิดแอปพลิเคชัน ขึ้นมาโดยกดที่ไอคอนที่สร้างแอปพลิเคชันนั้นไว้ จากนั้นหน้าจอจะเป็นตาม รูป ที่ 4.1 หน้าจอแอปพลิเคชัน ให้ทำการรอสักพักเพื่อให้แอปพลิเคชัน เชื่อมต่อกับ Bluetooth จะมีข้อความว่า Connected ขึ้นดัง รูปที่ 4.2 แสดงว่าแอป เชื่อมต่อกับบอร์ดแล้วพร้อมท าการสั่ง ON/OF ต่อไป

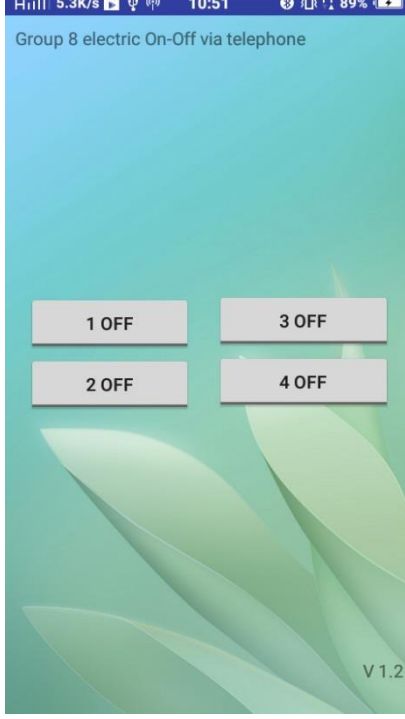

รูปที่ 4.1 หน้าจอแอปพลิเคชัน

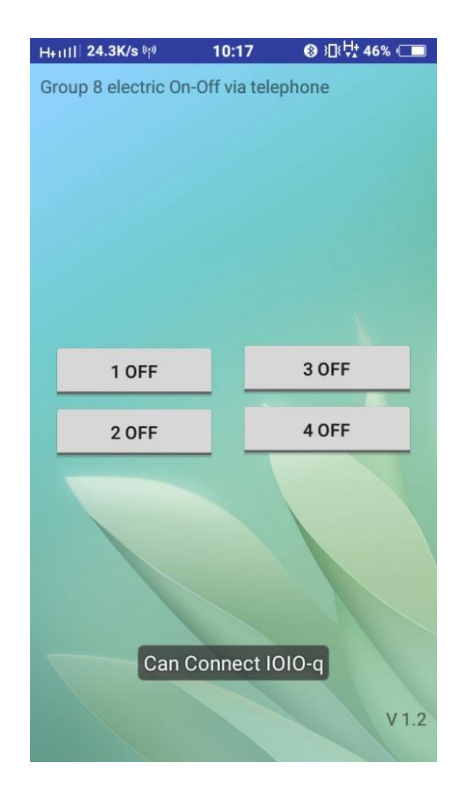

รูปที่ 4.2 แสดงสถานะของแอปพลิเคชันเชื่อมต่อกับ บอร์ดโยโย่

#### **4.2 การสั่งงานชุดควบคุมอุปกรณ์ไฟฟ้าด้วย Bluetooth**

หน้าจอแอปพลิเคชัน เมื่อเข้ามาแล้วจะปรากฏหน้าตาตาม รูปที่ 4.1 หน้าจอแอปพลิเคชัน จะมีช่อง อยู่ 4 ช่อง เพื่อให้เราสั่งการ ON/OFF ของอุปกรณ์เครื่องใช้ไฟฟ้า ตัวนั้น ๆ ในแต่ละหมายเลข มีเลข1-4 หมายถึงตัวอุปกรณ์เครื่องใช้ไฟฟ้าแต่ละตัวที่เราต่อเข้ากับ Channel Relay ในแต่ละตัว ก็คือ Out Put ที่เรา จะสั่งงานให้ทำการ ON/OFF ของอุปกรณ์ เครื่องใช้ไฟฟ้าตัวที่ 1-4 นั่นเอง หลักการทำงานของแอปพลิเคชัน คือ เมื่อทำการกดปุ่ม หนึ่งครั้ง สถานะปุ่มจาก OFF จะกลายเป็น ON เพื่อให้เราทราบว่าอุปกรณ์เครื่องใช้ไฟฟ้า ี ตัวนั้นได้เปิดการ ทำงานแล้ว โดยอาศัยหลักการของแอปพลิเคชันสั่งงานทาง Bluetooth ก็จะไปสั่งงานให้กับ บอร์ดโยโย่ ที่เชื่อมต่อกับ Bluetooth อยู่แล้ว และ บอร์ดโยโย่ จะสั่งงานให้กับ Channel Relay ทำการเปิด ึกระแสไฟฟ้าจะวิ่งไปหาอุปกรณ์เครื่องใช้ไฟฟ้าตัวนั้น ๆ ทำงานหลอดไฟ เพื่อแสดงการทำงานตามคำสั่ง เปิด-้ปิด ของแอปพลิเคชันที่สั่งงาน หลักการ สั่งงานคือ เมื่อทำการกดปุ่ม ให้สถานะเป็น OFF หลอดไฟจะดับลง เพื่อให้เราทราบว่าอุปกรณ์ เครื่องใช้ไฟฟ้าตัวนั้นได้ปิดทำงานลงแล้ว โดยอาศัยหลักการของแอปพลิเคชันสั่งงาน ทาง Bluetooth ก็จะไปสั่งงานให้กับ บอร์ดโยโย่ ที่เชื่อมต่อกับอินเตอร์เน็ตอยู่แล้ว และ บอร์ดโยโย่ จะสั่งงาน ให้กับ Channel Relay ทำการปิด อุปกรณ์เครื่องใช้ไฟฟ้าตัวนั้น ๆ การทำงานตาม รูปนี้คือการสั่ง OFF ไฟจะ ี ทำการดับหมดหมายถึงได้ทำการปิดอปกรณ์เครื่องใช้ไฟฟ้าตัวนั้น ๆ ลงไป แล้วและถ้ากดป่ม ON หลอดไฟจะ สว่างหมด โดยอาศัยหลักการของแอปพลิเคชันสั่งงานทาง Bluetooth ก็จะไปสั่งงานให้กับ บอร์ดโยโย่ ที่ เชื่อมต่อกับ Bluetooth อยู่แล้ว และ บอร์ดโยโย่ จะสั่งงานให้กับ Channel Relay ทำการเปิดวงจร ที่ต่อกับ หลอดไฟแทน สถานะเปิด-ปิด จะทำให้หลอดไฟจะสว่าง หมายถึงว่า กระแสไฟฟ้าจะวิ่งไปหาอุปกรณ์ ้ เครื่องใช้ไฟฟ้า ตัวนั้น ๆ ให้ทำงาน ตามรูปที่ 4.2 หลอดไฟแสดงการทำงานตามคำสั่ง เปิด-ปิด

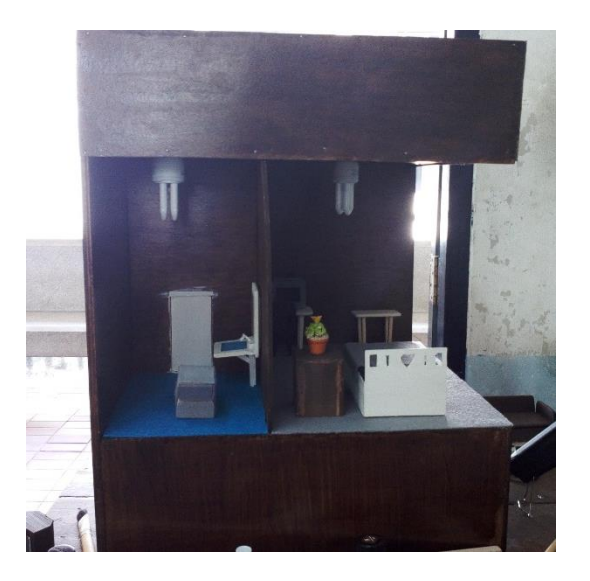

รูปที่ 4.3 หลอดไฟแสดงการทำงานตามคำสั่ง เปิด-ปิด

จากรูปที่ 4.2 หน้าจอแอปพลิเคชัน ที่ได้ทำการกดที่ 1-4 จากสถานะ OFF กลาย เป็น ON ทั้งหมด จะเป็นดังรูปที่ 4.3 แอปพลิเคชัน สั่ง ON โดยหลักการคือ คือ เมื่อทำการกดปุ่ม หนึ่งครั้งสถานะปุ่มจาก OFF ้ จะกลายเป็น ON เพื่อให้เราทราบว่าอุปกรณ์เครื่องใช้ไฟฟ้าตัวนั้นได้เปิด การทำงานแล้ว โดยอาศัยหลักการของ แอปพลิเคชันสั่งงานทาง Bluetooth ก็จะไปสั่งงานให้กับ บอร์ดโยโย่ ที่เชื่อมต่อกับ Bluetooth อยู่แล้ว และ บอร์ดโยโย่ จะสั่งงาน ให้กับ Channel Relay ทำการเปิด กระแสไฟฟ้าจะวิ่งไปหาอุปกรณ์เครื่องใช้ไฟฟ้าตัวนั้น ๆ ท างานทั้ง 1-4 และถ้ากดปุ่มอีกครั้งจะ ให้สถานะเป็น OFF หลอดไฟจะดับลง เพื่อให้เราทราบว่าอุปกรณ์ เครื่องใช้ไฟฟ้าตัวนั้นได้ปิดท างานลงแล้ว โดยอาศัยหลักการของแอปพลิเคชันสั่งงานทาง Bluetooth ก็จะไป สั่งงานให้กับ บอร์ดโยโย่ ที่เชื่อมต่อกับ Bluetooth อยู่แล้ว และบอร์ดโยโย่ จะสั่งงาน ให้กับ Channel Relay ทำการปิดการทำงานลงแล้ว

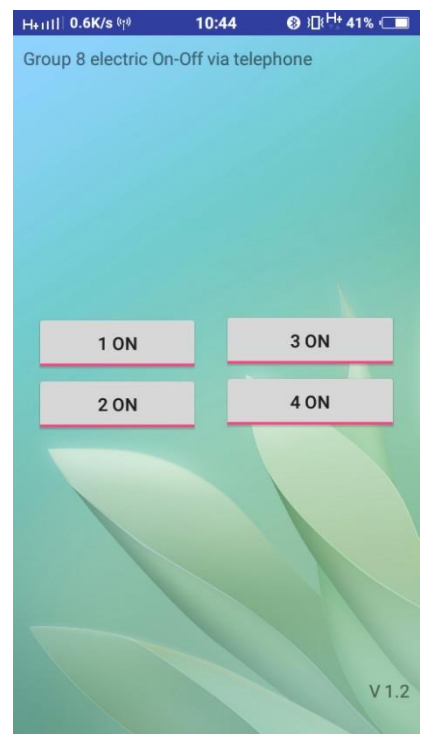
## รูปที่ 4.4 แอปพลิเคชัน สั่ง ON

จากรูปที่ 4.3 แอปพลิเคชัน สั่ง ON หมดทั้งที่ 1-4 จะท าให้หลอดไฟสว่างหมด ตามรูปที่ 4.4 หลอดไฟ ี สว่างตามคำสั่ง ON ของแอปพลิเคชัน หลักการคือ เมื่อเมื่อทำการกดปุ่ม ON หลอดไฟจะสว่าง โดยอาศัย หลักการของแอปพลิเคชันสั่งงานทาง Bluetooth ก็จะไปสั่งงานให้กับ บอร์ดโยโย่ ที่เชื่อมต่อกับ Bluetooth อยู่แล้ว และบอร์ดโยโย่ จะสั่งงาน ให้กับ Channel Relay ทำการเปิดวงจร ที่ต่อกับหลอดไฟแทนสถานะเปิด-้ปิด จะทำให้หลอดไฟจะ สว่าง หมายถึงว่า กระแสไฟฟ้าจะวิ่งไปหาอุปกรณ์เครื่องใช้ไฟฟ้าตัวนั้น ๆ ให้ทำงาน และ ถ้ากด OFF หลอดไฟก็จะดับลงโดยเป็นการสั่งงานของ Channel Relay สั่งการปิดการทำงาน

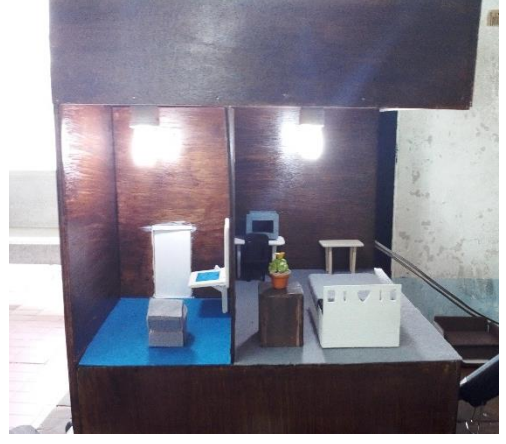

รูปที่ 4.5 หลอดไฟสว่างตามคำสั่ง ON ของแอปพลิเคชัน

## **4.3 แสดงสถานการณ์ท างานของชุดควบคุมอุปกรณ์ไฟฟ้าด้วย Bluetooth**

ิจากการทดสอบตามตารางการทำงานของชุดควบคุมอุปกรณ์ไฟฟ้าด้วยอินเทอร์เน็ต สามารถ สั่งงานได้ ้ถูกต้องและแม่นยำ สามารถควบคุมหลอดไฟที่แสดงสถานะ การทำงานของอุปกรณ์ เครื่องใช้ไฟฟ้าว่าทำการ ON หรือ OFF ได้ครบถ้วนทั้ง 4 ช่อง จากแอปพลิเคชัน และ จาก Channel Relay ที่สั่งงาน เปิด-ปิด หลอดไฟ แทนอุปกรณ์เครื่องใช้ไฟฟ้าต่าง ๆ ทำให้เราทราบว่าการ สั่งงานนี้สอดคล้องกับการทำงานที่เป็นระบบและ ถูกต้องตามการทดลองและทดสอบ ตารางที่ 4.1 แสดงตารางการทำงานของชุดควบคุมอุปกรณ์ไฟฟ้าด้วย Bluetooth ทั้งนี้หลักการทำงานของ หลอดไฟที่แสดงการทำงานแทนอปกรณ์เครื่องใช้ไฟฟ้า จะเปิด-ปิด ไว หรือช้าขึ้นอยู่กับความไวของ Bluetooth ทั้ง In Put และ Out Put ด้วยว่าจะไวแค่ไหน ขึ้นอยู่กับ เวอร์ชันของ Bluetooth dongle

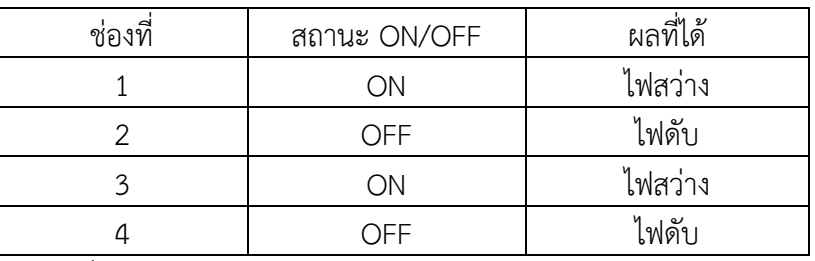

ตารางที่ 4.1 แสดงตารางการท างานของชุดควบคุมอุปกรณ์ไฟฟ้าด้วย Bluetooth

## **หมายเหตุ**

ช่องแต่ละช่อง คือ อุปกรณ์เครื่องใช้ไฟฟ้าในแต่ละตัวที่เราได้ทำการต่อ ไว้ตาม ช่อง Out Put และ การทำงาน เป็นไปตามคำสั่งที่ได้ตั้งไว้หลักการคือ สถานะ ON คือหลอดไฟสว่างหมายถึงการสั่งงาน อุปกรณ์ เครื่องใช้ไฟฟ้าตัวนั้นได้ทำการเปิดวงจร และ สถานะ OFF คือหลอดไฟดับ หมายถึงการ สั่งงานปิดของอุปกรณ์ เครื่องใช้ไฟฟ้าตัวนั้นได้ทำการปิดวงจรลง เป็นไปตามผลการทดลองและทดสอบ

## **บทที่ 5 สรุปผล อภิปรายผล และข้อเสนอแนะ**

 งานวิจัย เครื่องควบคุมเครื่องใช้ไฟฟ้าควบคุมด้วยระบบปฏิบัติการแอนดรอยด์ สรุปผล ึการดำเนินการ ตามลำดับ ดังนี้

5.1 สรปผลการดำเนินการ

5.2 อภิปรายผล

5.3 ข้อเสนอแนะ

## **5.1 สรุปผลการด าเนินการ**

ึการดำเนินการครั้งนี้เป็นการวิจัยเชิงทดลอง คณะผู้วิจัยได้สรุปผลการดำเนินการ ดังนี้ 5.1.1 เครื่องควบคุมเครื่องใช้ไฟฟ้าภายในบ้านด้วยระบบปฏิบัติการแอนดรอยด์ ที่คณะ ผู้วิจัยสร้างขึ้นมีประสิทธิภาพ แยกเป็น 3 ด้าน ดังนี้

5.1.1.1 ด้านความสะดวก (SEITON)

1) ระยะทางในการควบคุมการเปิด-ปิดเครื่องใช้ไฟฟ้าค่าเฉลี่ยของระยะทางใน

การควบคุม คือ 19.95 เมตร

2) อัตราของการใช้กำลังของอุปกรณ์เครื่องใช้ไฟฟ้าภายในบ้าน อัตราการทนกำลังของอุปกรณ์ ควบคุมในแต่ละพอร์ตมีค่าไม่เกิน 2,540 วัตต์

 5.1.1.2 ด้านการตรวจจับแสง (SENSOR) ค่าเฉลี่ยของเวลาที่ใช้ในการตรวจจับหลอดไฟเปิด คือ 17.27 น. และเวลาที่ใช้ในการตรวจจับหลอดไฟเปิดช้าที่สุดคือเวลา 18.10 น.

5.1.1.3 ทดสอบความปลอดภัย (SECURITY)

1) การตรวจจับวัตถุเคลื่อนไหวแล้วเปิดหลอดไฟให้สว่าง ค่าเฉลี่ยของระยะห่างที่ตรวจจับได้ใน การควบคุม คือ 9.34 เมตร

2) ตรวจจับวัตถุเคลื่อนไหวแล้วส่งเสียงเป็นสัญญาณ (Alarm) ค่าเฉลี่ยของระยะห่างที่ตรวจจับ ได้ในการควบคุม คือ 8.3 เมตร

5.1.2 ระดับความพึงพอใจของผู้ใช้งานที่มีต่อเครื่องควบคุมเครื่องใช้ไฟฟ้าภายในบ้านด้วย ระบบปฏิบัติการแอนดรอยด์ที่คณะผู้วิจัยสร้างขึ้นอยู่ในระดับพึงพอใจมาก

## **5.2 อภิปรายผล**

5.2.1 เครื่องควบคุมเครื่องใช้ไฟฟ้าภายในบ้านด้วยระบบปฏิบัติการแอนดรอยด์ที่คณะ ผู้วิจัยสร้างขึ้นมีประสิทธิภาพ แยกเป็น 3 ด้าน ดังนี้

5.2.1.1 ด้านความสะดวก (SEITON)

1) ระยะทางในการควบคุมการเปิด-ปิดเครื่องใช้ไฟฟ้าค่าเฉลี่ยของระยะทาง ในการ ควบคุม คือ 19.95 เมตร

2) อัตราของการใช้กำลังของอุปกรณ์เครื่องใช้ไฟฟ้าภายในบ้าน อัตราการทนกำลัง ของอุปกรณ์ ควบคุมในแต่ละพอร์ตมีค่าไม่เกิน 2,540 วัตต์

5.2.1.2 ด้านการตรวจจับแสง (SENSOR) ค่าเฉลี่ยของเวลาที่ใช้ในการตรวจจับหลอดไฟเปิด คือ 17.27 น. และเวลาที่ใช้ในการตรวจจับหลอดไฟเปิดช้าที่สุดคือเวลา 18.10 น.

5.2.1.3 ทดสอบความปลอดภัย (SECURITY)

1) การตรวจจับวัตถุเคลื่อนไหวแล้วเปิดหลอดไฟให้สว่าง ค่าเฉลี่ยของระยะห่าง ที่ตรวจจับได้ ในการควบคุม คือ 9.34 เมตร

2) ตรวจจับวัตถุเคลื่อนไหวแล้วส่งเสียงเป็นสัญญาณ (Alarm) ค่าเฉลี่ยของระยะห่าง ที่ตรวจจับ ได้ในการควบคุม คือ 8.3 เมตร

ที่เป็นเช่นนี้เพราะ Bluetooth เป็นเทคโนโลยีที่สะดวกและทันสมัยแบบไร้สายระยะสั้น ซึ่งใช้ อุปกรณ์ภาค รับ-ส่ง ( Chip transceiver ) ขนาดเล็ก และราคาไม่แพง ทำให้เหมาะกับการ ใช้งานกับ โทรศัพท์มือถือ, เครื่องคอมพิวเตอร์ทั้งแบบพกพา และในปี 1994 บริษัท อีริคสัน โมบาย คอมมูนิเคชั่น เริ่มต้น ี่ที่จะค้นคว้าวิจัยความเป็นไปได้ในการนำคลื่นสัญญาณวิทยุ มาใช้ระหว่างโทรศัพท์มือถือและอุปกรณ์ต่าง ๆ และเป็นผู้นำชื่อ Bluetooth มาใช้โดย Bluetooth นี้จะทำงาน ที่คลื่นความถี่ 2.4 GHz ซึ่งเป็นความถี่ที่ เรียกว่า แถบความถี่ ISM ( Industrial, Scientific and Medical ) และในส่วนเซ็นเซอร์ตรวจจับความ ี เคลื่อนไหว ติดตั้งง่าย เพื่ออำนวยความสะดวก ช่วยประหยัดพลังงาน และ ความเสริมความปลอดภัยภายใน บ้าน อุปกรณ์ทำงานโดยการรับรังสี อินฟาเรด (คลื่นความร้อน) จากร่างกายมนุษย์ เมื่อมีคนเข้ามาในพื้นที่ ตรวจจับ อุปกรณ์สั่งให้เปิดไฟทันที และสามารถหน่วงเวลาได้ตั้งแต่ 10วินาที ถึง 7นาที และสามารถระบุให้ ท างานในโหมดกลางวัน และกลางคืนได้ ในปัจจุบัน ในวงการเซนเซอร์ ได้พัฒนาไปมาก มีเซนเซอร์ให้เรา ได้เลือกใช้มากมาย มีวงจรที่ง่ายขึ้น มีความแน่นอน สูง จึงท าให้เราสามารถมีตัวเลือกในการใช้งานมากขึ้น งานที่เราจะท าก็ง่ายขึ้นโดยจะสอดคล้องกับงานวิจัยของ ชลนธี ลุ้งบ้าน และคณะ ( ม.ป.ป**.** : บทคัดย่อ ) ได้ ท าการวิจัยเรื่อง การควบคุมอุปกรณ์ไฟฟ้าผ่านโทรศัพท์มือถือโดยใช้เทคโนโลยีบลูทูธ ที่ใช้สัญญาณวิทยุ ที่ย่าน ้ ความถี่ 2.4 กิกะเฮิร์ตส่งข้อมูลระหว่างอุปกรณ์อิเล็กทรอนิกส์ที่เชื่อมต่อกันภายในระยะ 10 เมตร ที่มีการรับส่ง ข้อมูลเป็นแบบอนุกรม โดยในงานวิจัยนี้ได้ใช้ IOIO บลูทูธเป็นตัวรับส่งข้อมูลระหว่างโทรศัพท์มือถือ โดยใช้ โปรแกรม **Java(TM)6** ท าการเขียนโปรแกรมลงบนโทรศัพท์มือถือในภาคส่ง ธนิศา เครือไวศยวรรณ และคณะ ( ม.ป.ป. : บทคัดย่อ) ได้ทำการวิจัยเรื่อง โครงการการจำลองการควบคมอปกรณ์ไฟฟ้าในบ้านผ่านมือถือโดย การใช้เทคโนโลยี Bluetooth ว่าด้วยการควบคุมอุปกรณ์ไฟฟ้าต่าง ๆ โดยอาศัยจุดเด่นของเทคโนโลยี Bluetooth ท าให้สามารถควบคุมอุปกรณ์ไฟฟ้าได้ทุกทิศทางในรัศมี 10 เมตรรอบตัว และอาศัยจุดเด่นของ ภาษาจาวาทำให้สามารถนำโปรแกรมนี้ไปติดตั้งใช้งานในโทรศัพท์

 5.2.2 ระดับความพึงพอใจของผู้ใช้งานที่มีต่อเครื่องควบคุมเครื่องใช้ไฟฟ้าภายในบ้านด้วย ระบบปฏิบัติการแอนดรอยด์ที่คณะผู้จัดทำสร้างขึ้นอยู่ในระดับพึงพอใจมาก ที่เป็นเช่นนี้เพราะ แอนดรอยด์ [\(อังกฤษ:](http://th.wikipedia.org/wiki/%E0%B8%A0%E0%B8%B2%E0%B8%A9%E0%B8%B2%E0%B8%AD%E0%B8%B1%E0%B8%87%E0%B8%81%E0%B8%A4%E0%B8%A9) android) เป็[นระบบปฏิบัติการท](http://th.wikipedia.org/wiki/%E0%B8%A3%E0%B8%B0%E0%B8%9A%E0%B8%9A%E0%B8%9B%E0%B8%8F%E0%B8%B4%E0%B8%9A%E0%B8%B1%E0%B8%95%E0%B8%B4%E0%B8%81%E0%B8%B2%E0%B8%A3)ี่กำลังมีผู้คนใช้มากในช่วงนี้และเป็นอุปกรณ์ที่สามารถพกพาได้ง่าย เช่น [โทรศัพท์มือถือ](http://th.wikipedia.org/wiki/%E0%B9%82%E0%B8%97%E0%B8%A3%E0%B8%A8%E0%B8%B1%E0%B8%9E%E0%B8%97%E0%B9%8C%E0%B8%A1%E0%B8%B7%E0%B8%AD%E0%B8%96%E0%B8%B7%E0%B8%AD) [แท็บเล็ตคอมพิวเตอร์](http://th.wikipedia.org/wiki/%E0%B9%81%E0%B8%97%E0%B9%87%E0%B8%9A%E0%B9%80%E0%B8%A5%E0%B9%87%E0%B8%95%E0%B8%84%E0%B8%AD%E0%B8%A1%E0%B8%9E%E0%B8%B4%E0%B8%A7%E0%B9%80%E0%B8%95%E0%B8%AD%E0%B8%A3%E0%B9%8C) [เน็ตบุ๊ก](http://th.wikipedia.org/wiki/%E0%B9%80%E0%B8%99%E0%B9%87%E0%B8%95%E0%B8%9A%E0%B8%B8%E0%B9%8A%E0%B8%81) ทำงานบ[นลินุกซ์ เคอร์เนล](http://th.wikipedia.org/wiki/%E0%B8%A5%E0%B8%B4%E0%B8%99%E0%B8%B8%E0%B8%81%E0%B8%8B%E0%B9%8C_%E0%B9%80%E0%B8%84%E0%B8%AD%E0%B8%A3%E0%B9%8C%E0%B9%80%E0%B8%99%E0%B8%A5) เริ่มพัฒนาโดยบริษัทแอนดรอยด์ [\(อังกฤษ:](http://th.wikipedia.org/wiki/%E0%B8%A0%E0%B8%B2%E0%B8%A9%E0%B8%B2%E0%B8%AD%E0%B8%B1%E0%B8%87%E0%B8%81%E0%B8%A4%E0%B8%A9) Android Inc.) จากนั้นบริษัทแอนดรอยด์ถูกซื้อโด[ยกูเกิล](http://th.wikipedia.org/wiki/%E0%B8%81%E0%B8%B9%E0%B9%80%E0%B8%81%E0%B8%B4%E0%B8%A5) และนำแอนดรอยด์ไปพัฒนาต่อ ภายหลัง ถูกพัฒนาในนามของ Open [Handset Alliance](http://th.wikipedia.org/wiki/%E0%B9%82%E0%B8%AD%E0%B9%80%E0%B8%9E%E0%B9%88%E0%B8%99%E0%B9%81%E0%B8%AE%E0%B8%99%E0%B8%94%E0%B9%8C%E0%B9%80%E0%B8%8B%E0%B8%95%E0%B8%AD%E0%B8%B1%E0%B8%A5%E0%B9%84%E0%B8%A5%E0%B9%81%E0%B8%AD%E0%B8%99%E0%B8%8B%E0%B9%8C)[\[2\]](http://th.wikipedia.org/wiki/%E0%B9%81%E0%B8%AD%E0%B8%99%E0%B8%94%E0%B8%A3%E0%B8%AD%E0%B8%A2%E0%B8%94%E0%B9%8C_(%E0%B8%A3%E0%B8%B0%E0%B8%9A%E0%B8%9A%E0%B8%9B%E0%B8%8F%E0%B8%B4%E0%B8%9A%E0%B8%B1%E0%B8%95%E0%B8%B4%E0%B8%81%E0%B8%B2%E0%B8%A3)#cite_note-AndroidAnnouncement-2) ทางกูเกิลได้เปิดให้นักพัฒนาสามารถแก้ไขโค้ดต่าง ๆ ด้วย [ภาษาจาวา](http://th.wikipedia.org/wiki/%E0%B8%A0%E0%B8%B2%E0%B8%A9%E0%B8%B2%E0%B8%88%E0%B8%B2%E0%B8%A7%E0%B8%B2) และควบคุมอุปกรณ์ผ่านทางชุด Java libraries ที่กูเกิลพัฒนาขึ้น สำหรับ Android SDK จะยึด โครงสร้างของภาษาจาวา (Java language) ในการเขียนโปรแกรม เพราะโปรแกรมที่พัฒนามาได้จะต้องทำงาน อย่ภายใต้ Dalvik Virtual Machine เช่นเดียวกับโปรแกรมจาวา ที่ต้องทำงานอย่ภายใต้ Java Virtual Machine แอนดรอยด์ได้เป็นที่รู้จักต่อสาธารณชนเมื่อวันที่ [5 พฤศจิกายน](http://th.wikipedia.org/wiki/5_%E0%B8%9E%E0%B8%A4%E0%B8%A8%E0%B8%88%E0%B8%B4%E0%B8%81%E0%B8%B2%E0%B8%A2%E0%B8%99) [พ.ศ. 2550](http://th.wikipedia.org/wiki/%E0%B8%9E.%E0%B8%A8._2550) โดยทางกูเกิลได้ประกาศ ก่อตั้ง Open Handset Alliance[\[3\]](http://th.wikipedia.org/wiki/%E0%B9%81%E0%B8%AD%E0%B8%99%E0%B8%94%E0%B8%A3%E0%B8%AD%E0%B8%A2%E0%B8%94%E0%B9%8C_(%E0%B8%A3%E0%B8%B0%E0%B8%9A%E0%B8%9A%E0%B8%9B%E0%B8%8F%E0%B8%B4%E0%B8%9A%E0%B8%B1%E0%B8%95%E0%B8%B4%E0%B8%81%E0%B8%B2%E0%B8%A3)#cite_note-3) กลุ่มบริษัทฮาร์ดแวร์, ซอฟต์แวร์ และการสื่อสาร 48 แห่ง ที่ร่วมมือกันเพื่อ พัฒน[ามาตรฐานเปิด](http://th.wikipedia.org/w/index.php?title=%E0%B8%A1%E0%B8%B2%E0%B8%95%E0%B8%A3%E0%B8%90%E0%B8%B2%E0%B8%99%E0%B9%80%E0%B8%9B%E0%B8%B4%E0%B8%94&action=edit&redlink=1) สำหรับอุปกรณ์มือถือ ลิขสิทธิ์ของโค้ดแอนดรอยด์ นี้จะใช้ในลักษณะขอ[งซอฟต์แวร์เสรี](http://th.wikipedia.org/wiki/%E0%B8%8B%E0%B8%AD%E0%B8%9F%E0%B8%95%E0%B9%8C%E0%B9%81%E0%B8%A7%E0%B8%A3%E0%B9%8C%E0%B9%80%E0%B8%AA%E0%B8%A3%E0%B8%B5) โทรศัพท์เครื่องแรกที่สามารถใช้งานระบบปฏิบัติการแอนดรอยด์ได้คือ [เอชทีซี ดรีม](http://th.wikipedia.org/w/index.php?title=HTC_Dream&action=edit&redlink=1) ออกจำหน่ายเมื่อ 22 ตุลาคม 2551 เวอร์ชันล่าสุดของแอนดรอยด์คือ 4.2 (ศุภกิจ ทองดี, 2554) สอดคล้องกับงานวิจัยของ

้บัญญัติ ธุรานุช ( ม.ป.ป. : บทคัดย่อ ) ได้ทำการวิจัยเรื่อง เครื่องควบคุมเครื่องใช้ไฟฟ้าภายในบ้านผ่าน โทรศัพท์มือถือ ที่ว่าด้วยหลักการทำงานชุดควบคุมระบบไฟฟ้าผ่านระบบโทรศัพท์มือถือ การออกแบบและ สร้างชุดควบคุมระบบไฟฟ้าผ่านระบบโทรศัพท์มือถือ และทดสอบหาประสิทธิภาพของชุดควบคุมระบบไฟฟ้า ผ่านระบบโทรศัพท์มือถือ และสำรวจความพึงพอใจของผู้ใช้ชุดควบคุมระบบไฟฟ้าผ่านระบบโทรศัพท์มือถือ

## **5.3 ข้อเสนอแนะ**

5.3.1 ข้อเสนอแนะในการพัฒนาเครื่อง ดังนี้

1) ผู้ที่จะพัฒนาเครื่องควบคุมเครื่องใช้ไฟฟ้าควบคุมด้วยระบบปฏิบัติการแอนดรอยด์ จะต้อง เขียนโปรแกรมภาษาจาวา

2) การเลือกเนื้อหาที่จะมาสร้างเครื่องควบคุมเครื่องใช้ไฟฟ้าควบคุมด้วยระบบปฏิบัติการแอน ดรอยด์

3) การพัฒนาเครื่องควบคุมเครื่องใช้ไฟฟ้าควบคุมด้วยระบบปฏิบัติการแอนดรอยด์ เป็นการ ร่วมมือกันอย่างเป็นระบบระหว่างผู้สอนกับนักเทคโนโลยีการศึกษา นักออกแบบและนักวัดผลประเมินผล เพื่อให้ได้ชุดเครื่องควบคุมเครื่องใช้ไฟฟ้าควบคุมด้วยระบบปฏิบัติการแอนดรอยด์ ที่มีประสิทธิภาพมากที่สุด

## **บรรณานุกรม**

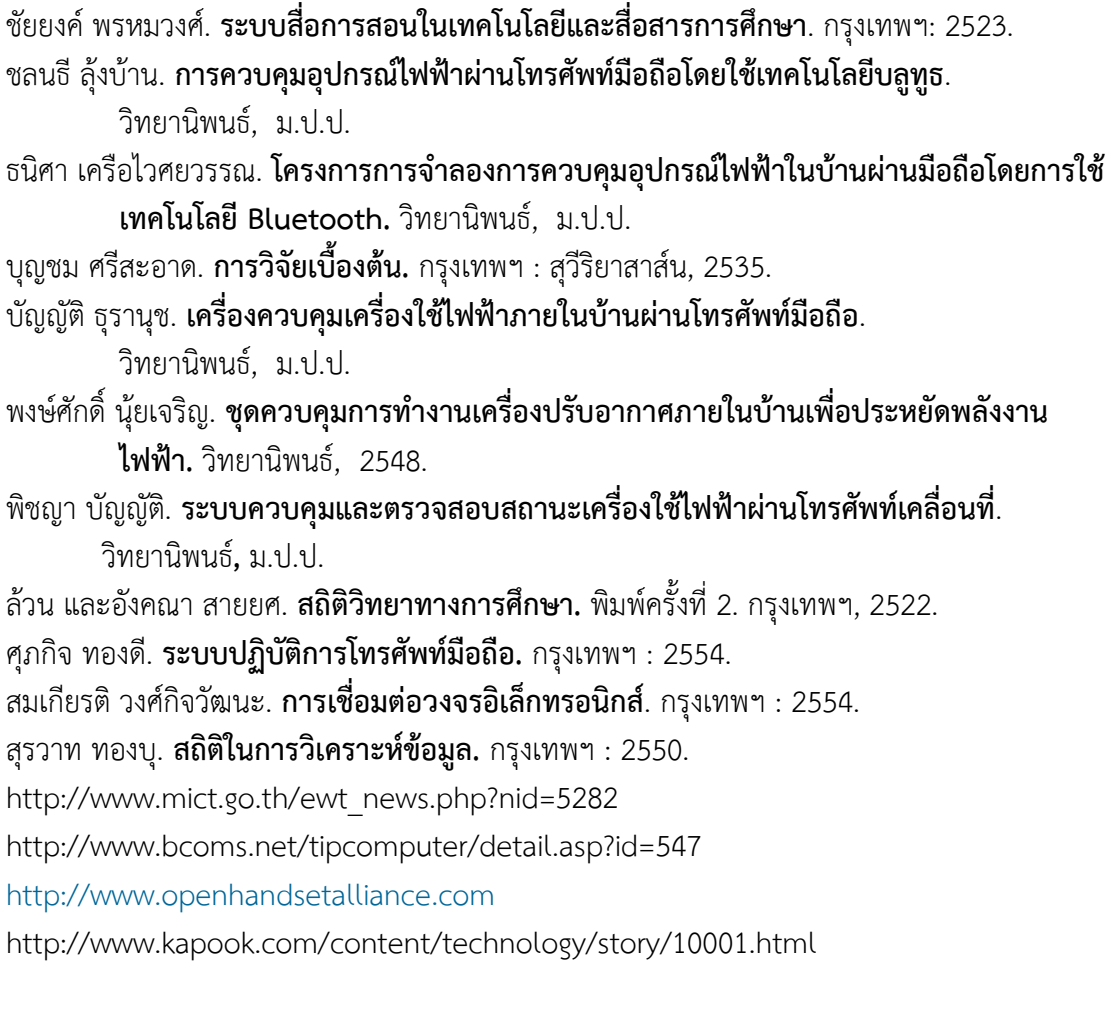

**ภาคผนวก ก คู่มือการใช้งาน เครื่องควบคุมเครื่องใช้ไฟฟ้าด้วยระบบปฏิบัติการ Android Electrical control by Android**

# **ค าแนะน า ส าหรับการใช้งาน เครื่องควบคุมเครื่องใช้ไฟฟ้าภายในบ้านด้วยมือถือ**

เครื่องควบคุมเครื่องใช้ไฟฟ้าด้วยระบบปฏิบัติการ Android นี้สร้างขึ้นมาเพื่อช่วยแก้ไขปัญหาการ เปิดปิดเครื่องใช้ไฟฟ้าภายในบ้าน และยังช่วยเพิ่มความสะดวกสบายในการเปิดปิดเครื่องใช้ไฟฟ้าให้กับบุคล ภายในบ้าน ฉะนั้น ผู้ใช้ควรคำนึงถึงความเหมาะสมและใช้งานให้คุ้มค่าเกิดประโยชน์ ในการใช้งานมากที่สุด พร้อมทั้งช่วยกันปรับปรุงพัฒนา ให้มีประสิทธิภาพมากยิ่งขึ้นต่อๆไป

คู่มือนี้จะใช้คู่กับเครื่องควบคุมเครื่องใช้ไฟฟ้าด้วยระบบปฏิบัติการ Android เพื่อช่วยอธิบายแนะนำ ขั้นตอนการใช้งานอุปกรณ์ต่าง ๆ ซึ่งประกอบด้วยขั้นตอนดังนี้

- 1. เตรียมขั้นตอนการใช้งาน หรือ กำหนดตัวควบคมเช่นหลอดไฟ
- 2. เตรียมอุปกรณ์การควบคุม เช่น สมาร์ทโฟน หรือ แท็บเล็ต
- 3. ทำการจับคู่ Bluetooth ระหว่างบอร์ด IOIO กับอุปกรณ์ควบคุม
- 4. ท าการควบคุมเครื่องใช้ไฟฟ้าที่เราต้องการควบคุม

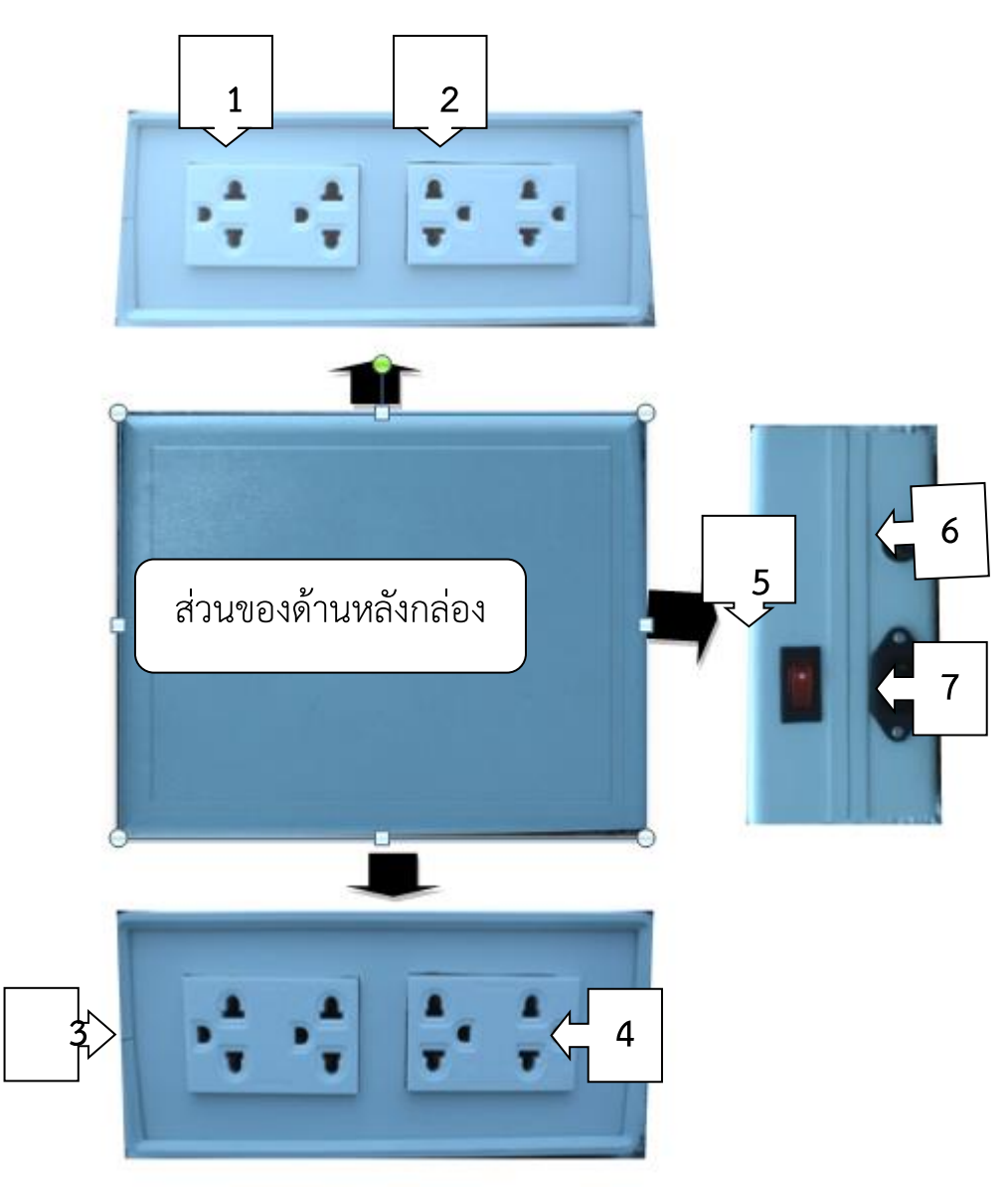

รูปที่ ก.1 ส่วนประกอบของเครื่องควบคุมอุปกรณ์ไฟฟ้า

้ส่วนประกอบของเครื่องควบคุมอุปกรณ์ไฟฟ้า จำนวน 8 ดังนี้

**หมายเลข 1** คือ ปลั๊กไฟสำหรับเสียบเครื่องใช้ไฟฟ้า

**หมายเลข 2** คือ ปลั๊กไฟสำหรับเสียบเครื่องใช้ไฟฟ้า

**หมายเลข 3** คือ ปลั๊กไฟสำหรับเสียบเครื่องใช้ไฟฟ้า

**หมายเลข 4** คือ ปลั๊กไฟสำหรับเสียบเครื่องใช้ไฟฟ้า

**หมายเลข 5** คือ สวิตช์เปิด-ปิดการทำงาน

**หมายเลข 6** คือ ฟิวส์

**หมายเลข 7** คือ ปลั๊กไฟ 220 Vac

ส่วนประกอบของระบบปฏิบัติการ Android ที่ใช้ควบคุมเครื่องใช้ไฟฟ้าภายในบ้าน

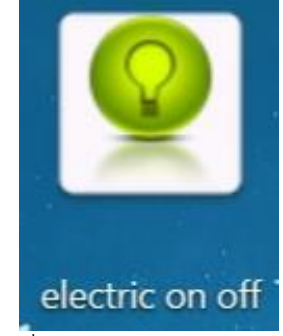

รูปที่ ก.2 หน้า Applications

คือหน้า Applications ที่ใช้ในการสั่งงานเครื่องควบคุมเครื่องใช้ไฟฟ้าด้วยระบบปฏิบัติการ Android

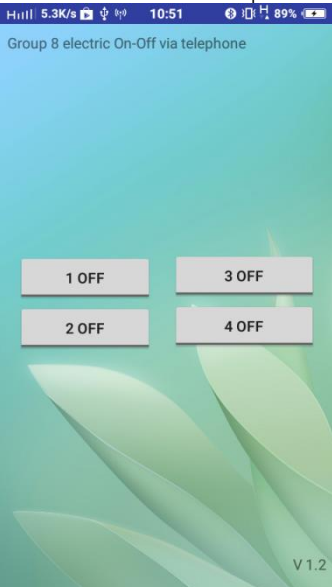

รูปที่ ก.3 ตัว Applications

 คือตัว Applications ที่ใช้ในการสั่งงานเครื่องควบคุมเครื่องใช้ไฟฟ้าด้วยระบบปฏิบัติการ Android **ข้อควรระมัดระวังในการใช้เครื่องควบคุมเครื่องใช้ไฟฟ้าด้วยมือถือ**

1.ติดตั้งวงจรในที่ปลอดภัย 2.ดูแลรักษาอยู่เป็นประจำ

**ภาคผนวก ข วงจรการท างาน และ Datasheet**

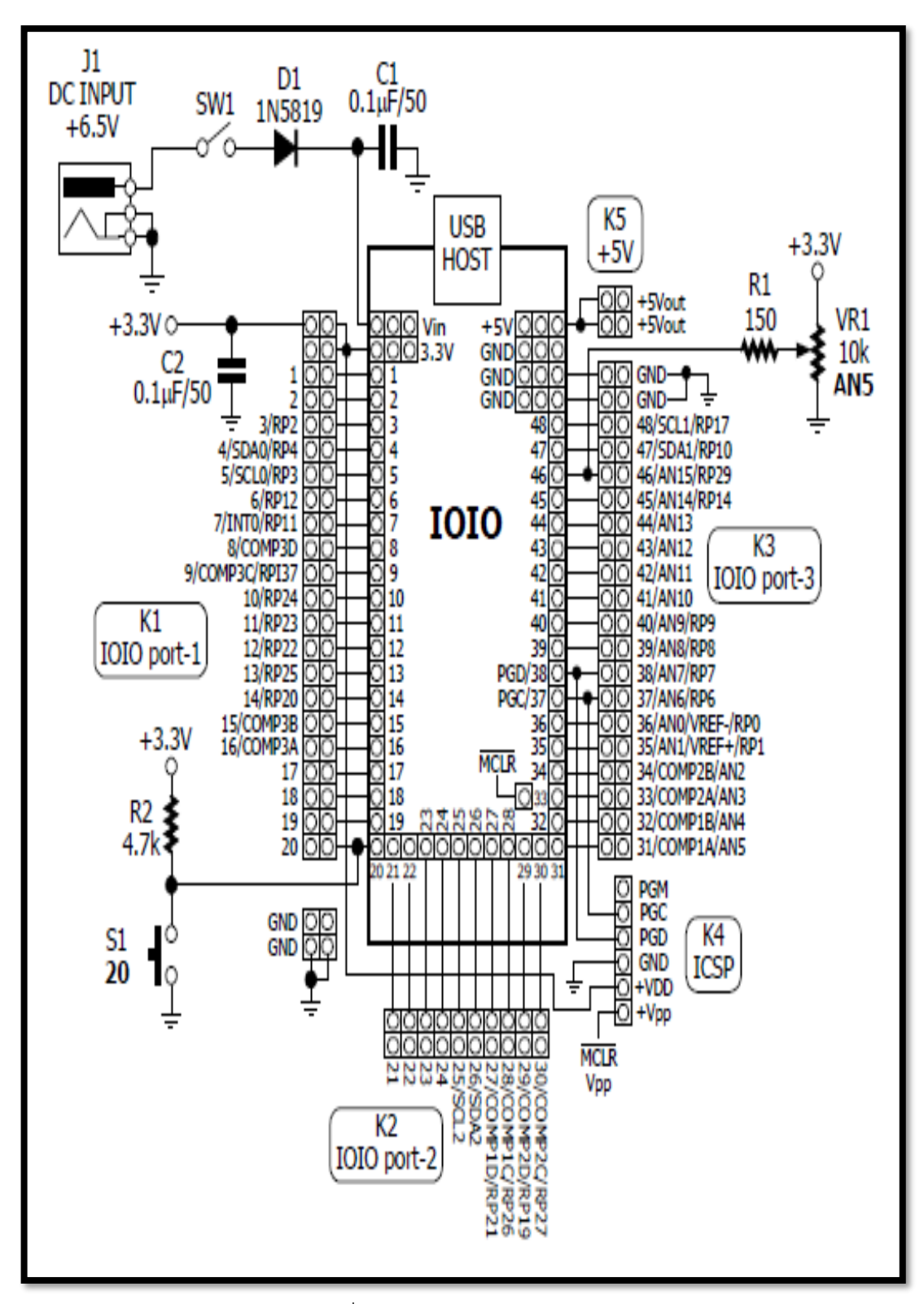

รูปที่ ข**-1** โครงสร้างบอร์ด IOIO-Q

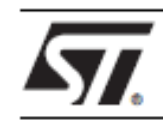

# **BTA/BTB12 and T12 Series**

#### SNUBBERLESS™, LOGIC LEVEL & STANDARD

## **12A TRIACs**

#### **MAIN FEATURES:**

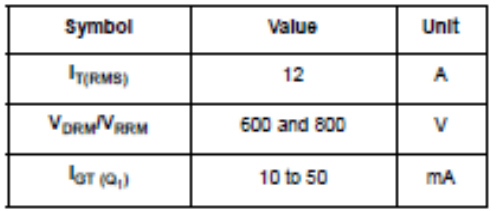

#### **DESCRIPTION**

Available either in through-hole or surface-mount<br>packages, the BTA/BTB12 and T12 triac series is plackages, the BTMD IDTOSe AC switching. They<br>can be used as an ON/OFF function in<br>applications such as static relays, heating<br>regulation, induction motor starting circuits... or for phase control operation in light dimmers, motor speed controllers,...

speed controllers,...<br>The snubberless versions (BTA/BTB...W and T12<br>series) are specially recommended for use on<br>inductive loads, thanks to their high commutation<br>performances. By using an internal ceramic pad,<br>the BTA ser

**ABSOLUTE MAXIMUM RATINGS** 

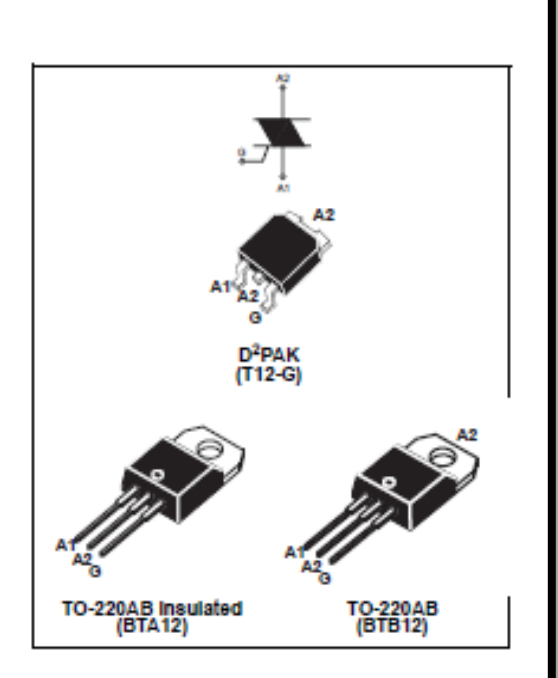

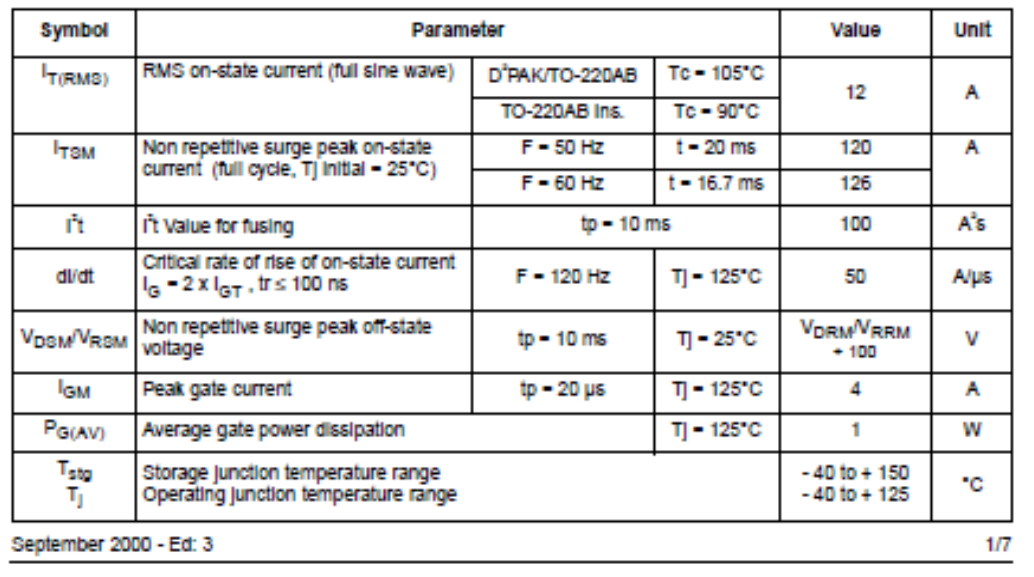

รูปที่ ข **- 2** TRIACS BTA / BTB12 and T12 Series

#### BTA/BTB12 and T12 Series

#### ELECTRICAL CHARACTERISTICS (Tj = 25°C, unless otherwise specified)

#### ■ SNUBBERLESS™ and LOGIC LEVEL (3 Quadrants)

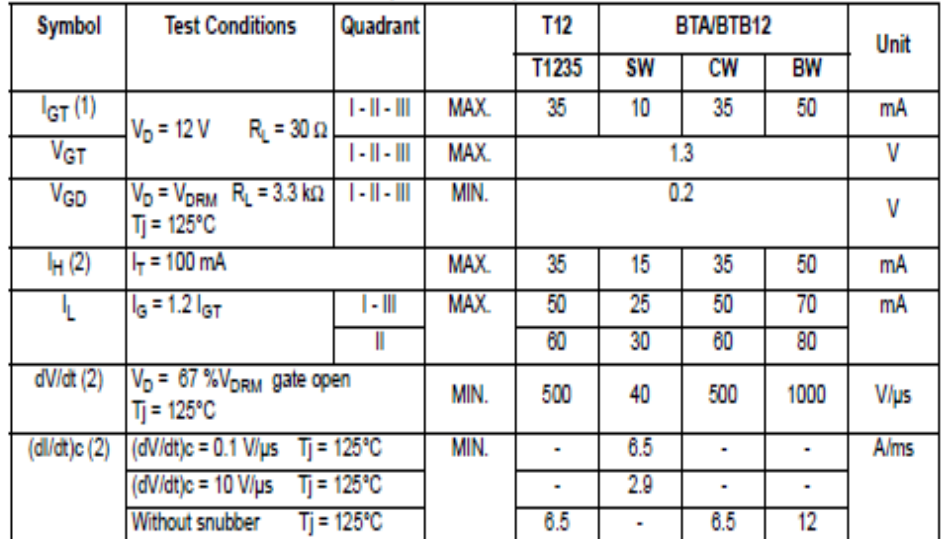

#### STANDARD (4 Quadrants)

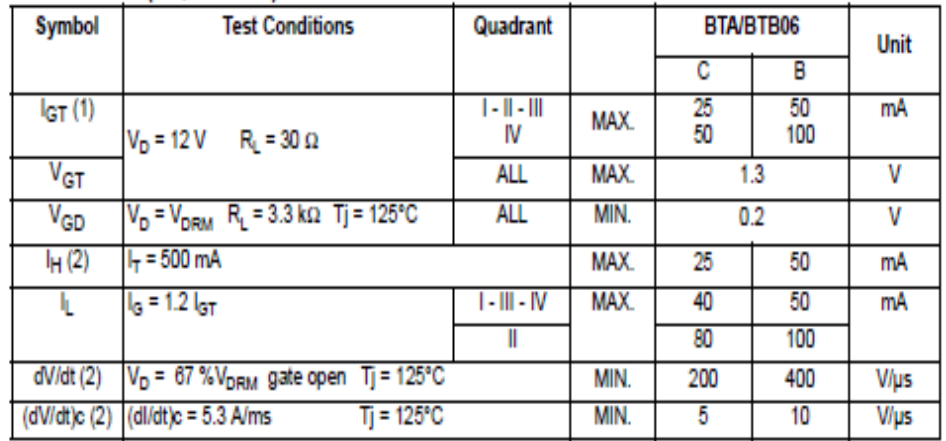

#### **STATIC CHARACTERISTICS**

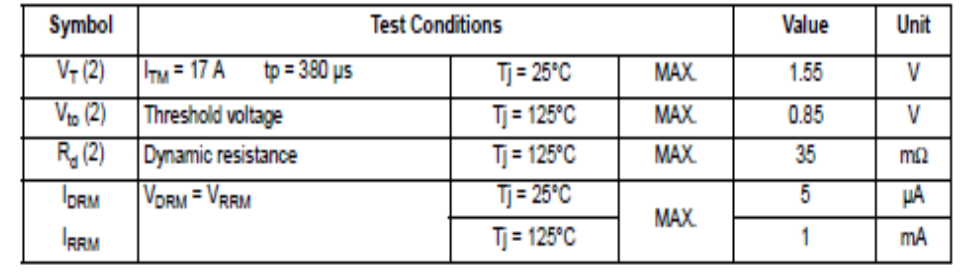

รูปที่ ข**-3** TRIACS BTA / BTB12 and T12 Series

#### BTA/BTB12 and T12 Series

#### **THERMAL RESISTANCES**

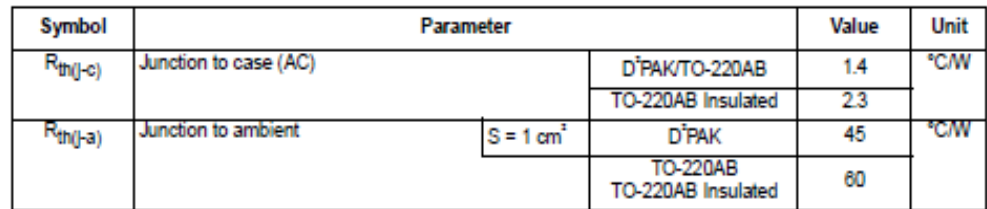

8 - Copper surface under tab

**PRODUCT SELECTOR** 

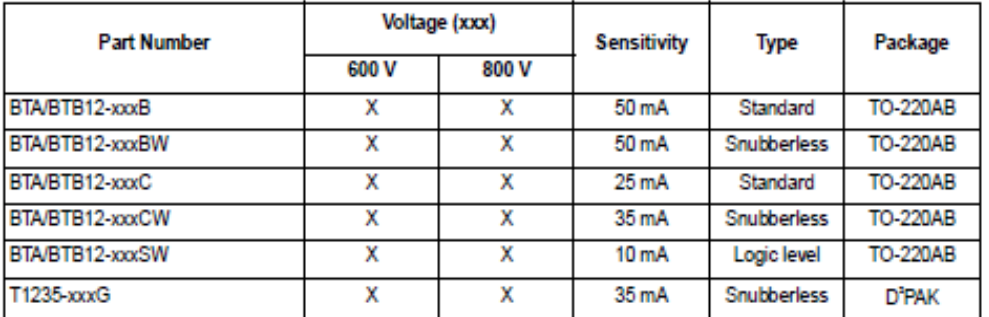

BTB: non insulated TO-220AB package

**ORDERING INFORMATION** 

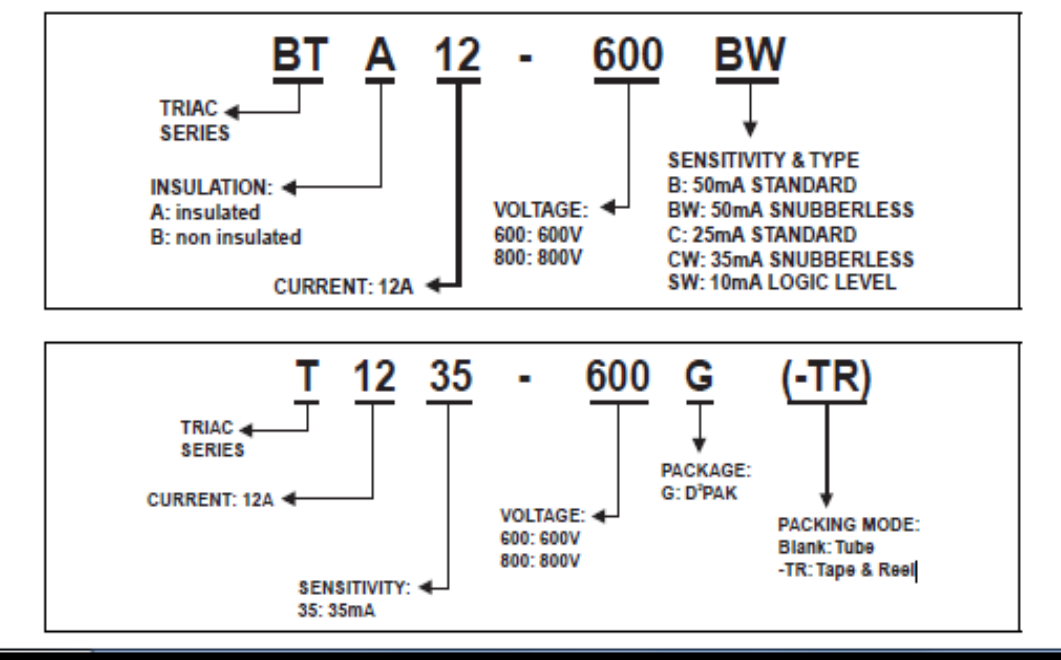

รูปที่ ข**-**4 TRIACS BTA / BTB12 and T12 Series

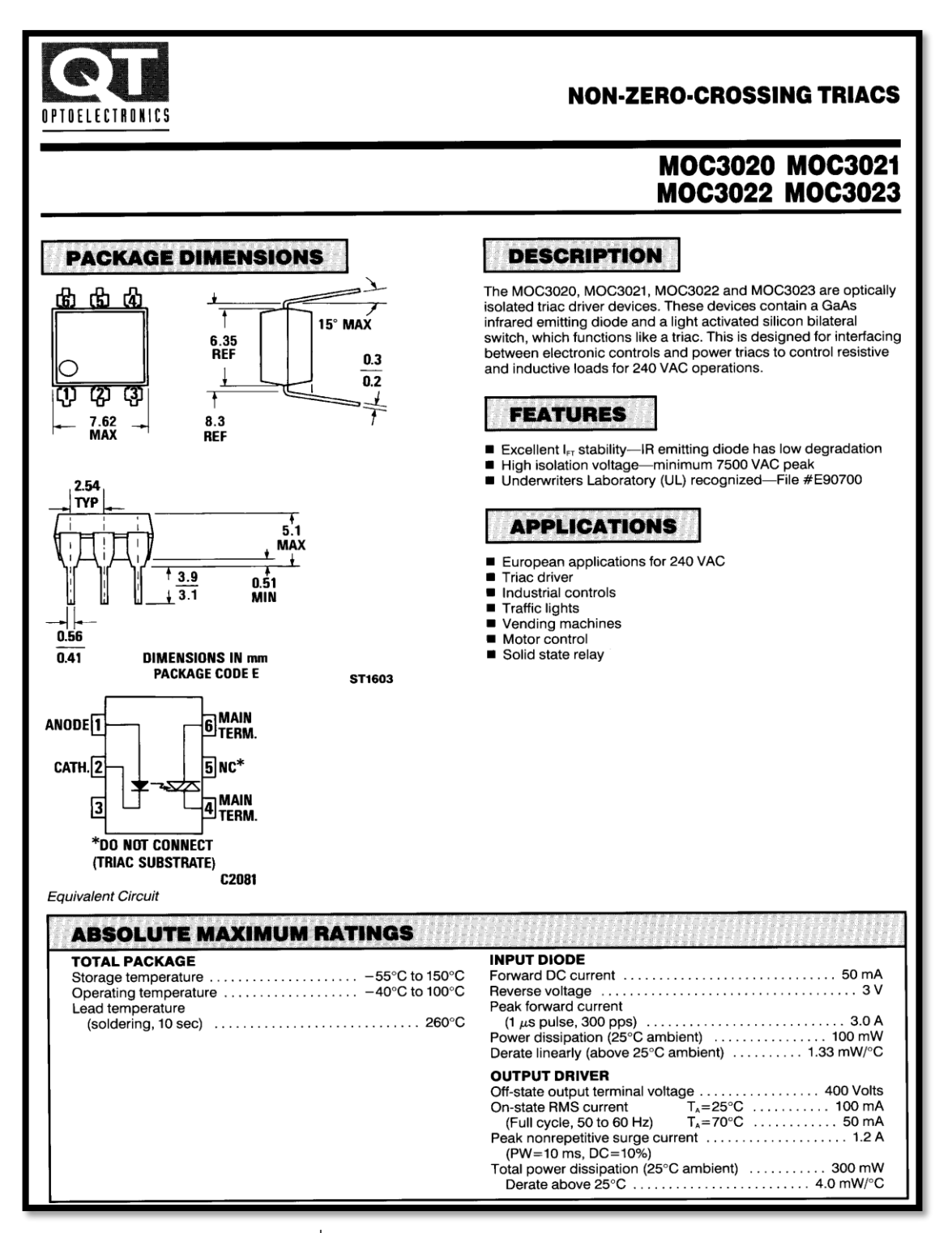

รูปที่ ข**-**5 NON-ZERO-CROSSING TRIACS

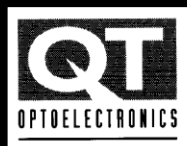

Isolation capacitance

#### **NON-ZERO-CROSSING TRIACS**

#### **ELECTRO-OPTICAL CHARACTERISTICS** (25°C Temperature Unless Otherwise Specified)

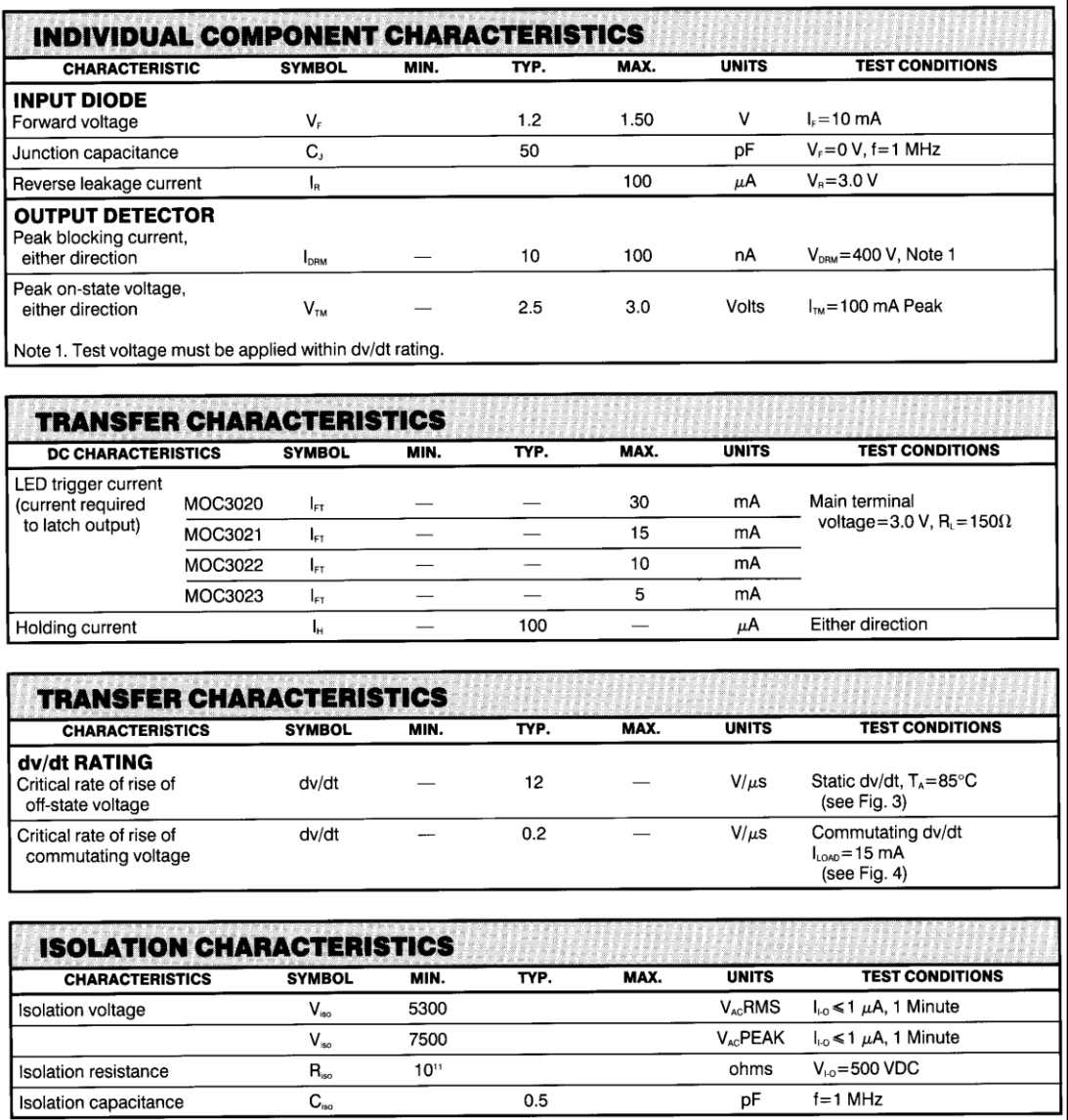

รูปที่ ข**-**6 ELECTRO-OPTICAL CHARACTERISTICS

Note 1: Ratings apply to either polarity of pin 6 - referenced to pin 4. Voltages must be applied within dv/dt rating.

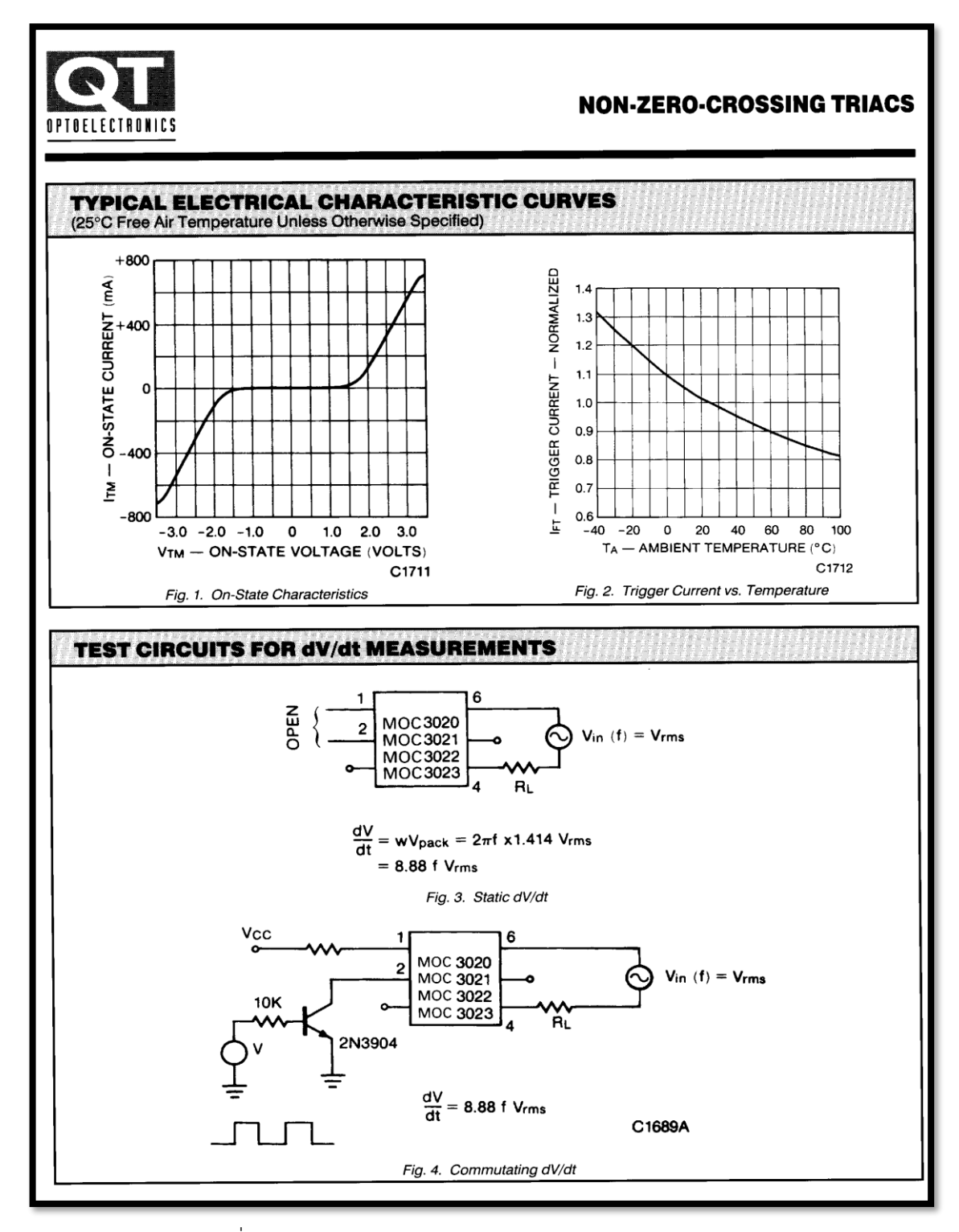

รูปที่ ข**-**7 TYPICAL ELECTRICAL CHARACTERISTIC CURVES

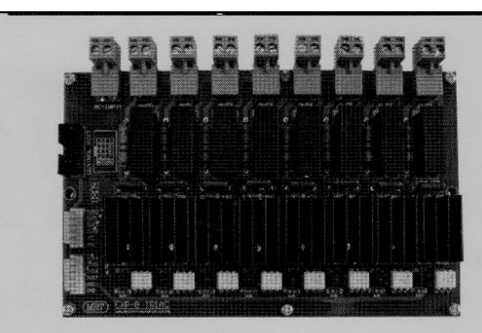

#### รายละเอียดทั่วไป

- $\bullet$ โมคูลโซลิคสเตทรีเลย์ด้วย TRIAC ขนาด 8 ช่อง พร้อม LED แสดงสถานะการทำงาน
- สำหรับการควบคุมโหลด 220 VAC, 3A/Channel
- มีฟิวส์แขกอิสระสำหรับโหลดแต่ละเอ๊าท์พุท  $\bullet$
- เทอร์มินัลสำหรับต่อโหลดและ AC-INPUT เลือกใช้แบบ  $\bullet$ ถอดได้ เพื่อความสะดวกต่อการใช้งาน
- สัญญาณควบคุมอินพุทเป็นแบบ Active Low  $\bullet$
- อินเตอร์เฟสพอร์ตแบบ IDC-10 และ CON6x2 สามารถต่อใช้  $\bullet$ งานร่วมกับบอร์คไมโครคอนโทรลเลอร์ของทางบริษัท ได้ทันที
- มีแผ่นฉนวนรองด้านล่างแผ่น PCB เพื่อความปลอดภัยต่อ  $\bullet$ การใช้งาน

#### โครงสร้างบอร์ดและอินเตอร์เฟสพอร์ต

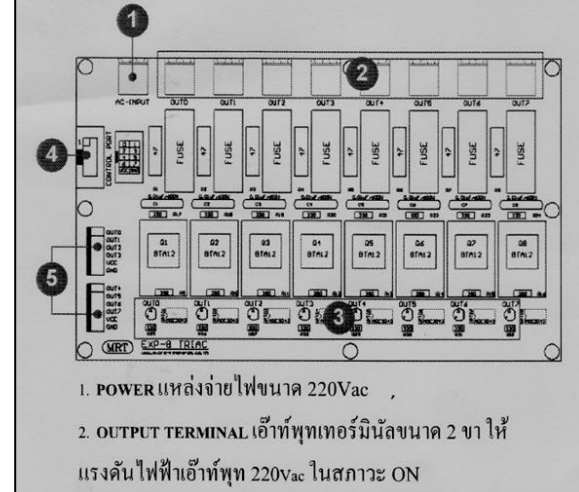

3. LED STATUS ไฟสัญญาณแสดงสถานะของสัญญาณเอ้าท์พุท 4. OUTPUT PORT (IDC-10) อินเตอร์เฟสพอร์ตแบบ IDC-10 และจัด

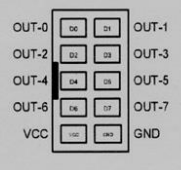

ขาสัญญาณตามมาตรฐานของ <sub>MRT</sub> จึงสามารถต่อใช้งานกับ บอร์คไมโคร คอนโทรลเลอร์ต่าง ของทางบริษัทได้ทันที

## 5. INPUT PORT (CON-6) อินเตอร์เฟสพอร์ตด้วยคอนเน็กเตอร์

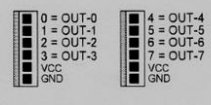

ขนาด 6 ขา จำนวนสองชุด แบ่งเป็นขาสัญญาณออกเป็น 4 บิทดังรูป

#### แบบการต่อสาย

โมคูล EXP-8 TRIAC สามารถรับสัญญาณการควบคุมในแบบ Active low (0) โดยการส่งสัญญาณการควบคุมผ่านทางพอร์ต IDC-10 หรือ  $CON-6$ 

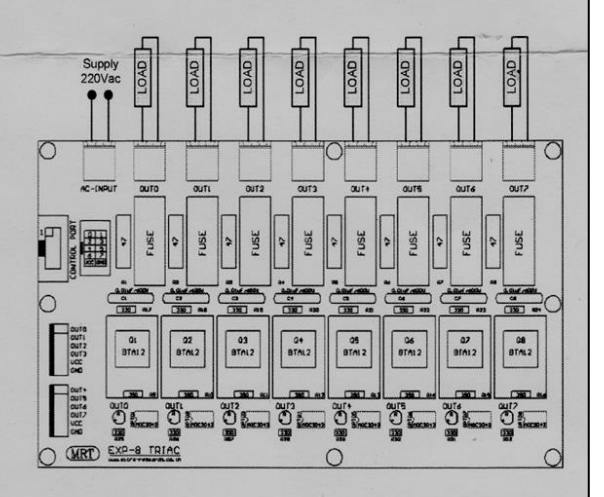

เอ๊าท์พุทแต่ช่องจะให้แรงดันฟ้า 220Vac ตามค่าแรงดันที่ป้อนให้กับ AC-INPUT ในขณะ ON และหยุดจ่ายแรงคันไฟฟ้าในขณะ OFF

รูปที่ ข-8 โครงสร้างบอร์ด Interface

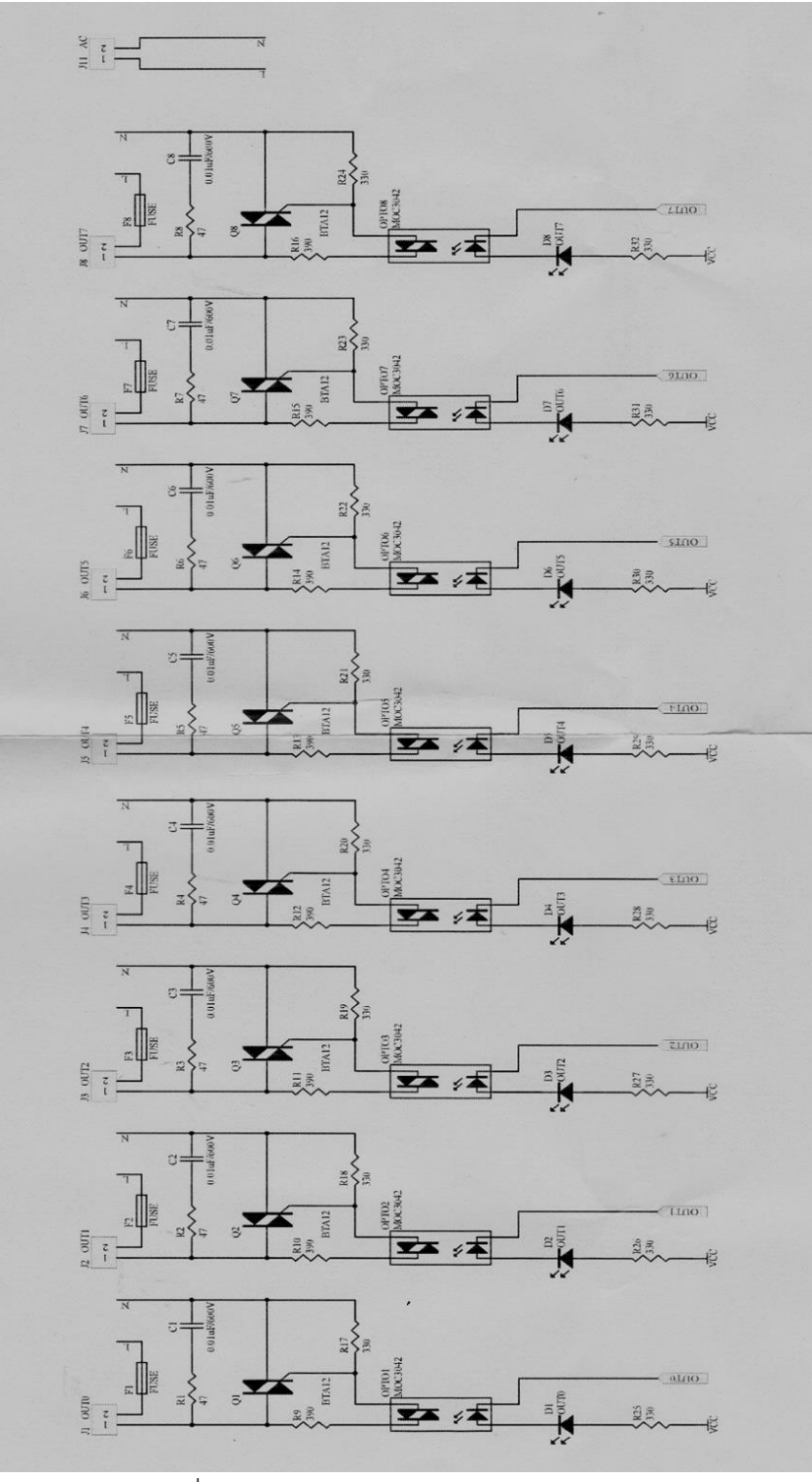

รูปที่ ข-9 วงจรการทำงานของบอร์ด Interface

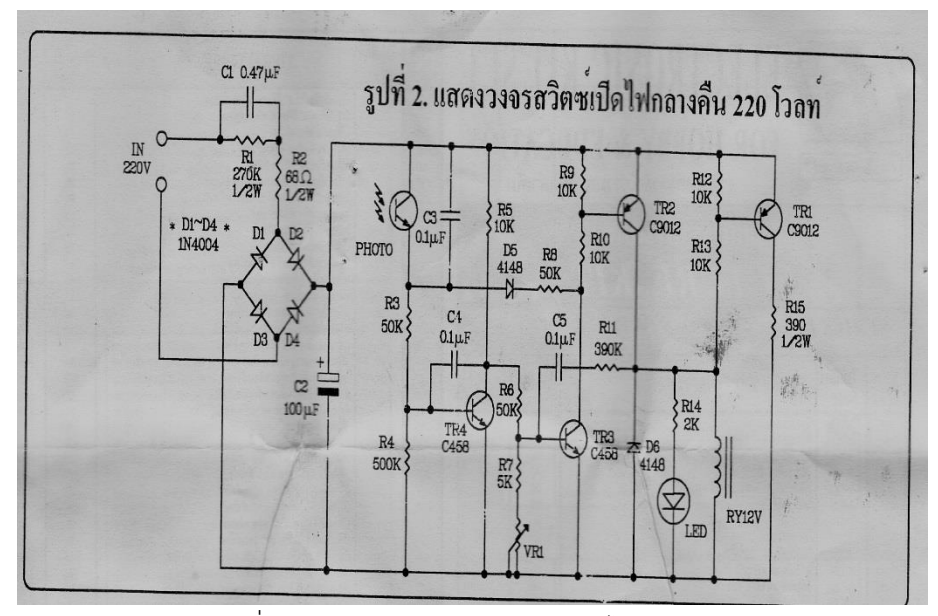

รูปที่ ข-10 โครงสร้างวงจรสวิตซ์เปิดไฟกลางคืน

**ภาคผนวก ค โปรแกรม Source Code หน้ากาก layout**

# **โปรแกรม Source Code หน้ากาก layoutMy Application** PORT 1 OFF PORT 2 OFF PORT 3 OFF PORT 4 OFF PORT 5 OFF PORT 6 OFF PORT 7 OFF PORT 8 OFF  $\triangle$  $\circ$   $\Box$

<?xml version="1.0" encoding="utf-8"?> <android.support.constraint.ConstraintLayout xmlns:android="http://schemas.android.com/apk/res/android" xmlns:app="http://schemas.android.com/apk/res-auto" xmlns:tools="http://schemas.android.com/tools" android:layout width="match\_parent" android:layout height="match parent" tools:context="com.inex.fook.myapplication.MainActivity">

#### <LinearLayout

 android:layout\_width="match\_parent" android:layout height="match parent" android:orientation="vertical">

#### <ToggleButton

 android:id="@+id/toggleButton" android:layout width="match\_parent" android:layout height="wrap content" android:text="ToggleButton" android:textOff="Port 1 off" android:textOn="Port 1 On" />

#### <ToggleButton

 android:id="@+id/toggleButton2" android:layout width="match parent" android:layout height="wrap content" android:text="ToggleButton" android:textOff="Port 2 off" android:textOn="Port 2 On" />

#### <ToggleButton

 android:id="@+id/toggleButton3" android:layout\_width="match\_parent" android:layout height="wrap content" android:text="ToggleButton" android:textOff="Port 3 off" android:textOn="port 3 on" />

#### <ToggleButton

android:id="@+id/toggleButton4"

 android:layout\_width="match\_parent " android:layout\_height="wrap\_content " android:text="ToggleButton " android:textOff="port 4 off" android:textOn="port 4 on" / >

#### <ToggleButton

 android:id=" @ +id /toggleButton5 " android:layout\_width="match\_parent " android:layout\_height="wrap\_content " android:text="ToggleButton " android:textOff="port 5 off" android:textOn="port 5 on" / >

#### <ToggleButton

 android:id=" @ +id /toggleButton6 " android:layout\_width="match\_parent " android:layout\_height="wrap\_content " android:text="ToggleButton " android:textOff="port 6 off" android:textOn="port 6 on" / >

#### <ToggleButton

 android:id=" @ +id /toggleButton7 " android:layout\_width="match\_parent " android:layout\_height="wrap\_content " android:text="ToggleButton " android:textOff="port 7 off" android:textOn="port 7 on" / >

#### <ToggleButton

 android:id=" @ +id /toggleButton8 " android:layout\_width="match\_parent " android:layout\_height="wrap\_content " android:text="ToggleButton " android:textOff="port 8 off" android:textOn="port 8 on" / > < /LinearLayout>

< /android.support.constraint.ConstraintLayout>

## 54

#### **ค าสงวน**

สำหรับภาษา Java มีคำที่ถูกสงวนไว้ห้ามนำมาใช้ตั้งเป็นชื่อตัวแปร, ชื่อออบเจ็กต์, ฟังก์ชั่น หรือ คลาสได้ มีทั้งสิ้น 49 ค าประกอบไปด้วย

abstract, assert, Boolean, break, byte,

vase, catch, char, class, const, continue,

default, do, double,

else, extends,

final, finally, float, for,

go to,

if, implements, import, instance of, int, interface,

long,

native, new,

package, private, public,

return,

short, static, strictfp, super, switch, synchronized,

this, throw, throws, transient, try,

void, volatile, และ while

**ภาคผนวก ง** โปรแกรมควบคุมการทำงาน

## โปรแกรมควบค<sub>ุ่</sub>มการทำงาน

#### package com.inex.fook.myapplication;

import android.support.v7.app.AppCompatActivity; import android.os.Bundle; import android.widget.Toast; import android.widget.ToggleButton;

import java.security.PrivateKey;

import ioio.lib.api.DigitalOutput; import ioio.lib.api.exception.ConnectionLostException; import ioio.lib.util.BaseIOIOLooper; import ioio.lib.util.IOIOLooper; import ioio.lib.util.android.IOIOActivity;

public class MainActivity extends IOIOActivity {

 private ToggleButton myToggleButton1, myToggleButton2, myToggleButton3, myToggleButton4, myToggleButton5, myToggleButton6, myToggleButton7, myToggleButton8;

 @Override protected void onCreate(Bundle savedInstanceState) { super.onCreate(savedInstanceState); setContentView(R.layout.activity\_main);

initialWidget();

}

private void initialWidget() {

 myToggleButton1 = (ToggleButton) findViewById(R.id.toggleButton); myToggleButton2 = (ToggleButton) findViewById(R.id.toggleButton2); myToggleButton3 = (ToggleButton) findViewById(R.id.toggleButton3); myToggleButton4 = (ToggleButton) findViewById(R.id.toggleButton4); myToggleButton5 = (ToggleButton) findViewById(R.id.toggleButton5); myToggleButton6 = (ToggleButton) findViewById(R.id.toggleButton6); myToggleButton7 = (ToggleButton) findViewById(R.id.toggleButton7); myToggleButton8 = (ToggleButton) findViewById(R.id.toggleButton8);

}

class Looper extends BaseIOIOLooper{

 private DigitalOutput myOutput1, myOutput2, myOutput3, myOutput4, myOutput5, myOutput6, myOutput7, myOutput8;

@Override

protected void setup() throws ConnectionLostException, InterruptedException {

// super.setup();

myOutput1 = ioio .openDigitalOutput(1,false);

myOutput2 = ioio\_.openDigitalOutput(2,false);

myOutput3 = ioio\_.openDigitalOutput(3,false);

myOutput4 = ioio .openDigitalOutput(4,false);

myOutput5 = ioio\_.openDigitalOutput(5,false);

myOutput6 = ioio .openDigitalOutput(6,false);

myOutput7 = ioio\_.openDigitalOutput(7,false);

myOutput8 = ioio\_.openDigitalOutput(8,false);

runOnUiThread(new Runnable() {

@Override

```
 public void run() {
```
Toast.makeText(MainActivity.this,"Connected IOIO Board",

Toast.LENGTH\_LONG).show();

}

});

}

@Override

public void loop() throws ConnectionLostException, InterruptedException {

// super.loop();

 myOutput1.write(!myToggleButton1.isChecked()); myOutput2.write(!myToggleButton2.isChecked()); myOutput3.write(!myToggleButton3.isChecked()); myOutput4.write(!myToggleButton4.isChecked()); myOutput5.write(!myToggleButton5.isChecked()); myOutput6.write(!myToggleButton6.isChecked()); myOutput7.write(!myToggleButton7.isChecked()); myOutput8.write(!myToggleButton8.isChecked());

}

} // Looper class

 protected IOIOLooper createIOIOLooper(){ return new Looper();

**ภาคผนวก จ รวมรูปภาพการสร้างเครื่องควบคุมเครื่องใช้ไฟฟ้าภายในบ้าน**

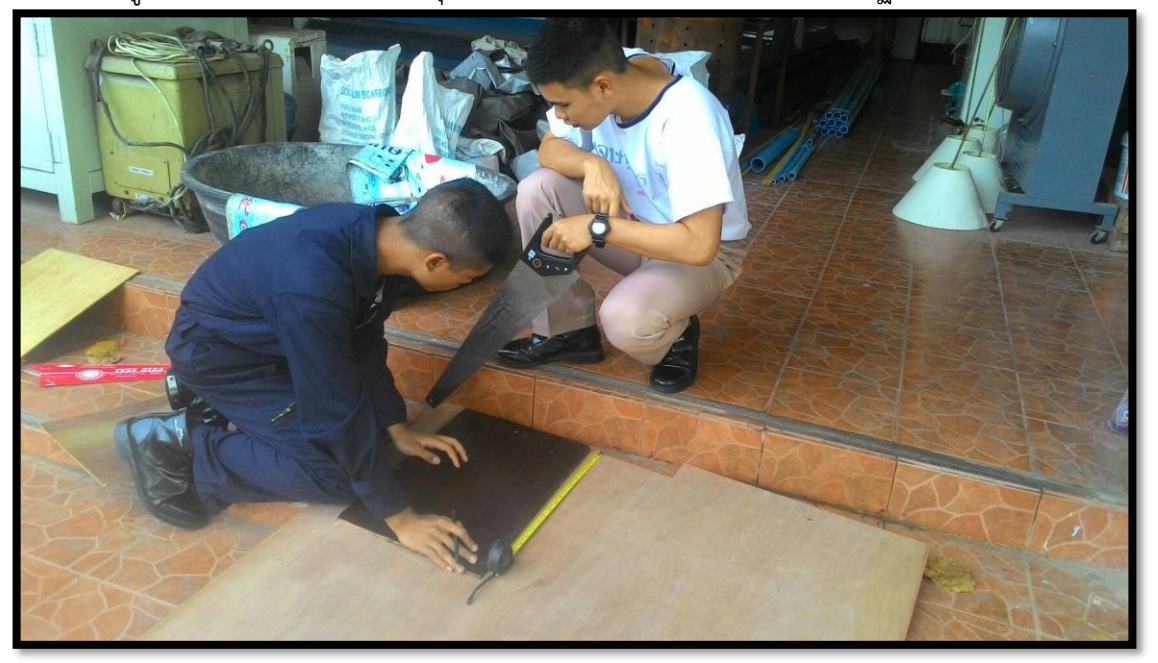

รวมรูปภาพการสร้างเครื่องควบคุมเครื่องใช้ไฟฟ้าภายในบ้านด้วยระบบปฏิบัติการ Android

รูปที่ จ.1 ทำการวัดสัดส่วนของไม้

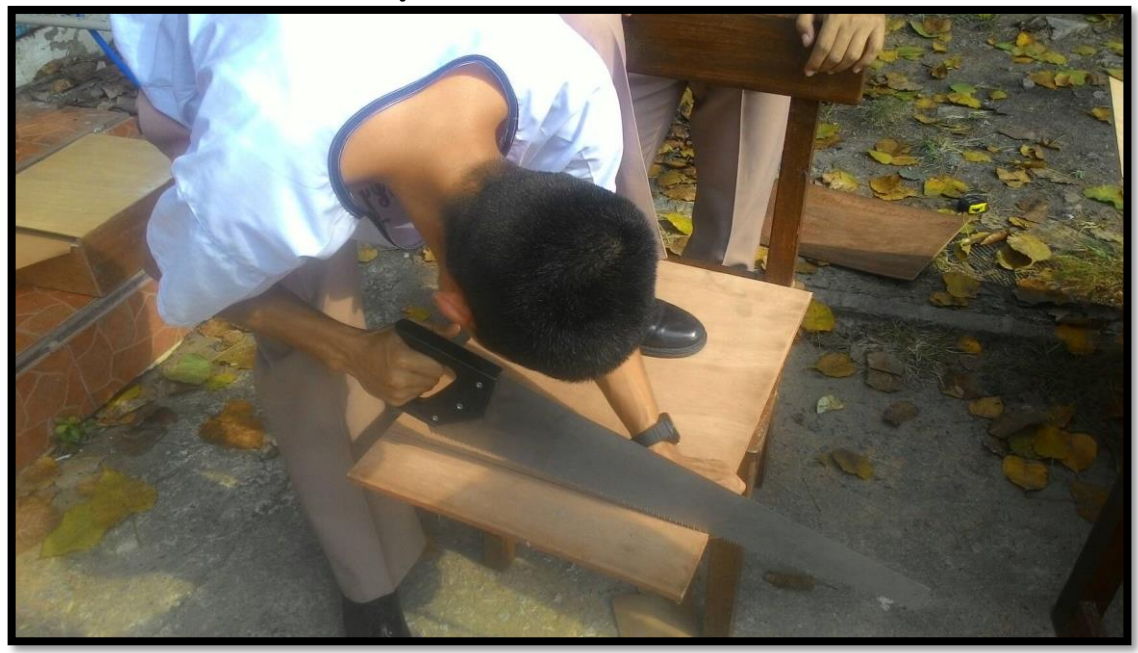

รูปที่ จ.2 ทำการตัดไม้ตามขนาดที่กำหนด

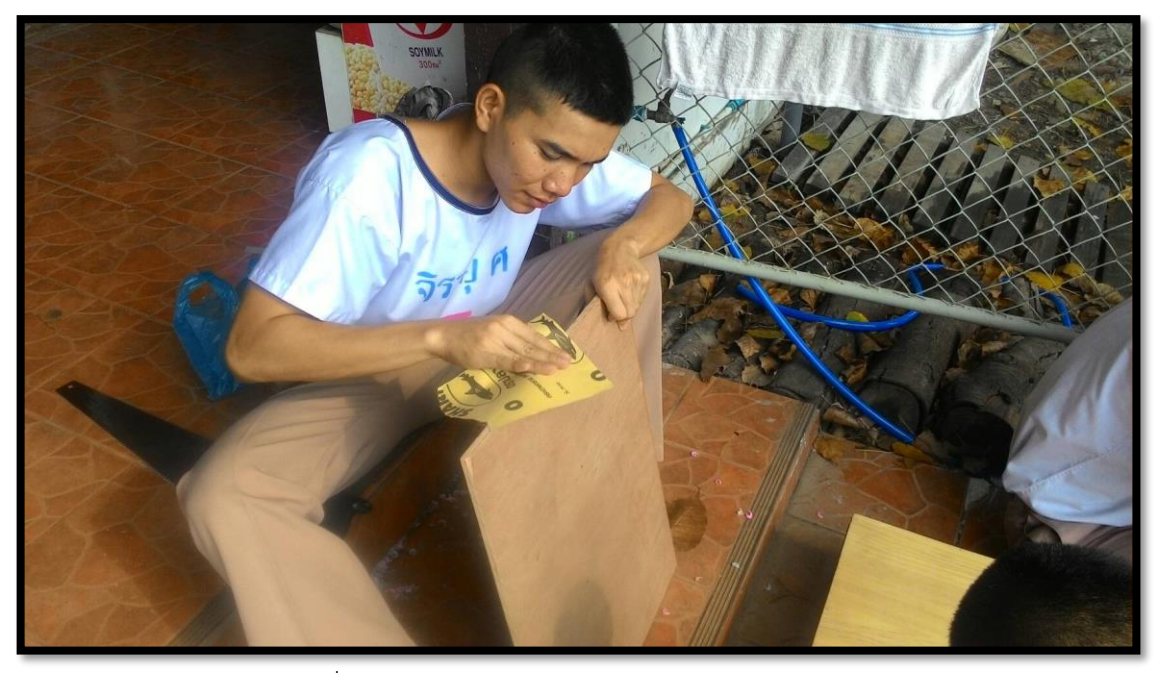

รูปที่ จ.3 ทำการขัดด้วยกระดาษทรายเก็บรายละเอียด

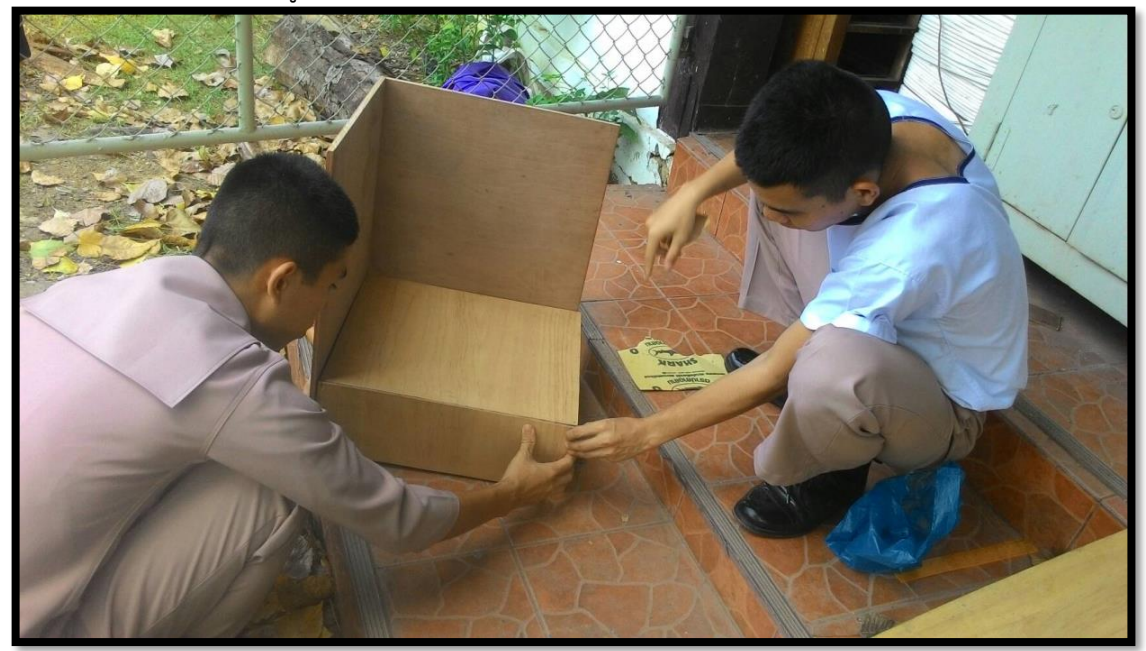

รูปที่ จ.4 ทำการประกอบแต่ละส่วนเข้าด้วยกัน

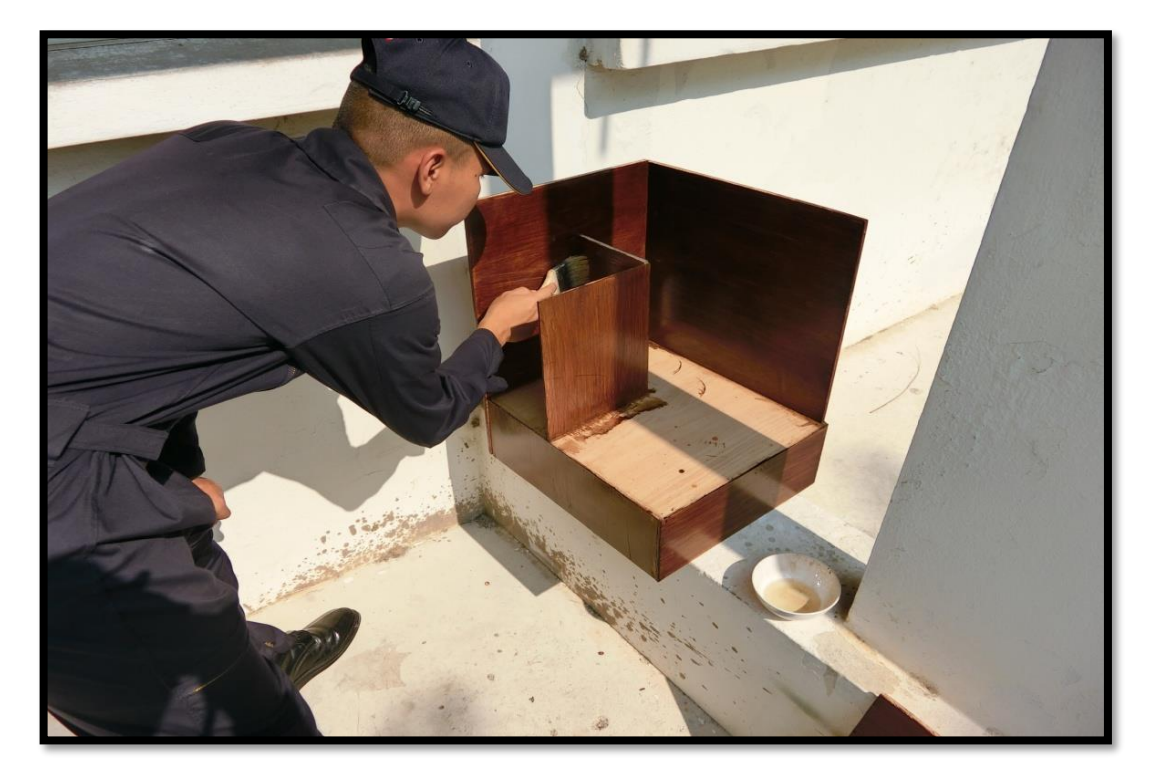

รูปที่ จ.5 ทำการทาสีแล้วเคลือบ

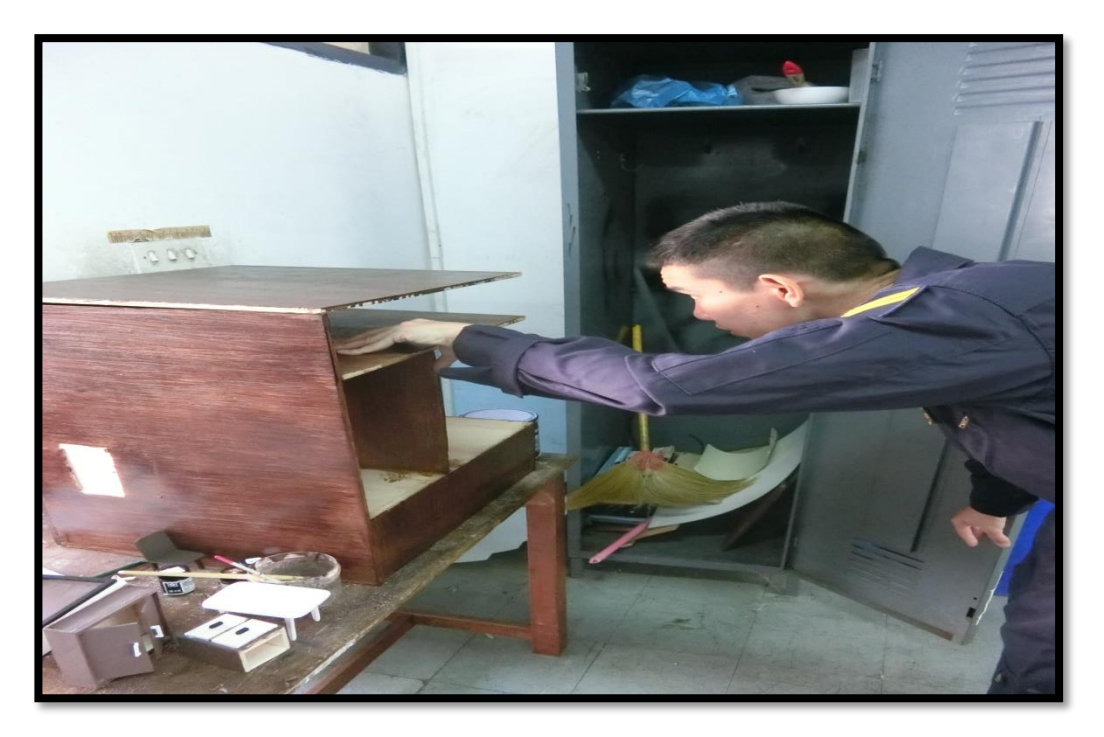

รูปที่ จ.6 ทำการต่อหลอดไฟเข้ากับแบบจำลองห้อง

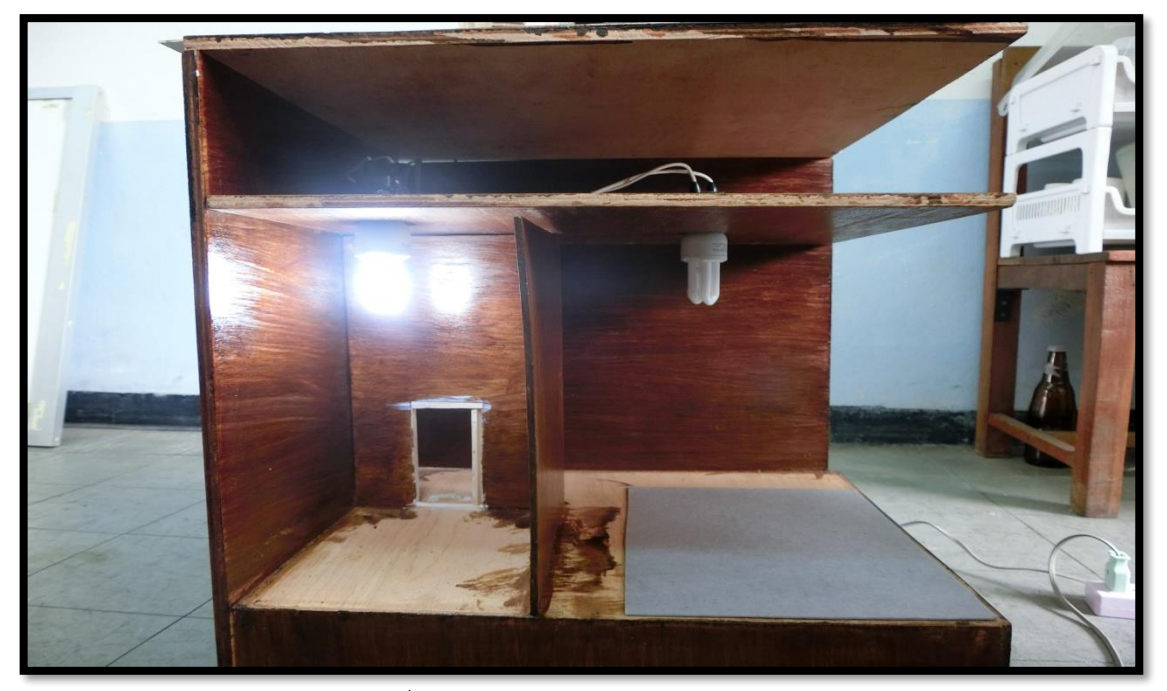

รูปที่ จ.7 ทดสอบการท างานของหลอดไฟ

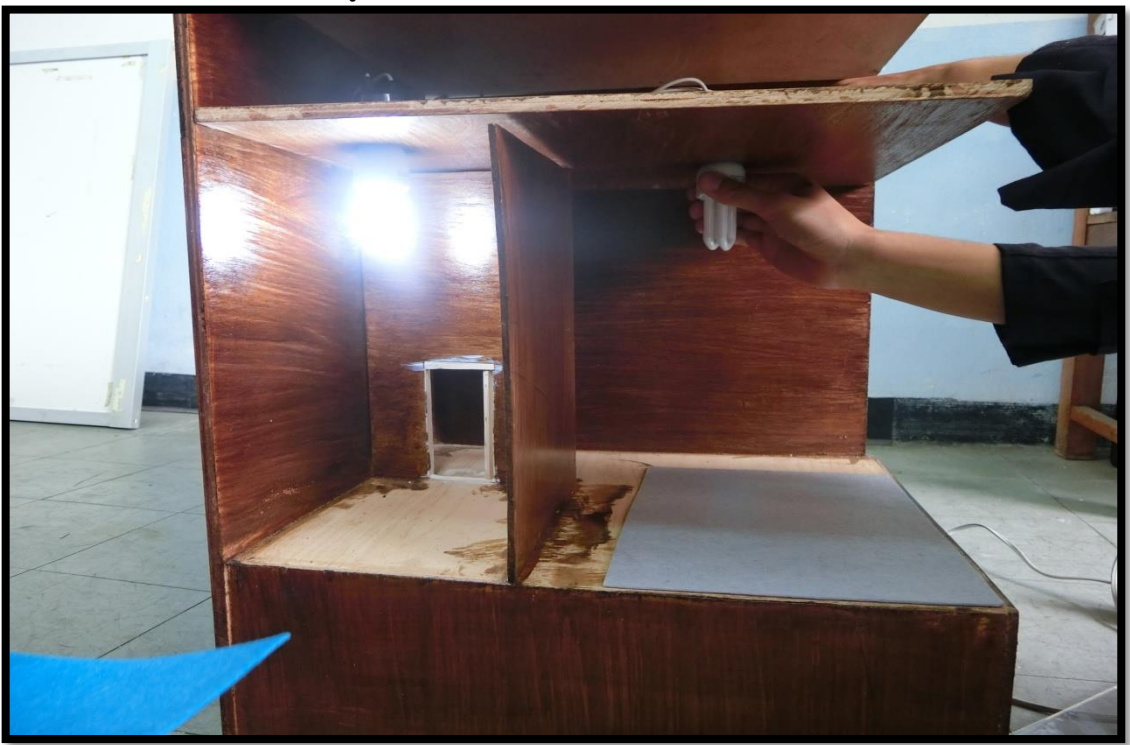

รูปที่ จ.8 ทำการแก้ไขหลังจากที่ทดสอบแล้วเกิดปัญหา

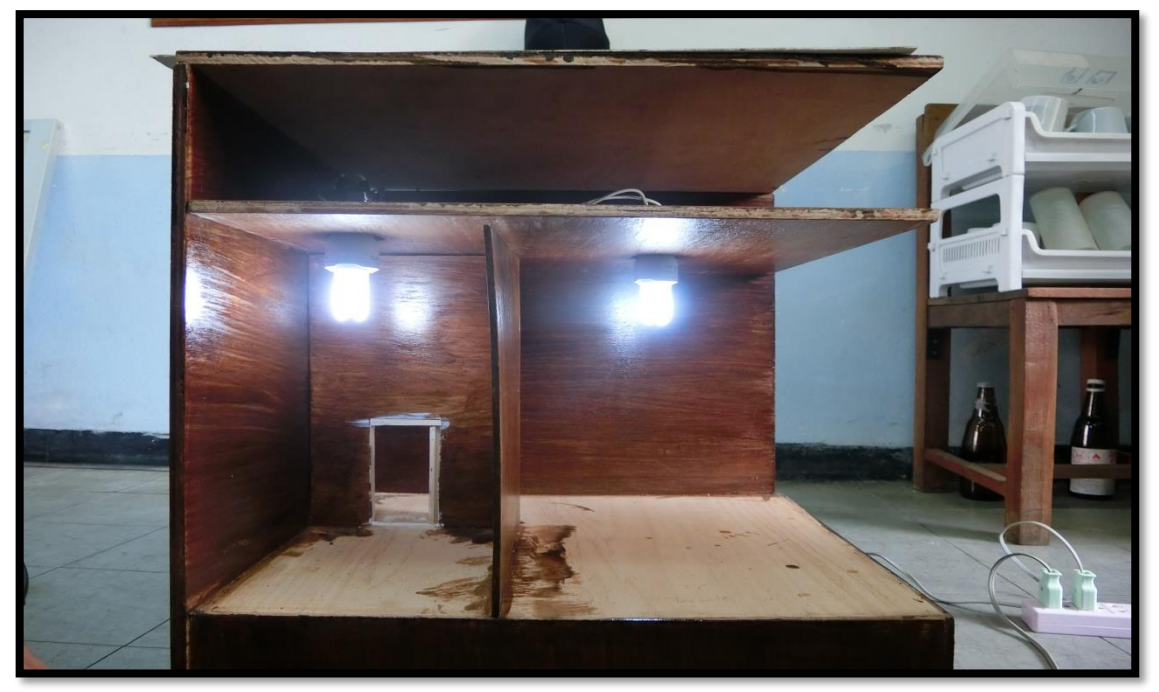

รูปที่ จ.9 หลังจากแก้ไขเสร็จแล้วทดสอบอีกครั้ง พบว่าใช้งานได้

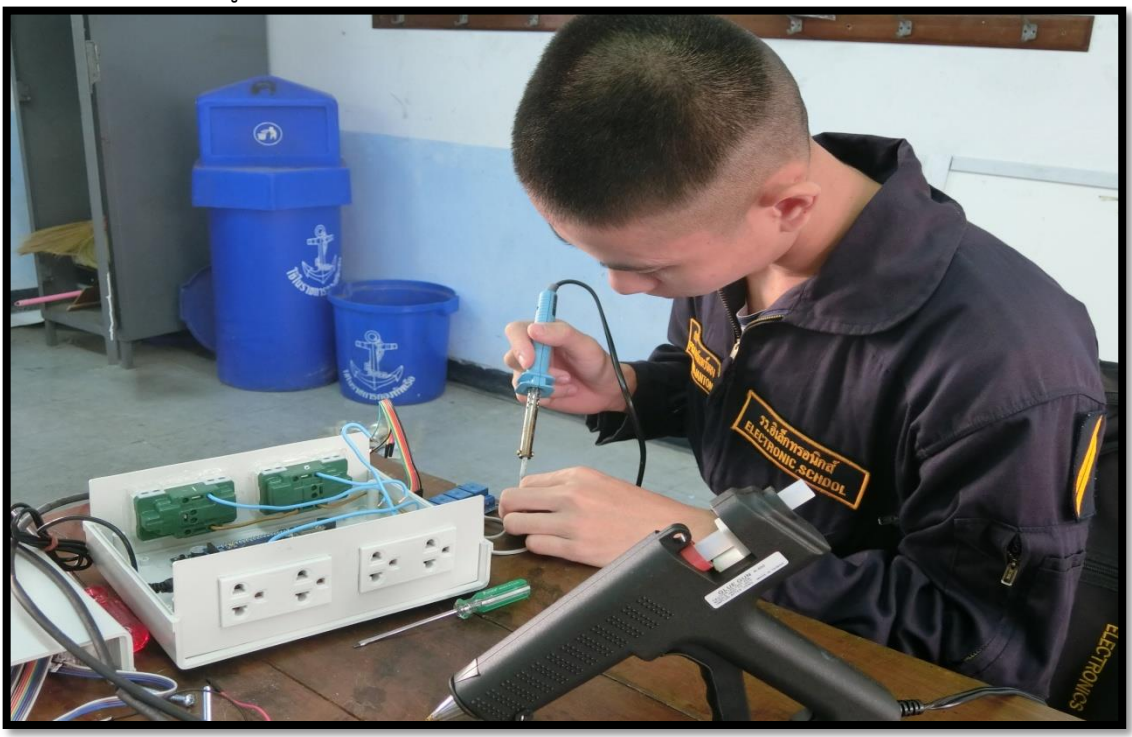

รูปที่ จ.10 หลังจากทดสอบแล้วใช้งานได้สำเร็จตามที่ต้องการแล้ว จึงได้มาประกอบชุดรับสัญญาณ

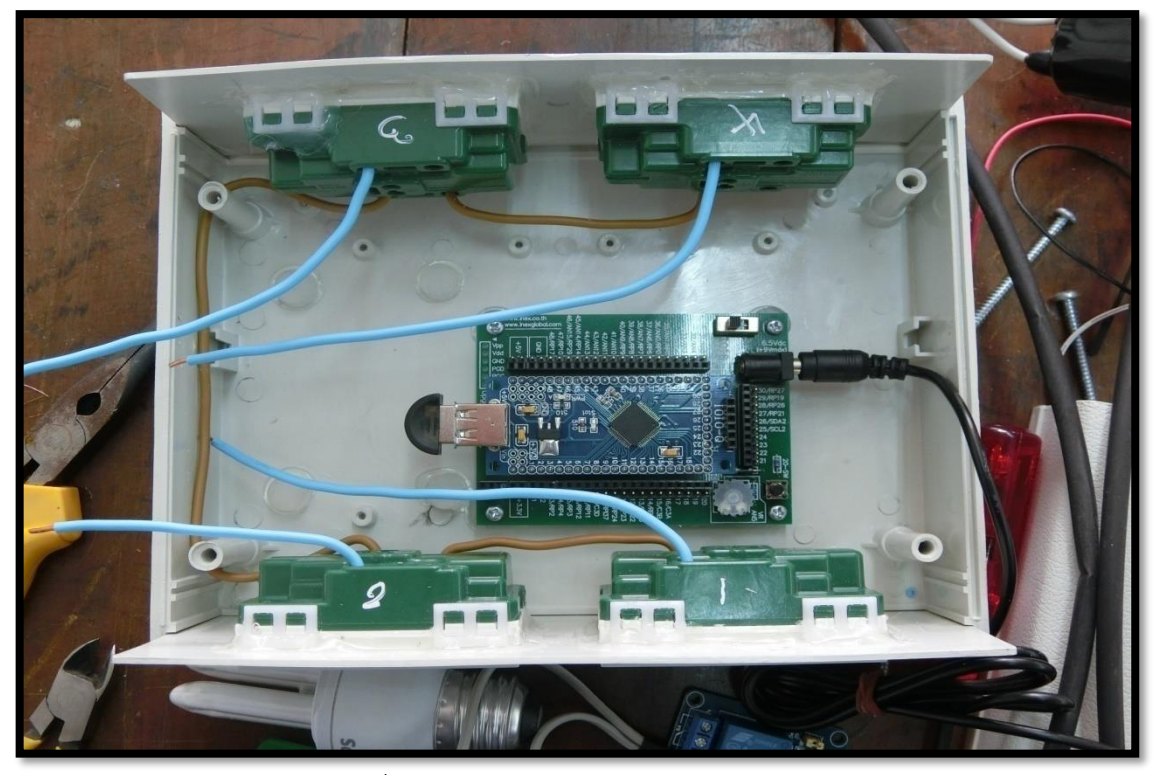

รูปที่ จ.11 ประกอบกล่อง ควบคุมการทำงาน

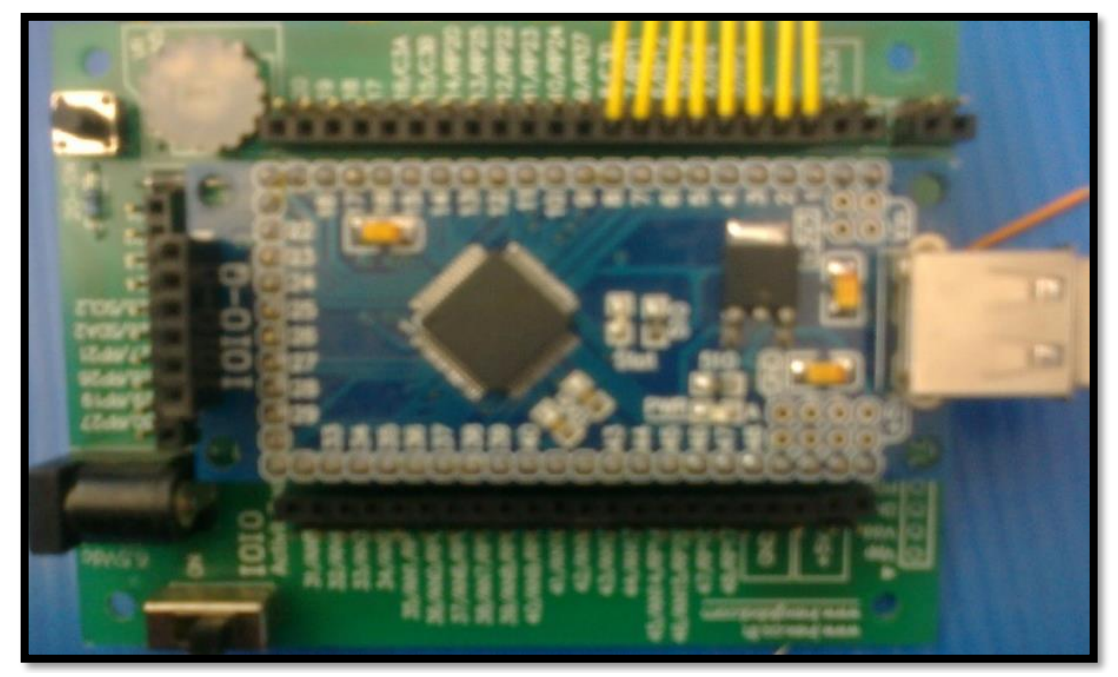

รูปที่ จ.12 ต่อสายสัญญาณที่บอร์ด IOIO - Q

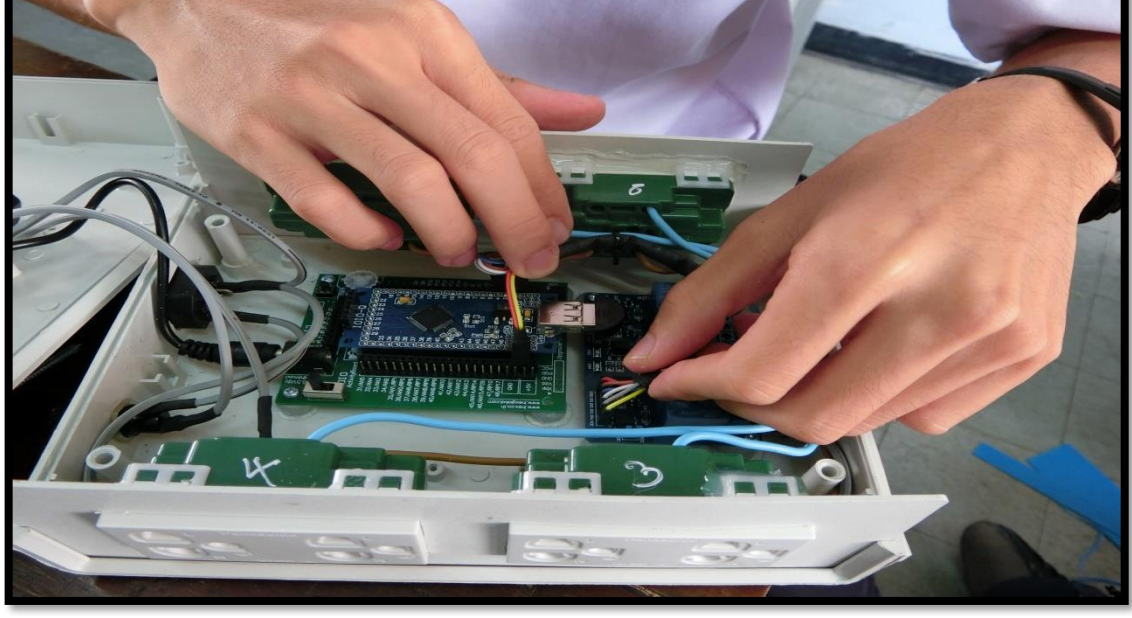

รูปที่ จ.14 ตรวจสอบการต่อสายสัญญาณ

รูปที่ จ.13 ต่อสายสัญญาณบอร์ด Driver

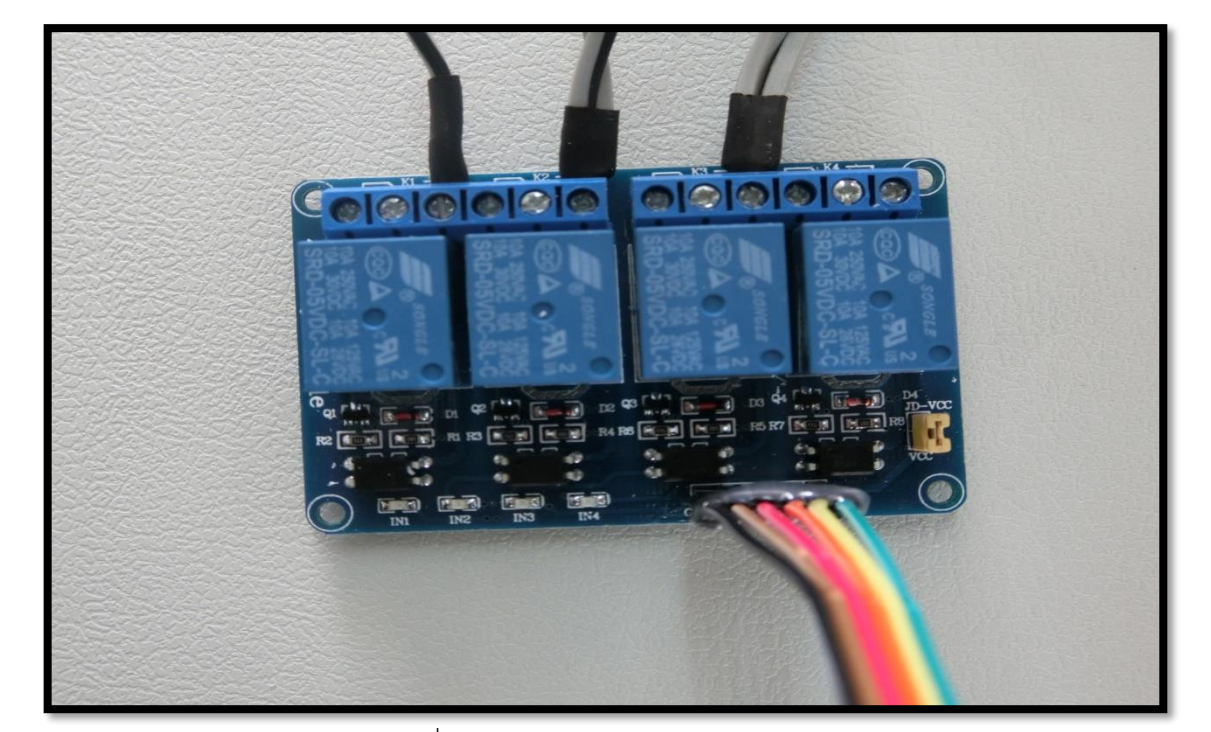
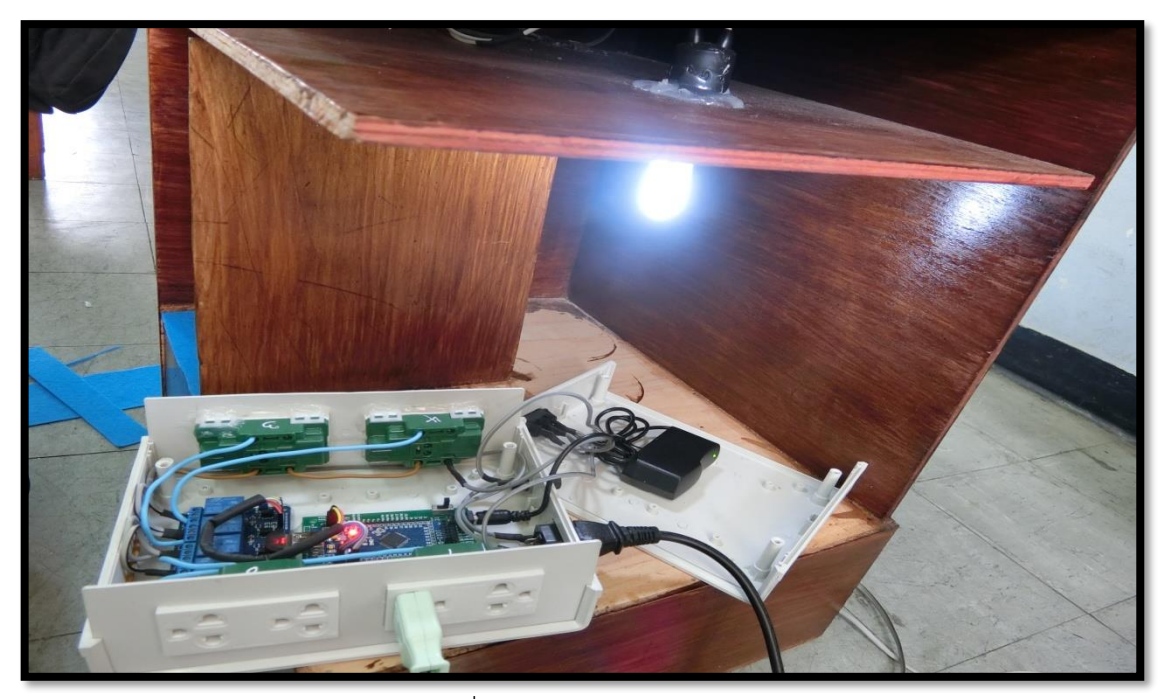

รูปที่ จ.15 ทดสอบการทำงาน

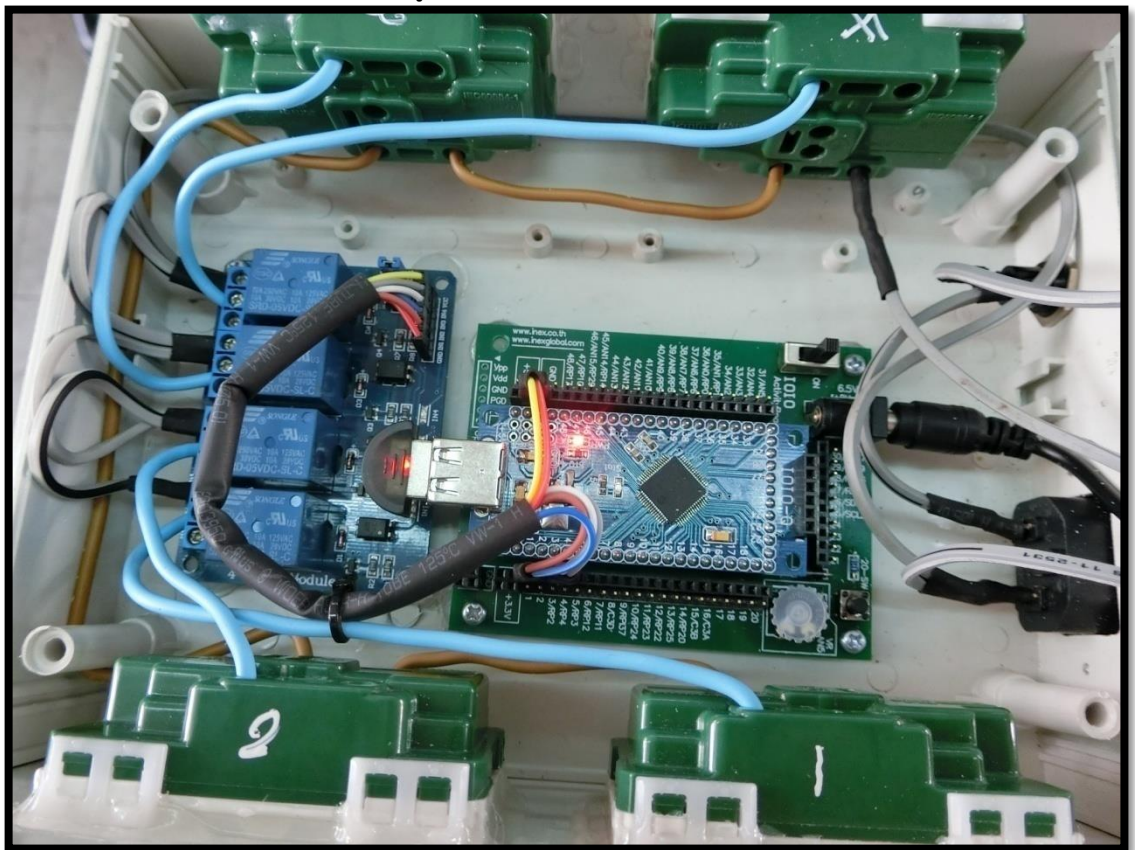

รูปที่ จ.16 เก็บสายไฟให้เรียบร้อย

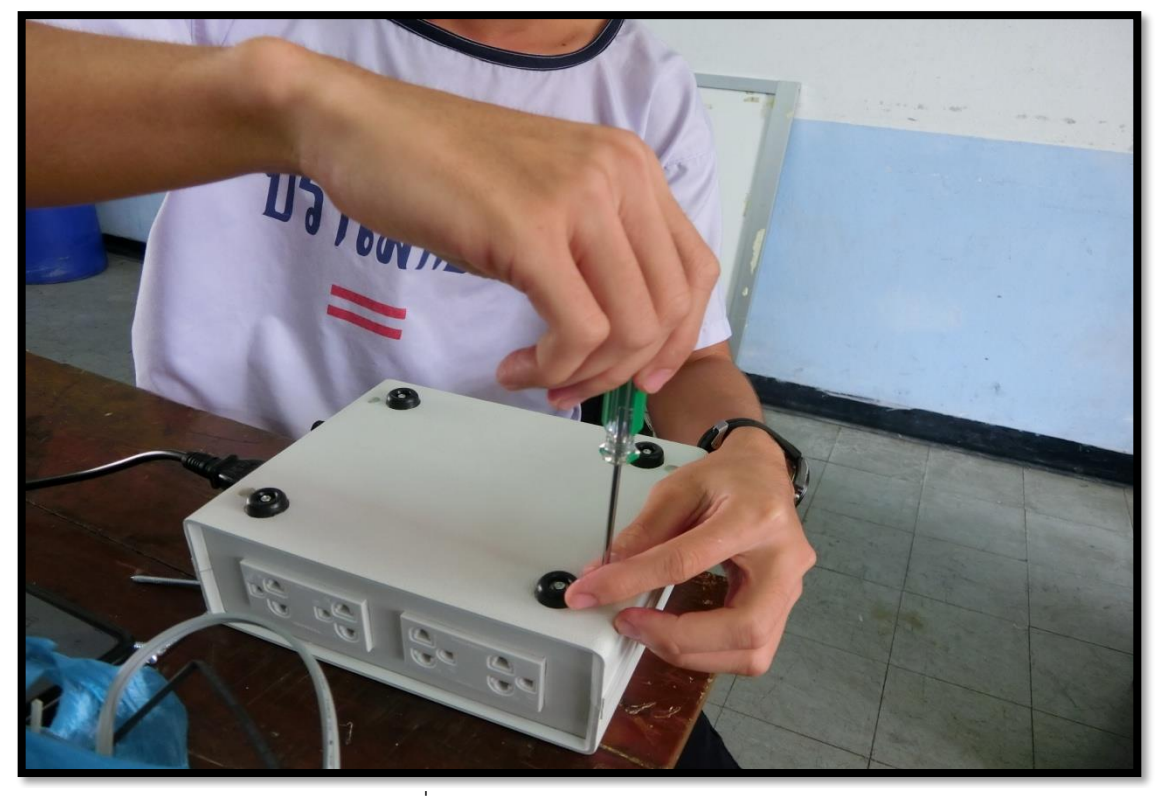

รูปที่ จ.17 ประกอบฝากล่อง Control

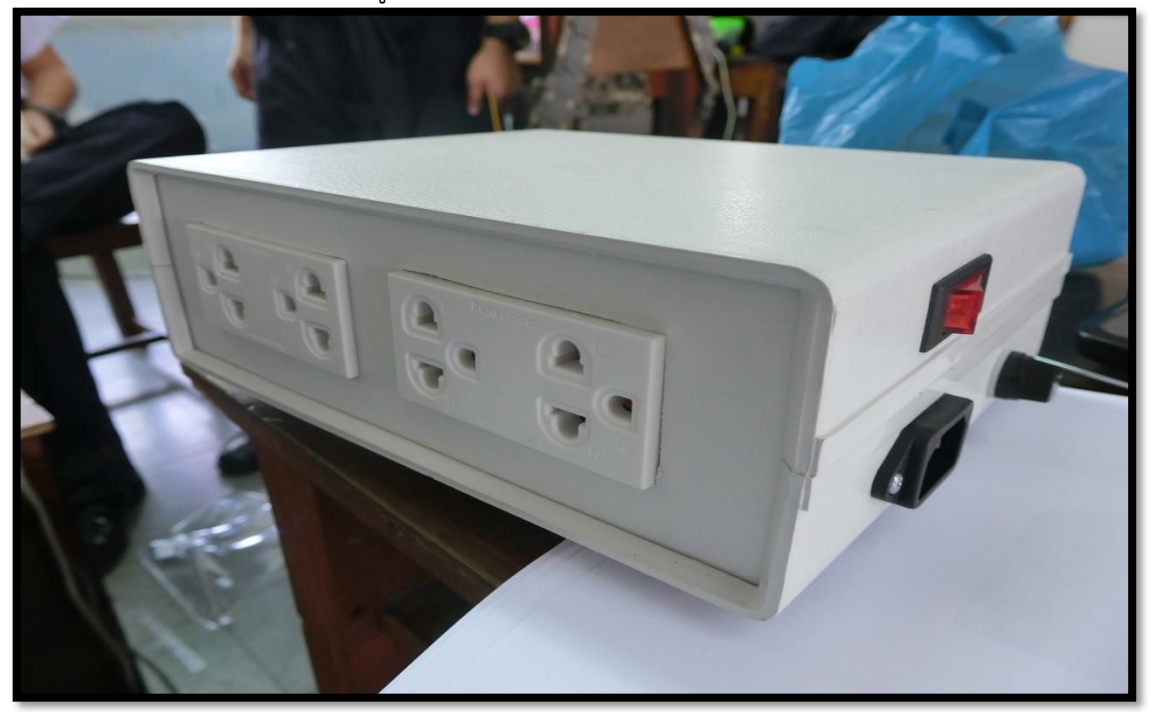

้รูปที่ จ.18 หลังจากที่เก็บสายไฟเรียบร้อยแล้ว ทดสอบการทำงาน

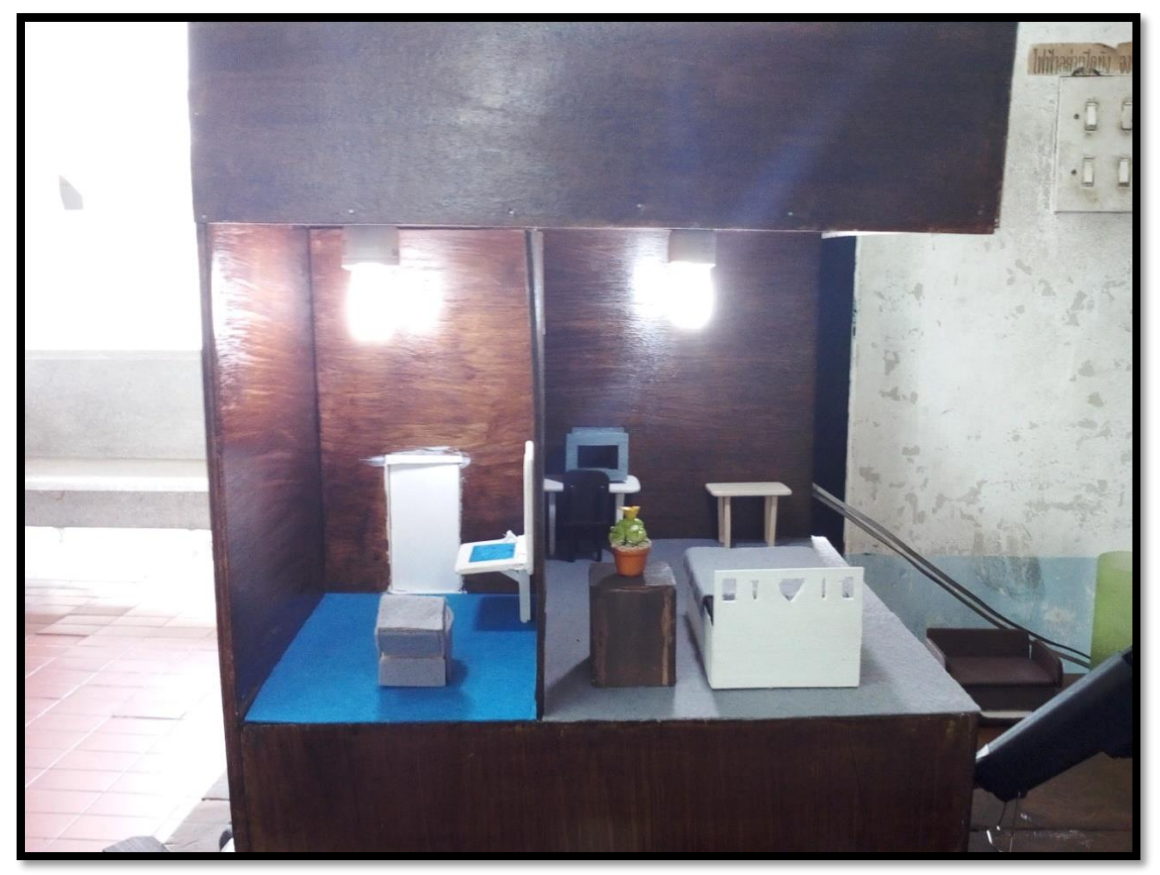

รูปที่ จ.19 เครื่องควบคุมเครื่องใช้ไฟฟ้าด้วยโทรศัพท์มือถือ

**ประวัติย่อผู้ศึกษาค้นคว้า**

## **ประวัติย่อของผู้ศึกษาค้นคว้า**

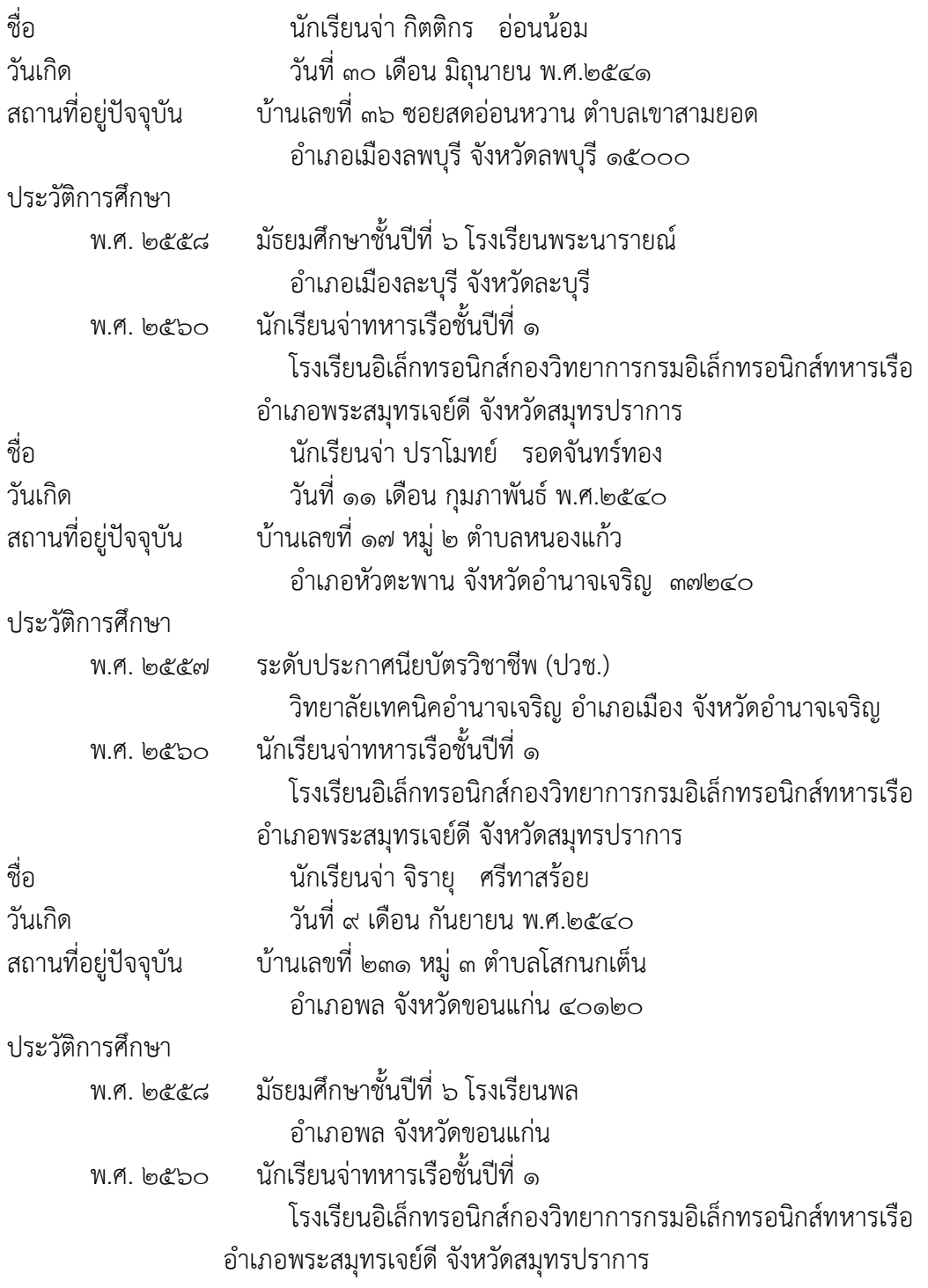

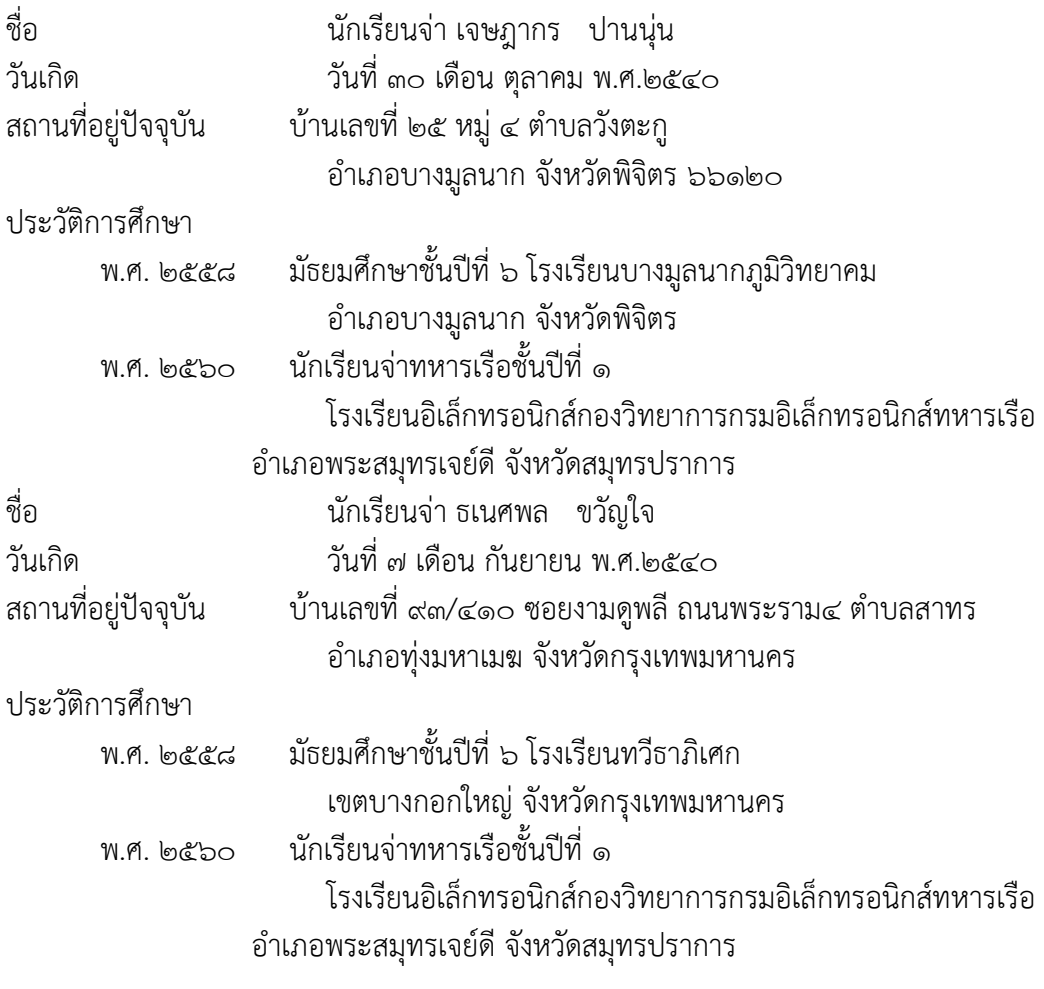